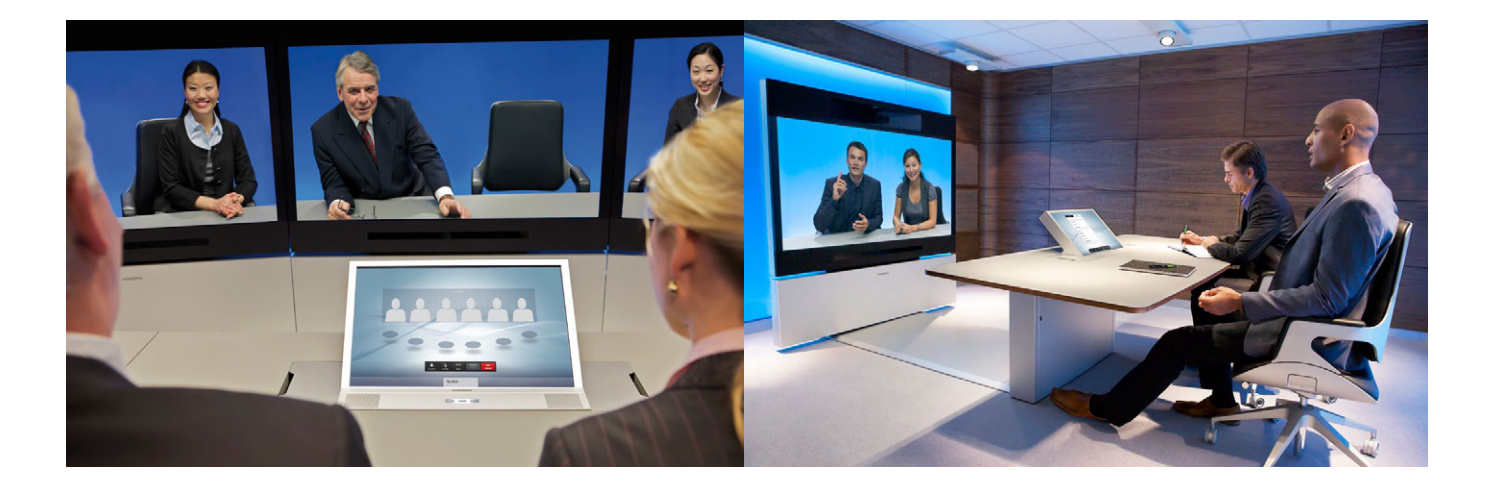

# T1/T3 Telepresence Administrator Guide

Cisco T1/T3 Telepresence provides a highly immersive total Telepresence solution designed in great detail to create an experience where meeting participants from around the globe have the sensation that they are sitting across the table engaging in a face-to-face conversation.

This document is the administrator's guide describing the system software setup and the fine tuning necessary to provide the Telepresence feeling. The document applies to T1 as well as T3 systems.

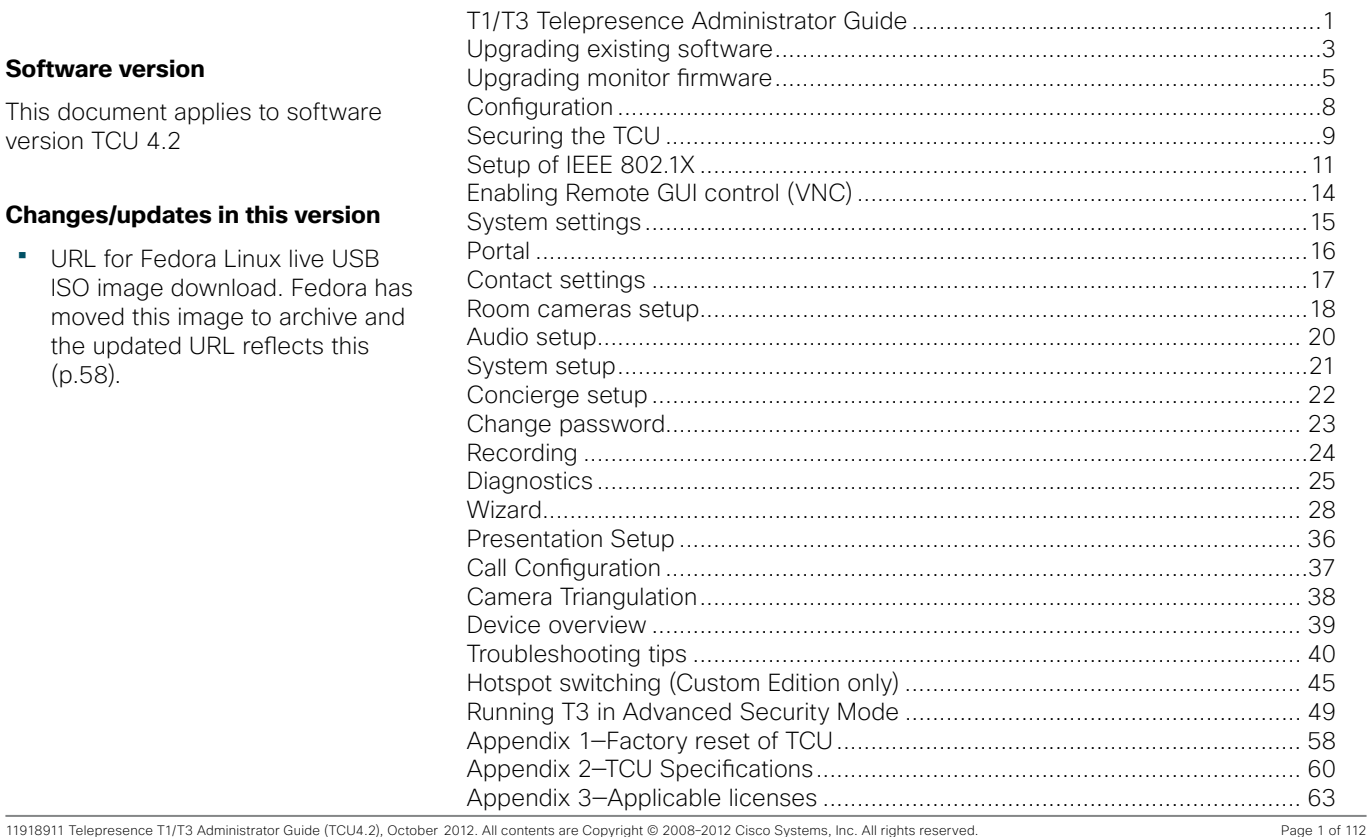

#### **Software version**

This document applies to software version TCU 4.2

#### **Changes/updates in this version**

• URL for Fedora Linux live USB ISO image download. Fedora h moved this image to archive an the updated URL reflects this (p.58).

<span id="page-1-0"></span>This document remains proprietary to Cisco Systems, Inc. Without prior written approval from Cisco Systems, Inc., this document, either in whole or in part, may not be reproduced in any form or by any means, disclosed to others outside the Client's organisation or used for any purpose whatsoever other than for evaluatory purposes by the Client.

While all reasonable care has been taken to ensure that the information contained in the presentation is accurate and not misleading, Cisco Systems, Inc. shall not be liable for any loss resulting from reliance placed on the information contained in this document.

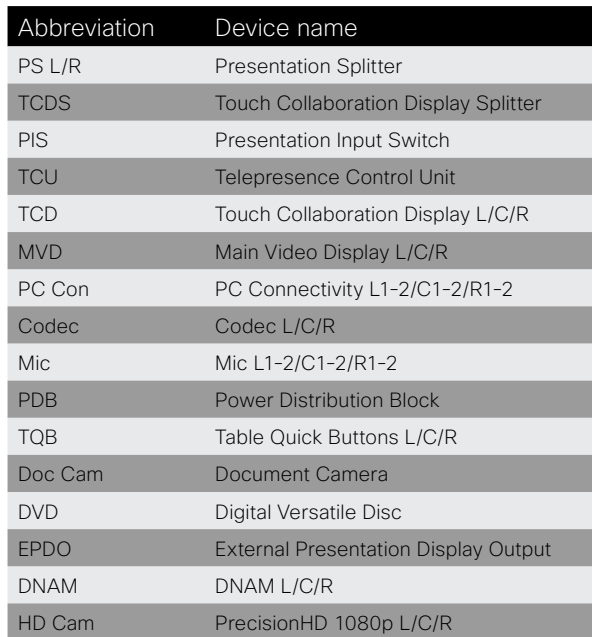

# Upgrading existing software

Cisco T1/T3 Telepresence provides a highly immersive total Telepresence solution designed in great detail to create an experience where meeting participants from around the globe have the sensation that they are sitting across the table

engaging in a face to face conversation.

This document is the administrator's guide describing the system software setup and the fine tuning necessary to provide the Telepresence feeling.

#### You can upload software to the TCU in three different ways:

- • Use an SSH client with SCP support.
- **•** Use TMS. • Use HTTPS.

# **Using SSH to upgrade the TCU**

• scp client must be installed on the PC from which the upgrade is carried out.

### Requirements:

# **Upgrade the TCU to a newer image**

## **Do as follows:**

```
1.	 scp <image _ host _ path> administrator@<IP 
   address>:<image _ target _ path> 
2.	 ssh administrator@<IP address> c:/tandberg/scripts/upgrade.
3.	 ssh administrator@<IP address> c:/tandberg/scripts/reboot.
```
- 
- sh <image \_ target \_ path>
- bat

## **As an example, consider the following:**

```
<image_host_path> =tcu 3_1.zip
```

```
<image_target_path> = e:/tandberg/upgrade/tcu3_1.zip
```

```
<IP Address> = 10.47.29.111
```
- 
- 
- 
- scp tcu13\_1.zip administrator@10.47.29.111:e:/tandberg/ upgrade/tcu13\_1.zip
- ssh administrator@10.47.29.111 c:/tandberg/scripts/upgrade. sh e:/tandberg/upgrade/tcu3\_1.zip
- bat

ssh administrator@10.47.29.111 c:/tandberg/scripts/reboot.

The default user name is administrator and the default password is tec. There is case

sensitivity.

### **Using Cisco TMS to upgrade the TCU**

### **Add T1/T3 to Cisco TMS**

- 1. Enter the Administrator interface by gently pressing your finger on the touch screen's upper left corner for at least three seconds. For more on this—see *System setup* on page [page 21.](#page-10-1)
- 2. Make sure you have added the TCU to the Cisco TMS. Find the IP address by going into the administrator interface and view what it says in the top where it says system IP.
- 3. In TMS add the system by going to Systems > Navigator > then select preferred folder and click on **Add System**. Enter the TCU's IP and open Advanced Settings and select that you want to Discover non-SNMP systems.

- 1. Go to System Upgrade > System Upgrade and select the system you want to upgrade.
- 2. Set Upgrade Mode to Expert, then click Next. On the next page make sure you have the correct software selected for your system and click Upgrade. This will take a while and you will see that the TCU is booting. When it starts up you will see that it is installing the new software. After doing that the TCU will boot again automatically and after a few minutes the controller software user interface will appear.

#### **To upload software to TMS, do as follows:**

- 1. Go to Systems > System upgrade > Software Manager in the menu.
- 2. While inside the Software Manager select Upload New Software.
- 3. In the pop-up that appears browse for where the image resides and select Upload. It may take a while for the software to upload.
- 
- 2. Press the Processes tab.
- process (answer Yes).
- 
- 
- 
- 
- 
- 
- 
- 

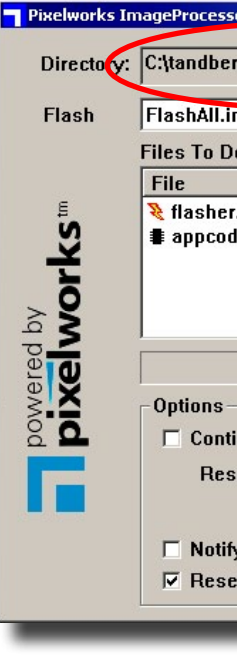

After the software has been successfully uploaded, it will appear in the list in the Software Manager.

#### **Upgrade T1/T3 with uploaded software:**

8. In the COM Port drop-down select COM12, COM13 or COM14 (corresponding to left, center and right 22" screen).

9. Press Flash - the program will say Waiting for target reset.

10. Now toggle the power on the corresponding 22" monitor: turn the switch to the Off state, wait 2 seconds, turn the switch to the On state.

11. You will see a progress bar in the flasher application.

12. The upgrade is complete when the image returns on the monitor.

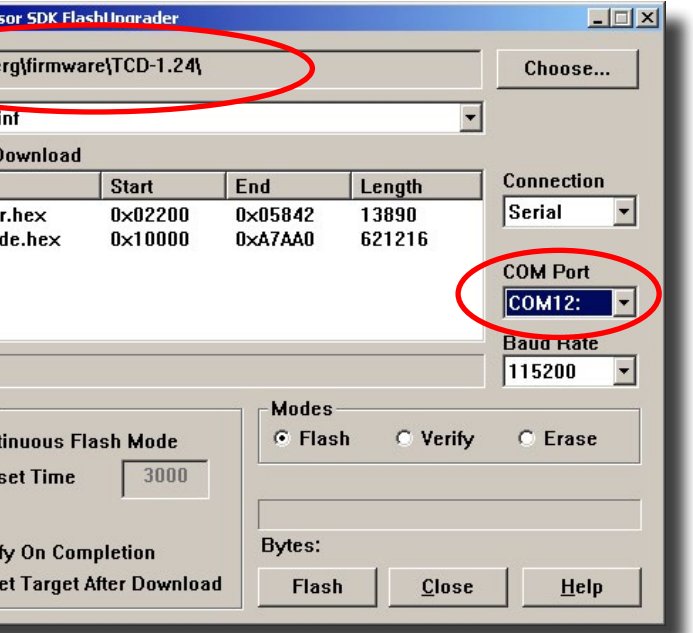

## **Using HTTPS to upgrade the TCU**

- 1. Type  $https://kip-address>in any browser on the same network as the$ TCU.
- 2. Click upgrade and choose the new image file in the upload dialog.

Cisco TMS is our TelePresence Management Suite while TCU is the Telepresence Control Unit

# Upgrading monitor firmware

## **Upgrading the firmware on the TCD (22" monitor with 3 buttons in the table):**

Note! You will need physical access to the monitor's power switch and a USB keyboard connected to the TCU to perform this upgrade,

1. Open task manager: press Ctrl-Shft-Esc.

3. Kill all Java processes. For every "javaw.exe" process; select it and press End

4. Start explorer: File > New Task (run) > type explorer and press OK.

5. Navigate to C:\tandberg\firmware\TCD-1.24.

6. Select FlashUpgrader and press Return.

7. In the Connection drop-down select Serial.

<span id="page-2-0"></span>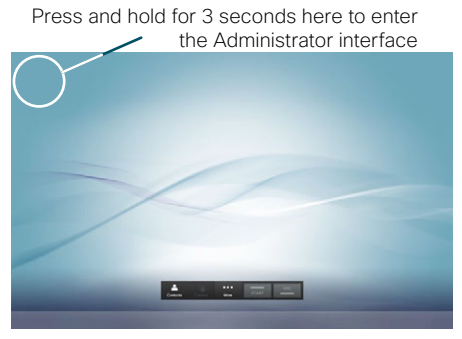

#### **Upgrading the firmware on the MVD (65" monitor):**

Note! You will need physical access to the monitor's power switch and a USB keyboard connected to the TCU to perform this upgrade,

- 1. Open task manager: press Ctrl-Shft-Esc.
- 2. Press the **Processes** tab.
- 3. Kill all Java processes. For every "javaw.exe" process; select it and press End process (answer Yes).
- 4. Start explorer: File > New Task (run) > type Explorer and press OK.
- 5. Navigate to C:\tandberg\firmware\MVD-1.23
- 6. Select FlashUpgrader and press Return.
- 7. In the Connection drop-down select Serial.
- 8. In the COM Port drop-down select COM17.
- 9. Press Flash the program will say Waiting for target reset.
- 10. Now toggle the power on the center 65" monitor: turn the switch to the Off state, wait 2 seconds, turn the switch to the On state.
- 11. You will see a progress bar in the flasher application.
- 12. The upgrade is complete when the image returns on the monitor.

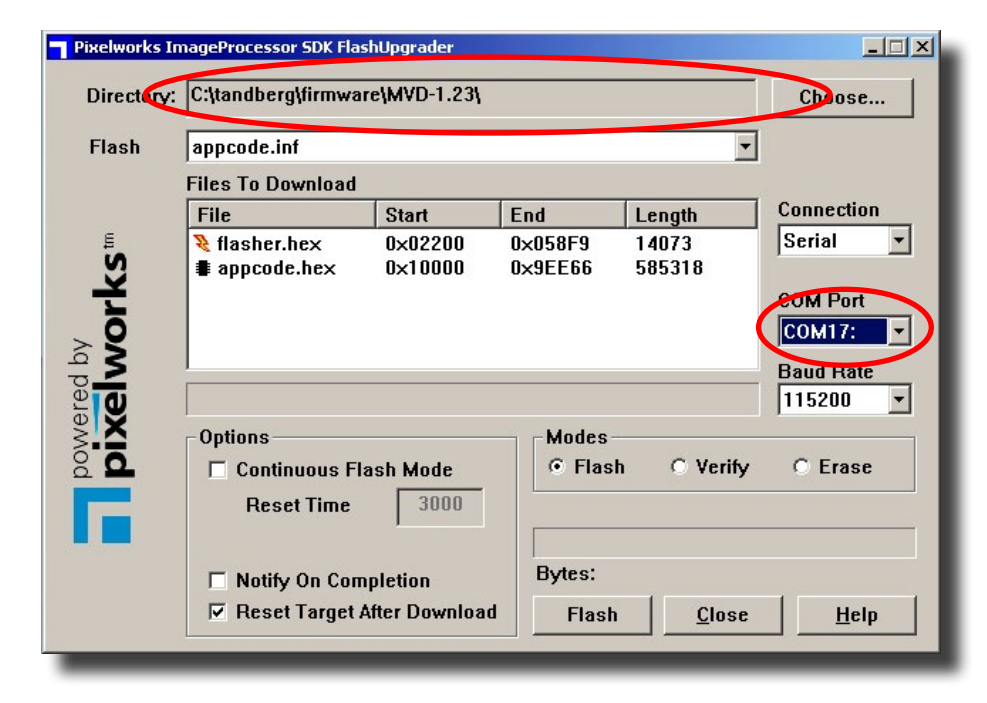

## **Upgrading firmware on the TCD (23" monitors with 1 button in the table):**

Note! You will need an attached USB keyboard or be connected through VNC to perform

3. Kill all Java processes. For every "javaw.exe" process; select it and press End process

#### 4. Start explorer: File > New Task (run) > type Explorer and press OK.

6. Select the file TCD-Flasher-left.bat and press Return.

7. A window informing of the upgrade status will appear.

#### 8. Repeat for TCD-Flasher-center.bat and TCD-Flasher-right.bat.

10. Note that you are allowed to run upgrade on all the three monitors at once.

this upgrade

- 1. Open task manager: press Ctrl-Shft-Esc.
- 2. Press the **Processes** tab.
	- (answer Yes).
- 
- 5. Navigate to C:\tandberg\firmware\TCD-2.61
- 
- 
- 
- 9. Press the any-key when ready.

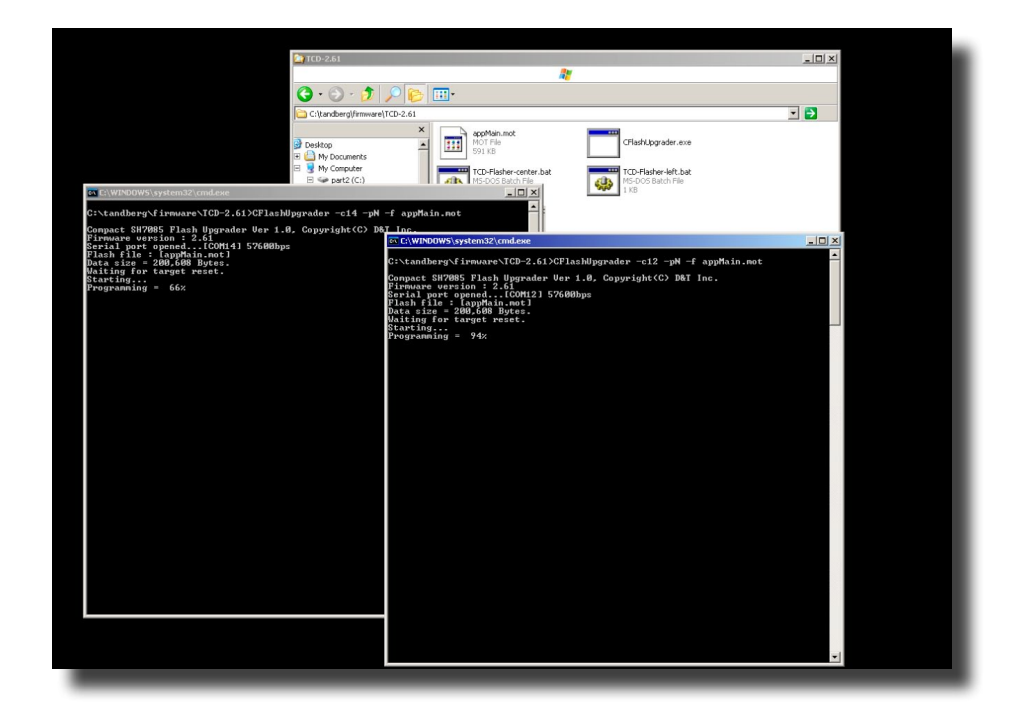

- 1. Upload new codec software:
	- i. Turn off TCU.
	- ii. Upload recommended software to C90 codecs. You may use TMS to upload software, the web interface of the C90, or you may do it manually using scp command:

# <span id="page-4-0"></span>**Configuration**

#### **Do as follows:**

scp <file.pkg> root@<ip-address>:/upgrade/pkg

- i. Connect the PC to one of the codecs via RS232.
- ii. Log in as admin, no password or tandberg as default password.
- iii. Enter one of the following configuration blocks depending on your network setup.

Note! If you upload C90 codec software you should wait 10 minutes after the codec has started before you try to use the T1/T3 system. This is because the codec will upgrade the camera software immediately after it has upgraded itself. We recommend that you reboot the codec after camera software upgrade is finished.

2. Codec IP settings:

Use Hyperterminal to set IP addresses on C90 codecs:

#### For Static IPv4:

- 
- up.
- computer" and click Apply.
- 
- 5. Reboot.

xconfiguration Network IPStack: IPv4 xConfiguration Network Network Assignment: Static xConfiguration Network 1 IPv4 Address: "<value>" xConfiguration Network 1 IPv4 SubnetMask: "<value>" xConfiguration Network 1 IPv4 Gateway: "<value>"

4. Same as above, but uncheck the box and click OK. You will be prompted with a new password box, use your new password here.

#### For Dynamic IPv4 (DHCPv4):

xconfiguration Network IPStack: IPv4 xconfiguration Network Assignment: DHCP Edit the application.properties file in the directory  $e:\tanh\exp\{\text{conf}(\text{un}(\cdot))\}.$ If this does not exist, create it. In this file you need to add the following entries to set up your own certificate.

#### For Static IPv6:

xconfiguration Network IPStack: IPv6 xConfiguration Network 1 IPv6 Address: "<value>" xConfiguration Network 1 IPv6 Gateway: "<value>" xConfiguration Network 1 IPv6 Assignment: Static xConfiguration Network 1 IPv6 DHCPOptions: Off

#### For Stateless IPv6 (Auotconfig):

xconfiguration Network IPStack: IPv6 xConfiguration Network 1 IPv6 DHCPOptions: Off xConfiguration Network 1 IPv6 Gateway: "<value>"

#### For Dynamic IPv6 (DHCPv6): xconfiguration Network IPStack: IPv6 xConfiguration Network 1 IPv6 DHCPOptions: On

iv. Repeat i. to iii. for the two other codecs.

# Securing the TCU

# **Changing Default TCU Password**

You will need to be physically connected to change the password. Attach a USB keyboard to the TCU (or use the VNC server—available from TCU2.0) and press Ctrl-Shft-Esc to bring up the Windows Task Manager. Select "File" – "New Task (Run…)" key in "cmd" and press return to bring up the Command Line Interface.

## **Setting up TCU with own certificate**

- security.keystore.path=e:/tandberg/cert/keystore.ks
- security.keystore.password=onetable
- security.key.password=onetable
- security.truststore.path=e:/tandberg/cert/truststore.ts
- security.truststore.password=onetable

security.client.truststore.path=e:/tandberg/cert/client.ts

This instructs our controller software to utilize a user defined trust store, containing all certificates that it shall trust. In addition, we set up a user defined keystore that contains the certificate and private key to use for the web service (https).

Note! The key and the keystore must be the same password. You may have different password for the truststore and the keystore. For simplicity, we have chosen onetable as the password for both of them in this example.

To create the keystore and truststore, please use the keytool java utility. Please refer to the SUN web pages for a complete documentation and how to use it for importing CA generated certificates. In the example below we will show you how to generate a new self signed certificate. Use this as a guide for how to import

other certificates:

Note! This example assumes you have exported the Telepresence Server's certificate into the cert directory and named it TS.pem.

\$ cd /cygdrive/e/tandberg/ \$ mkdir cert

1. Set the new password with "net user Administrator <yournewpassword>". 2. Run the command "control userpasswords2" and you will get a new window

3. Check the box "users must enter a user name and password to use this

<span id="page-5-0"></span>\$ cd cert

\$ /cygdrive/c/java/jre/bin/keytool -genkeypair -v -keyalg RSA -alias websrv -keysize 1024 -validity 720 -keystore keystore.ks -storepass onetable

Answer the questions appearing. Use the same password for the key as you have for the keystore.

\$ /cygdrive/c/java/jre/bin/keytool -export -alias websrv -keystore keystore.ks -storepass onetable -file mycert.der

\$ /cygdrive/c/java/jre/bin/keytool -import -alias websrv -trustcacerts -keystore truststore.ts -storepass onetable -file mycert.der

\$ /cygdrive/c/java/jre/bin/keytool -import -alias telepresenceserver -trustcacerts -keystore truststore.ts -storepass onetable -file TS.pem

\$ /cygdrive/c/java/jre/bin/keytool -import -alias websrv -trustcacerts -keystore client.ts -storepass onetable -file mycert.der

#### **Setting up Telepresence Server with own certificate**

By default, the TCU is set to trust the default certificate of the Telepresence Server. However, if you want to change the certificate of the Telepresence Server, you need to make your own trust store. This will be a list of all trusted cetificates our controller software will trust.

Note! Remember to trust the TCU's own certificate. If you forget this, the TCU will not start properly as it will not trust its own https certificate.

See the example above for how to define the truststore and import certificates into it.

# Setup of IEEE 802.1X

Note! If 802.1x is to be used you cannot use the switches located inside the TCU. You will have to provide your own switch with 802.1x support.

802.1x authentication is done using the wpa\_supplicant package. This is open source software, so you can get additional details from http://hostap.epitest.fi/

To create the setup file for the wpa helper tool, please start the tool in interactive mode. Enter the setup mode and set the fields required by your 802.1x setup. After that, end the setup mode and write the configuration file to the E: drive. You can view the current settings at any time by using the print command. You may also issue the same command twice to overwrite the old value.

wpa\_supplicant/

\$ java -jar wpa helper.jar interactive Welcome to the Tandberg WPA Supplicant Helper Application supplicant\$ help Available commands:

In the 1.0 version of TCU you needed to start the wpa supplicant server manually from the startup script. This is no longer necessary. The WPA service is automatically started at windows startup. You can configure that service using WPA client connector directly or you may use our wpa helper tool to have all configuration saved in a single file. We recommended that you use the wpa\_ helper tool.

To set up network authentication using IEEE 802.1x, you need configure the wpa\_supplicant service running on the TCU. We recommend you use the  $E:$ tandberg/startup.bat file to push authentication credentials to the wpa\_ supplicant service running on the TCU. Also, to preserve settings over a software upgrade, it is important that settings are stored on the e: drive.

### **Add the following line to your startup.bat file (one line):**

C:\Java\jre\bin\java.exe -jar c:\tandberg\wpa helper.jar execute wait e:\8021xsetup.conf

The execute\_wait option will dynamically configure the wap\_supplicant service with the parameters configured in 8021xsetup.conf. After that has been done, it will wait until authentication is successful. T1/T3 controller software and user interface will not start before startup.bat has finished. If you do not want to wait for the TCU to authenticate, you can use the execute option instead.

The wpa\_helper tool will encrypt passwords so your authentication credentials are not stored in plain text. In this example we use the wpa\_helper tool from Cisco Systems, Inc. to configure the WPA supplicant service.

#### **Making the wpa\_helper configuration file:**

execute - Execute the WPA Supplicant load - Load the configuration from the path specified print - Print the current configuration quit - Quits the application

- 
- 

setup - Enter setup mode write - Write the current setup to disk to the path specified supplicant\$ setup Entering setup mode supplicant/setup\$ help Available commands: ap-scan - Scan for access points ca-cert - Set the CA certificate path clear - Clears the configuration client-cert - Set the client certificate path eap - Set the EAP protocol eapol-flags - Set the EAPOL flags end - Exit setup mode identity - Set the identity key-management - Set the key management type network-id - (Required) Set the network ID password - Set the password print - Print the current configuration private-key - Set the path to the private key private-key-password - Set the private key password quit - Quits the application ssid - Set the SSID supplicant/setup\$ ssid 1x-test supplicant/setup\$ key-management IEEE8021X supplicant/setup\$ eap TLS supplicant/setup\$ identity T1/T3room.acme-company.com supplicant/setup\$ ca-cert e:/8021x/ca.pem No file found on path specified. Setting value anyway. supplicant/setup\$ client-cert e:/8021x/client.pem No file found on path specified. Setting value anyway. supplicant/setup\$ private-key e:/8021x/private.pem No file found on path specified. Setting value anyway. supplicant/setup\$ private-key-password MySecretPassword supplicant/setup\$ print ssid 1x-test key-mgmt IEEE8021X eap TLS identity T1/T3room.acme-compant.com ca-cert e:/8021x/ca.pem private-key e:/8021x/private.pem private-key-passwd AES:rxTivhoqeCuw6OHu9DzgZGhxgRuCZ27grIoQAqS  $K30q=$ supplicant/setup\$ end Exiting setup mode supplicant\$ write e:/8021xsetup.conf Wrote configuration to: e:\8021xsetup.conf supplicant\$ quit Goodbye \$ cat /cygdrive/e/8021xsetup.conf ssid 1x-test key-mgmt IEEE8021X eap TLS identity T1/T3room.acme-compant.com ca-cert e:/8021x/ca.pem private-key e:/8021x/private.pem private-key-passwd AES:rxTivhoqeCuw6OHu9DzgZGhxgRuCZ27grIoQAqS  $K30g=$ This created the configuration file that is needed to run the wpa helper tool from the startup.bat file.

1. The VNC client you may use on your local computer is supplied in the TCU image, and located at

# <span id="page-7-0"></span>Enabling Remote GUI control (VNC)

- 2. Copy (download) this to connect to the VNC server running on the TCU.
- 3. The VNC Server is disabled by default on the TCU. To enable the VNC Server for the current session, input this command either by ssh or locally with a keyboard:

c:\tandberg\vncviewer.exe

2. You will now be prompted for a password. Two passwords may coexist; one to provide the full administrator rights and one to provide limited operator rights. For more on this—see "Change password" on page 23.

net start "VNC Server Version 4"

Note that a reboot of the TCU will stop the VNC Server. To ensure that the VNC Server is always running, enter the same command into

e:\tandberg\startup.bat

4. Create a new file if it does not already exist.

# System settings

## **To enter the System settings (the Admin interface) panel, do as follows:**

1. Press and hold for a minimum of three seconds in the upper left corner of the

- operator UI (see left).
- 

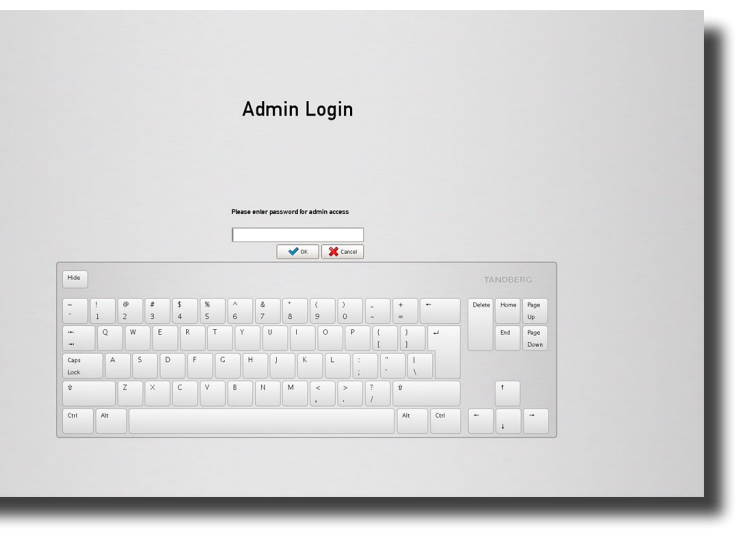

The limited rights will not give access to all functions. Those not accessible will be shown ghosted—see the next page for more on this.

3. Key in the password required and hit OK. The System settings portal will now

be shown.

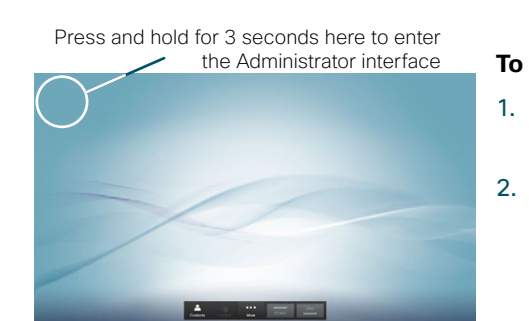

- $E = 164$  Alias.
- • H323 Id
- • System IPv4 and IPv6—the TCU's IP address.

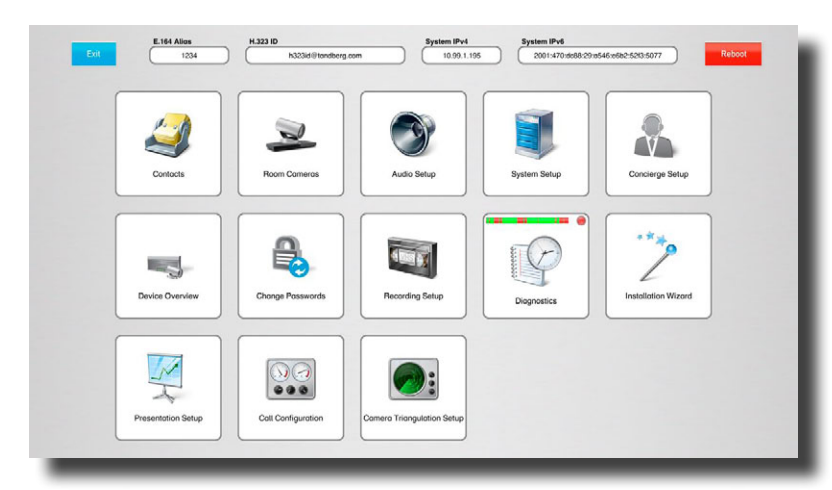

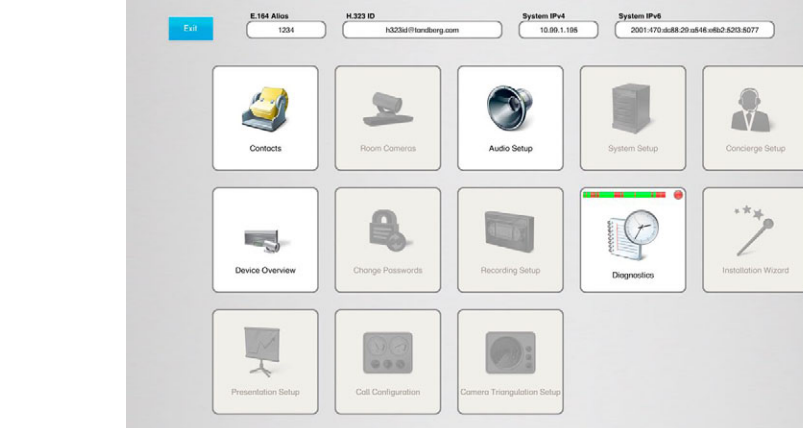

System settings front panel as it looks when you are logged in as Administrator with full rights.

i. Enter the Administrator interface by using your finger to touch the upper left corner of the touch screen for at least three seconds, if applicable.

System settings front panel as it looks when you are logged in as Operator with limited rights. Icons shown ghosted indicate functionality than cannot be accessed by an Operator.

ii. Make sure you have added the TCU to the TMS. Find the IP address by going into the administrator interface and view what it says in the top

# <span id="page-8-0"></span>Portal

#### Information on the front page is:

iii. In TMS add the system by going to Systems > Navigator > then select preferred folder and click on Add System. Enter the TCU's IP and open Advanced Settings and select that you want to Discover non-SNMP

2. Enter System Setup to set corporate directory URL.

# Contact settings

# Setting up External Phone Book from TMS:

3. Use TMS to set phone book on the system. Once you have set a phone book on the system in TMS you may enter the Directory setup and select Import

4. A local copy of the phone book will be stored on the TCU.

- 1. Add T1/T3 to TMS, if applicable:
	-
	- where it says system IP.
	- systems.
- 
- phone book from TMS.
- 
- 

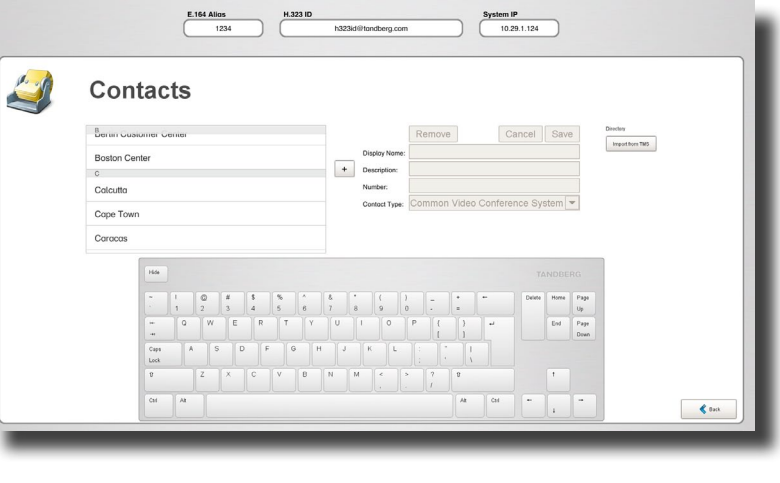

5. This phone book will not be automatically updated so you will need to do this over again when changes have been made to the phone book.

## Manually add Favorites:

• Click on the + sign above the list.

You may also manually add Favorites to the speed dial list

The Favorites are there in order for you to make sure that systems frequently called from this system will be easy to find for the end-users.

# <span id="page-9-0"></span>Room cameras setup

3. Use the controls to the right in the panel to adjust the selected camera as required.

You may revert at all times to the default camera settings by clicking on the Load Default button.

4. When you have adjusted settings for Point-to-Point or Multisite you must click on the Save button to save your settings.

The Room Cameras Setup is used for Point-to-point setups and for Multisite zoom. Both setups will initially be set to the default factory settings.

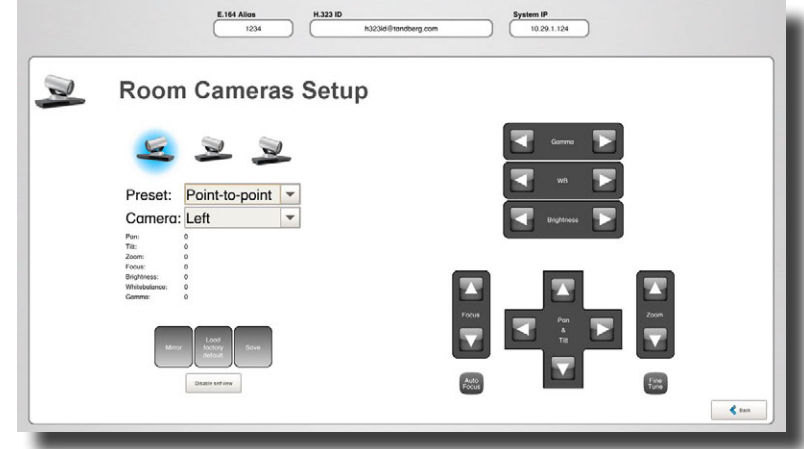

You may adjust a camera without physically being in the room. To do this you should call into the T1/T3 room with another endpoint and use webstart gui. To get the correct view from the cameras you need to click the Mirror button.

If you need to adjust any of the cameras, then do as follows:

1. Select Multisite or Point-to-point:

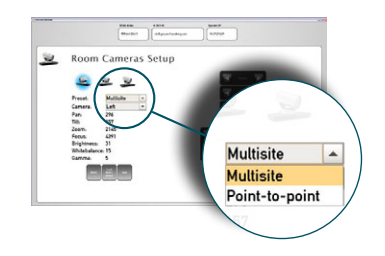

2. Then select the left, center, or right camera (T3 only):

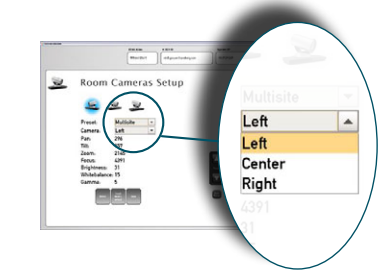

# <span id="page-10-0"></span>Audio setup

This setting is used to define the default volume and to enable/disable microphone muting.

Set the volume to your preferred default level by means of the Decrease/Increase buttons. In general there should be no need to change the default setting. However, if you think otherwise, we would recommend that the level is set slightly above normal voice level in the room.

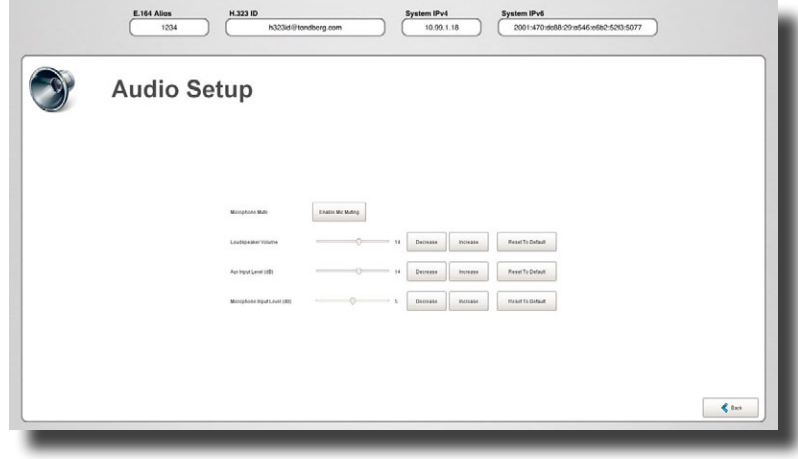

You can also disable and enable microphone muting for the operator from here. When microphone muting is disabled, the microphone muting option will not be shown to the operator.

Note! The Telepresence T3 Custom Edition allows you to adjust the microphone input level.

If you have a Cisco/Tandberg video switch you have the option to change the Aux audio level. This will only effect port 7 and 8.

# <span id="page-10-1"></span>System setup

# This panel contains the following settings:

- • System name
- • E164 Alias (must be set to allow TMS scheduling to work properly) • Gatekeeper address
- H323 ID (required)
- • Corporate directory (for TMS phone book configuration)
- 
- 
- 
- • External manager address (for TMS configuration)
- One camera layout (only visible for T3 and T3CE)
- Note! You have to use the same IP version (IPv4/IPv6) as configured on the

# codecs IP-stack.

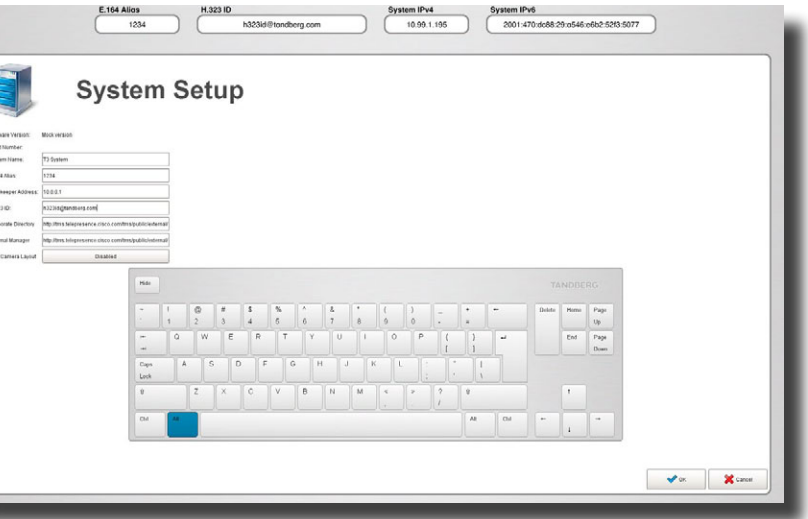

# <span id="page-11-0"></span>Concierge setup

You can configure two concierge options for the end user, Assistant and Support.

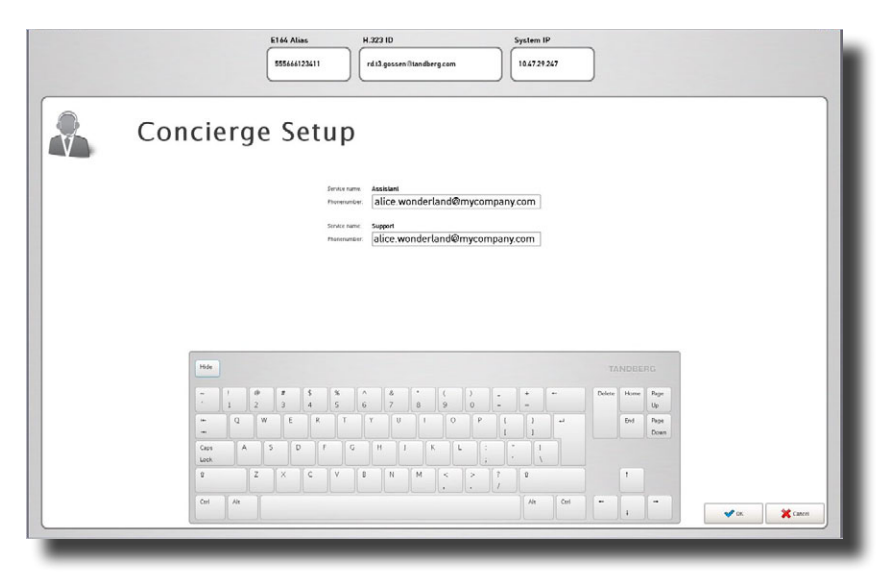

If no phone numbers are entered, this option will not be shown to the operator.

# <span id="page-11-1"></span>Change password

You may change the passwords needed to gain access to the system.

The system accepts two types of users—administrators and operators. Administrators have full access rights, while operators have limited access only.

There is only one administrator and one operator account available. Normally the two will have different passwords, but you may set them to the same password, although this is not recommended.

Note! The admin password is also used by TMS

You must log on as an administrator to be able to change passwords.

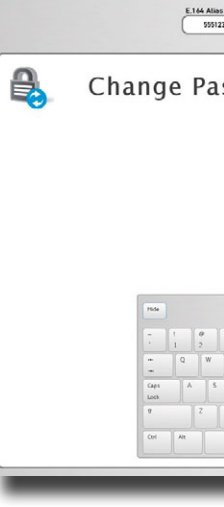

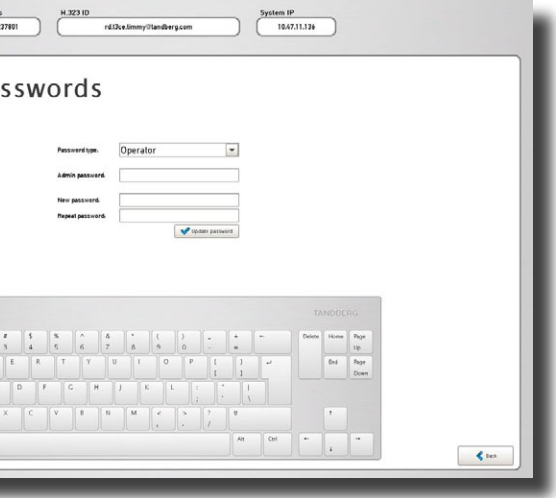

# <span id="page-12-0"></span>Recording

Meetings may be recorded on a Telepresence Content Server (TCS) for later view via a web interface. To enable the Record button to control TCS recordings, a number (URI) to the TCs must be provided.

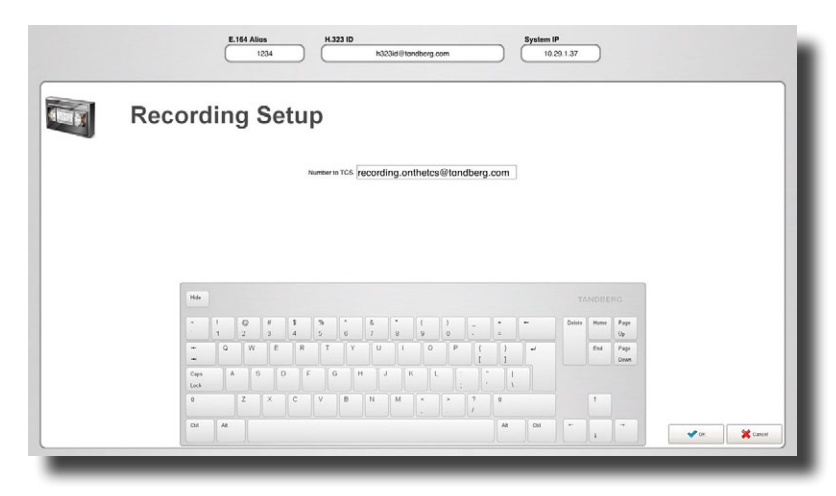

• To move the time interval in either direction without changing its size, click on the area  $\circled{3}$  and drag the entire slider in the direction required.

![](_page_12_Picture_3.jpeg)

This slider indicates the time window for which the above information is valid.

## **Changing the time interval displayed:**

- -
- 

![](_page_12_Figure_19.jpeg)

![](_page_12_Figure_21.jpeg)

## A more detailed look into the time history

Having spotted anomalies, or just checking, you may want to obtain more detailed

information.

# **Diagnostics**

 $\blacksquare$  To expand or contract the time interval in either direction, click on the areas  $\bigcap$ and  $(2)$  and drag in the direction required.

As an example consider a time bar like this:  $\overline{\phantom{a}}$   $\overline{\phantom{a}}$   $\overline{\phantom{a}}$   $\overline{\phantom{a}}$  This time bar shows that the device has either been malfunctioning or, for any reason, not been possible to communicate with (typically been off-line) for parts of the time logged. To find out more about this, tap the arrow icon  $(*)$  at the end of the bar.

This will produce a display like the one shown below.

![](_page_13_Picture_65.jpeg)

To go further into the details, tap the arrow of a particular event. This will produce a display like shown below. For clarity an example of both OK and not OK states are shown.

![](_page_13_Picture_4.jpeg)

![](_page_13_Picture_66.jpeg)

# <span id="page-14-1"></span><span id="page-14-0"></span>**Wizard**

There is a setup wizard for the system. The wizard guides you through the entire setup to make sure nothing is missed during the setup process.

Note that system settings cannot be set unless you run the wizard. The only things that can be set outside the wizard are Telepresence Server connections, TMS connections and recording connections (typically the Telepresence Content Server).

3. The below display will now be shown. You will now be prompted to run through Step 1: Calibration system, which will calibrate the presentation screen(s) for you. For T3 this must be done for all three screens in order. For T1 there is only one screen. Tap your finger gently where the text is.

![](_page_14_Picture_9.jpeg)

4. A small icon will appear in the lower left corner of the screen and the system will prompt you to touch the target (the icon) for a few seconds.

For your convenience these three can be set inside the wizard as well. You will not need to leave the wizard to set these up.

#### **To launch the setup wizard, do as follows:**

- 1. Log in as Administrator, if needed. You will not get access to the wizard as Operator.
- 2. Tap Launch wizard.

![](_page_14_Picture_7.jpeg)

5. You will now get the option of proceeding to calibrate the center screen (T3 only), or to recalibrate the left monitor. If you spent too much time pressing the targets, the system will time out and your calibration will not be successful. The option offering a recalibration may then be used.

![](_page_14_Picture_172.jpeg)

Once you've done this successfully, the target will appear in the upper right

![](_page_14_Picture_11.jpeg)

corner. Repeat the process.

Finally, the target appears in the upper left corner. Repeat the process again.

A successful calibration will result in the following display:

![](_page_14_Picture_173.jpeg)

![](_page_14_Picture_174.jpeg)

#### 6. Tap Accept to proceed.

7. You will now enter Setup system which prompts you to specify type of system. Fields shown in blue must be filled in.

8. You will now be offered to enter Advanced Security Mode. Do not enter this mode unless specifically urged to! This mode will impose severe usability limitations—see ["Running T3 in Advanced Security Mode" on page 49.](#page-24-1)

The very first time you run the wizard on a T3, you will also be prompted to select the hardware revision. Select the button with the correct image of the button panel on the T3 you are configuring (1 button for the new 23" monitor or 3 buttons for the old 22" monitor.

![](_page_15_Picture_336.jpeg)

9. If Advanced Security Mode is needed, go to ["Running T3 in Advanced Se](#page-24-1)[curity Mode" on page 49](#page-24-1). Otherwise (i.e. for normal users) make sure it remains set to Off before proceeding to the next step (10) below.

Note: This will only need to be done once. The next time you start the wizard, you will not be able to change the hardware revision and it will look as shown below.

 $O<sub>6</sub>$  $\bullet$  8 Ø െ  $\bullet$  $Q<sub>7</sub>$  $\bullet$  Once the system has been put in Advanced Security mode, there is no way to go back to normal without re-installing the image.

10. Next step is to fill in IPv4/IPv6 information.

![](_page_15_Picture_337.jpeg)

Again all fields shown in blue are mandatory and must be filled in. The TCU uses a dual IP-stack so both IPv4 and IPv6 is active.

#### IPv4 configurations:

**–** Manually configured.

- 
- 
- **–** DHCP assigned configuration.
	-
	-

#### IPv6 configurations:

- **–** Manually configured.
- 

**–** SLAAC & DHCPv6 with stateless DHCPv6-type. The TCU will use the adverticed IPv6 address from the router and use DNS servers from the

Note! You may get a warning shown in red about legacy network configuration in "e:\tandberg\startup.bat", as shown

here.

If this message appears, it means that there are network settings in the startup. bat-file that will override the wizard

settings.

This will typically occur if upgrades from 1.x and 2.0 have been done and Static IP was specified in the version you have

upgraded from.

![](_page_15_Picture_12.jpeg)

To solve this problem, edit the startup. bat-file and remove the lines relating to network setup (netsh commands). Reboot the TCU by finishing the wizard.

![](_page_15_Picture_7.jpeg)

![](_page_15_Picture_8.jpeg)

![](_page_15_Picture_11.jpeg)

If you use DHCP there is nothing to fill in.

DHCPv6 server if present.

**–** SLAAC & DHCPv6 with stateful DHCPv6-type. The TCU will query the DHCPv6 server for IPv6 address configuration and DNS servers.

#### Limitations:

11. Proceed to Setup codec. Again, all fields shown in blue are mandatory and must be filled in.

![](_page_16_Picture_132.jpeg)

**–** If you have both "DHCPv4" and "SLAAC & DHCPv6" the TCU will only query DHCPv4 for DNS servers. This means that if the TCU should be in a pure IPv6 only network you have to set a static IPv4 address in order to obtain DNS servers from DHCPv6.

> 12. Proceed to Setup externals. This panel lets you fill in Telepresence server information, TMS information and Gatekeeper address. Again, fields shown in blue are mandatory and must be filled in.

![](_page_16_Picture_133.jpeg)

To be able to launch remote gui with webstart using IPv6 the TCU need to have a fully qualified hostname that is registered in DNS. In addition you need to add the following parameter in c:\tandberg\core.bat after java.exe.: -Djava. rmi.server.hostname=<hostname>

![](_page_16_Picture_134.jpeg)

You may also test the connection. The below example shows all three possible responses to the test.

![](_page_16_Picture_9.jpeg)

Note: if you are using HTTPS connection to the Telepresence Server, we recommend using a fully qualified host name instead of the IP address

![](_page_16_Picture_12.jpeg)

![](_page_16_Picture_135.jpeg)

13. When successfully filled in, proceed to Setup hardware.

![](_page_17_Picture_1.jpeg)

### **Configuring Document Camera with the new Ethernet connection**

If you are upgrading from the old USB solution, ensure that the USB extenders are disconnected.

- a. Connect the D-Link DUB-E100 USB fast Ethernet adapter to an available USB port on the TCU.
- b. Connect the Ethernet cable directly from the adapter to the document camera.
- c. The new document camera needs to be configured using the installation wizard; enter the admin GUI and launch the wizard.
- d. In the installation Wizard's Setup Hardware tab, press the Ethernet **Connection** button.
- e. Press the Calculate recommended IP on USB Ethernet adapter to show the settings that needs to be configured on the document camera.

#### Do as follows:

f. In the pane Recommended Configuration on Document Camera, you will see the network settings for the document camera. Use the remote control to key in these.

Note! If you decide to use settings other than suggested, you need to enter a gateway address on the document camera that is on the same subnet as the camera and USB adapter interface.

![](_page_17_Picture_13.jpeg)

14. The setup procedure is now almost finished, you will now need to exit and the system needs to reboot to put changes into effect.

![](_page_17_Picture_15.jpeg)

![](_page_17_Picture_210.jpeg)

15. Tap Proceed to complete the wizard. The TCU will now reboot.

Note! You may enter any valid private IP address for the USB Ethernet adapter interface, but to avoid conflict with the TCU's LAN Ethernet interface we recommend that you use the suggested addresses.

# <span id="page-18-0"></span>Presentation Setup

Note! Presentation sources 7 and 8 are present only if there is a Cisco/ TANDBERG video switch configured.

![](_page_18_Picture_176.jpeg)

If needed, you may configure the presentation sources to be Analog or Digital only. This can be useful for older systems that has trouble signalling EDID over DVI-I. If you have a Kramer video switch this will always be Analog due to hardware limitations.

- 5265kbps for a T1.
- 
- has its own settings.
- help button.

You may also enter a custom name and icon for presentation sources.

Observe that the table connectors are numbered 1–6 from left to right and a document camera is, if present, connected at port number 7.

# Call Configuration

![](_page_18_Picture_7.jpeg)

• Default call rate is 3510kbps per codec plus 50% for presentation channel. You will see the "Total System Call Rate" is at 12285kbps for a T3 and

• Default call rate applies only when you are placing the call.

• Default call rate does not apply to calls using the Telepresence Server, as this

• Max transmit and receive applies to both incoming and outgoing calls.

• Concierge call rate is the call rate used when dialing a concierge using the

• You may also set Autoanswer to On or Off (new in this version).

### **Example:**

default call rate=2000

max transmit=4000

max receive=6000

Placing a call to another T3 will dial at 2000×1.5=3000kbps on the center codec and 2000kbps on the left and right codecs, total=7000 kbps.

Receiving an incoming call will negotiate a maximum of 4000 kbps outgoing and 6000kbps incoming on each codec.

Note! The maximum rates overrides the default call rate.

# <span id="page-19-0"></span>Camera Triangulation

This page enables the admin user to view the camera triangulation data sent from the codecs to the TCU. Each line going from a camera represents sound picked up from that camera. Note that in order to switch to the center panel, all three camera lines have to intersect somewhere around the center two chairs.

![](_page_19_Picture_2.jpeg)

This page can be useful as a debugging tool if you are experiencing problems with the panel switching (the layout that is sent from a T3 to a one-screen endpoint ).

When you sit in one of the chairs and make a sound, three lines should point in your direction. After a while, the area around your position will be colored purple, indicating that your panel has been switched to be sent in fullscreen.

![](_page_19_Figure_5.jpeg)

# Device overview

Here you can see all devices successfully connected to the system. You can also view their firmware versions.

![](_page_19_Picture_8.jpeg)

# <span id="page-20-0"></span>Troubleshooting tips

Access the UI by using IP-address or click on globus icon on the system page in TMS.

https://<TCU ip-address>/webstart/gui.jnlp

### **Com port verification**

Each com-port represents different devices. This is how they must be connected on the com-ports on the TCU.

![](_page_20_Picture_445.jpeg)

- Use SSH to access the codec.
- • Login using admin and blank password.
- • Enter xstatus SystemUnit ProductId
- Verify that you can see the product id for T1/T3 on each codec.
- • Verify that left and right has product id "Tandberg T1/T3 LR".
- • Verify that center codec has product id "Tandberg T1/T3 Center".

#### **Com-port mapping**

Open Hyperterminal on the TCU and verify that you have ports ranging from com11 to com26 listed in dropdown list. This corresponds to COM1–16 found at the rear panel of the TCU.

• You can also enter the following web address https://<TCU IP>/status.xml Use the admin user or the operator and the corresponding password to access this page (default password is blank, i.e. no password).

• Use SSH to log in to TCU with username administrator and password tec.

If this is not correct, contact support!

### **Codec not connected**

ProductId may not have been set correctly.

• Use SSH and SCP with a program like cygwin. To download logfiles, enter: scp administrator@<ip address>:/cygdrive/e/tandberg/

### **Start java application**

Automatic: The controller application will automatically start when you boot the TCU after the startup.bat script has finished.

# **No directional audio in PtP (T3 only)**

- 
- 

# **Remote troubleshooting of TCU**

• You can access the TCU by using SSH and login as administrator with pass-

- word tec.
	-

## **Logging**

Obtain the logs as a zip file via the web. Use https://<tcu ip address>/ and click on Download logs. You can download the log of periods of the last 24 hours, the last week, the last month or the entire log. This is the preferred method.

#### You may also:

- Navigate to e:\tandberg\logs\.
- logs/<file name>
- 

• Use a USB memory stick if you have physical access to the TCU. Connect a USB memory stick to one of the USB ports on the TCU and copy the log files from e:/tandberg/logs/ onto the usb memory stick.

# **Touch collaboration display not working**

#### **Cabling**

- Verify RS232 and power connected.
- 

• TCU HDMI input is the one closest to power input on the monitor.

• Unplug the USB input on the TCU and plug it back in. Verify that it is con-

1. Open Task Manager (Ctrl + Shift + Esc).

## Touch—mouse input not working

nected to the correct USB port.

# **Set resolution on TCD**

- 
- 2. Select New Task
- 3. Enter Control.
- 4. Select Display.

• Verify that you have replaced original cables that were connected to the system on delivery with the cables delivered especially for a T3 system. • You will need to reboot the C90 codecs after replacing the cables.

![](_page_21_Picture_377.jpeg)

.<br>4,200 total and the catton units on disk. 4,231,699 allocation units available on disk.

Table $\Box$ 

بايطة

**ersion**. Below is an example taken from conversion elf. However, when done via SSH, it will look almost  $\texttt{nvert}$   $\_$  fat32  $\_$  ntfs.bat :\Program Files\copSSH\bin\bash" --login -i cripts/convert fat32 ntfs.sh ystem is FAT32.  $(4/2010 \t12:35 \tPM$ is 4B42-26F2 files and folders... cation is complete. he file system and found no problems. disk space. folders. files. ailable. each allocation unit. .<br>4,200 total and the catton units on disk. on units available on disk. ystem is FAT32. label for drive E: grub /4/2010 12:35 PM is 4B42-26F2 files and folders... ration is complete. he file system and found no problems. disk space. folders. files. ailable. each allocation unit.

### <span id="page-21-0"></span>Locally on the TCU itself:

- 1. Terminate all java processes and dibbler-client.exe in Task Manager
- 2. Run C:/tandberg/scripts/convert \_fat32 \_ntfs.bat
- 3. Restart TCU

**System** 

# Hotspot switching (Custom Edition only)

Hotspot switching enables the use of a hotspot on the touchscreen to switch

To enable Hotspot switching, you need the following in e:\tandberg\ configuration\application.properties (create the file if it did not exist in

between the GUI and presentation.

advance):

hotspot.enabled=true

# To change the hotspot, you can tweak the values by adding these properties:

hotspot.x=1850

hotspot.y=100

hotspot.radius=150

# In addition you need to add the presentation screen(s) (22" version) to e:\tandberg\configuration\devices.properties:

(If your system has 23" presentation screens, follow the procedure overleaf

instead)

# Presentation screen left

device.presentationScreenLeft.type = presentationScreen

device.presentationScreenLeft.position = left1

device.presentationScreenLeft.connection.type = serial

device.presentationScreenLeft.connection.comPort = COM12

device.presentationScreenLeft.connection.baudRate = 19200

# Presentation screen center

device.presentationScreenCenter.type = presentationScreen device.presentationScreenCenter.position = center

device.presentationScreenCenter.connection.type = serial

device.presentationScreenCenter.connection.comPort = COM13

device.presentationScreenCenter.connection.baudRate = 19200

# Presentation screen right

device.presentationScreenRight.type = presentationScreen device.presentationScreenRight.position = right1 device.presentationScreenRight.connection.type = serial device.presentationScreenRight.connection.comPort = COM14

device.presentationScreenRight.connection.baudRate = 19200

<span id="page-22-0"></span>Determining disk space required for file system conversion...

![](_page_22_Picture_297.jpeg)

c:\tandberg\scripts>C:/tandberg/utils/grubinst.exe --preferreddrive=0 --preferred-partition=2 (hd0)

#### C:\tandberg\scripts>

Example of unsuccessful conversion. If you experience errors in the file system, the following will appear: File and folder verification is complete. Lost chain cross-linked at cluster 494343. Orphan truncated. Convert lost chains to files (Y/N)? y 2896 KB in 2 recovered files. Windows has made corrections to the file system. 68,331,216 KB total disk space. 768 KB in 3 hidden files. 9,808 KB in 602 folders. 12,326,096 KB in 8,255 files. 55,994,528 KB are available.

# If you have 23 inch presentation screens, put this in devices.properties instead:

# TCD left device.presentationScreenLeft.type=presentationScreenWithSingl eButton device.presentationScreenLeft.position=left1 device.presentationScreenLeft.connection.type=serial device.presentationScreenLeft.connection.comPort=COM12 device.presentationScreenLeft.connection.baudRate=19200

#### # TCD center

device.presentationScreenCenter.type=presentationScreenWithSin gleButton

To enable custom scripts that it executed each time the codecs are initialized, set this value in e:\tandberg\configuration\application.properties:

device.presentationScreenCenter.position=center device.presentationScreenCenter.connection.type=serial device.presentationScreenCenter.connection.comPort=COM13 device.presentationScreenCenter.connection.baudRate=19200

#### # TCD right

device.presentationScreenRight.type=presentationScreenWithSing leButton

device.presentationScreenRight.position=right1

device.presentationScreenRight.connection.type=serial

device.presentationScreenRight.connection.comPort=COM14

device.presentationScreenRight.connection.baudRate=19200

#### If you just want one screen, you must specify the center screen only.

When connecting the USB cables in the TCU, follow the T3 Cable Schematics, since the T3CE (Custom Edition) Cable Schematics will not work for this purpose. Correct connection of the USB cables is essential! If a single screen is used, plug it in as a center screen.

## **Custom startup script**

customcodecscript.center.enabled=true

Optionally you can change the filename for the script file. Note that the script files must contain commands in XACLI format (ie. "xConfiguration Video AllowWebSnapshots: On"), not XML.

![](_page_23_Picture_44.jpeg)

![](_page_23_Picture_45.jpeg)

Connecting the USB cables to the USB hub of the TCU to enable Hot Spot switching.

#### To change the script location, add this:

```
customcodecscript.center.initialized=c:\\tandberg\\
```
configuration\\audioSettings.xacli

#### It is also possible to add custom scripts for left and right codec by adding this:

customcodecscript.left.enabled=true

```
customcodecscript.left.initialized=c:\\tandberg\\configuration\\
```
settings-left.xacli

customcodecscript.right.enabled=true

```
customcodecscript.right.initialized=c:\\tandberg\\configuration\\
```
settings-rights.xacli

#### **Example 1:**

#### To set Ethernet speed on codecs, add these lines to application.properties:

```
customcodecscript.center.enabled=true
customcodecscript.center.initialized=c:\\tandberg\\
configuration\\settings.xacli
customcodecscript.left.enabled=true
customcodecscript.left.initialized=c:\\tandberg\\configuration\\
customcodecscript.right.enabled=true
customcodecscript.right.initialized=c:\\tandberg\\configuration\\
```
settings.xacli

settings.xacli

#### And add this line to c:\tandberg\configuration\settings.xacli:

xconfiguration Network 1 Speed: 1000full

### **Example 2:**

### If you have special audio requirements, add this line to application.properties:

customcodecscript.center.enabled=true

#### The default script file is c:\tandberg\configuration\audioSettings.xacli and contains the following commands:

- 
- 
- 
- 
- 

```
xconfiguration Audio Input Microphone 1 Type: Line 
xconfiguration Audio Input Microphone 1 Mode: On 
xconfiguration Audio Input Microphone 1 Level: 4 
xconfiguration Audio Input Microphone 1 EchoControl Mode: Off 
xconfiguration Audio Input Microphone 1 EchoControl NoiseReduction: On
```
# <span id="page-24-1"></span>Running T3 in Advanced Security Mode

Note! This mode is not designed for normal users. Unless you have been specifically urged to utilize this mode, do not attempt to put the system in this mode. The high security level will, for normal users, be perceived as limiting the system's behavior severely.

Certain T3 users may require additional security. By enabling the Advanced Security Mode, the TCU security is upgraded, and the system is locked so that only users with the right access can use the system.

The T3 system is by default in Normal Mode. Advanced Security Mode can be enabled by entering the installation wizard in the Admin settings. However, once the system has been put in this mode, there is no way to go back to normal without re-installing the image.

When T3 is run in Advanced Security Mode, there will be a number of things to observe, since the Security mode as such imposes routines that must be followed by the System Administrator to maintain the security.

### **Consequences and limitations—secure vs. non-secure operation**

The main user difference is that the system has a required auto-locking feature, forcing the system to lock after 10 minutes of idle time. A hardware keyboard must be used to log back into the system.

This USB hardware keyboard will be required locally for login and for administration purposes, and the system will be inaccessible from remote and remote system administration cannot be done. System configuration can only be done via local login, using a local keyboard.

**Note!** Any changes made to files on c: will not be retained across TCU upgrades. We therefore recommend that you change the location of any script file you alter to e:.

> Consequently, the system is inaccessible from any protocol, including VNC, SSH and similar, except through the web interface.

> Some remote system administration is possible, since the TCU may be upgraded via the web interface and the system logs may be downloaded for debugging purposes. These features are password protected and make use of the HTTPS protocol.

The system will also be perceived as significantly slower when dialing, due to use of https instead of ssh as the communication protocol for codec connections.

# **Physical security**

Inadequate physical protection can undermine all other security precautions utilized to protect the system. This can jeopardize the confidentiality, availability, and integrity of the system. Physical security of the site is the first line protection

of any system.

System critical components and servers must be located in rooms, or locked cabinets, that are accessible only to authorized systems personnel. Authorized user access should be verified at two points (i.e. building access and server room). Systems containing sensitive data should be in access controlled areas, whenever applicable.

Do not attempt to enter this mode, unless urged to!

<span id="page-24-0"></span>xconfiguration Audio Input Microphone 2 Type: Line

xconfiguration Audio Input Microphone 2 Mode: On

xconfiguration Audio Input Microphone 2 Level: 1

xconfiguration Audio Input Microphone 2 EchoControl Mode: On

xconfiguration Audio Input Microphone 2 EchoControl NoiseReduction: On

As audio is processed on the center codec only, you will need a single script file for this codec only.

#### **User with administrative privilege**

Using a privileged account to perform routine functions makes the computer vulnerable to attack by any virus or Trojan Horse inadvertently introduced during a session that has been granted full privileges.

The rule of least privilege should always be enforced.

Verify that each user with administrative privileges has been assigned a unique account, separate from the built-in "Administrator" account. Make sure that the default "Administrator" account is not being used. Administrators should be properly trained before being permitted to perform administrator duties. A list of all users belonging to the Administrator's group must be made and kept up to date at all times.

#### **Shared user accounts**

Any shared account existing must be documented. This documentation should include the reason for the account, who has access to this account, and how the risk of using a shared account (which provides no individual identification and accountability) is mitigated.

#### **Installing security updates for Windows Embedded**

The TCU operating system is a custom version of Windows named "Windows XP Embedded". This system is a purpose-built componentized version of Windows running only the necessary libraries to support the Cisco Teleprescence system.

Because there is no way for Microsoft to tell what parts of the OS is installed, there is no such thing as an automatic update feature for this system.

Security mitigations:

- A very limited set of Windows applications and technologies are present. Most of the Windows security updates address specific windows XP technologies, and since these are not present, the updates and the security risks associated with them are N/A.
- • A special XP embedded firewall blocks all traffic not initiated from our applications or known ports.
- • There is no "common" way to transfer non-authorized files onto the TCU. Removable drivers are not supported, and all remote access entry points are disabled in Advanced Security Mode.
- Plug and play is disabled.

• Mission critical data should be stored on file servers with a formal data backup policy. Storage of mission critical data on desktop machines should

• To the greatest extent possible, data files should be stored in a directory hierarchy that is separate from program files.

• An incremental, or change-based, backup solution can be used daily.

• A full data backup solution should be used at least weekly.

• The backup data should be stored on media or another machine that is not physically close to the original data source.

• Backup media should receive proper care according to its characteristics. Regular rotation of tape media is necessary to ensure usability. The media should be clearly labeled, including any appropriate security classification

• Backup tools and schedules should be documented.

If you are running the system in Advanced Security Mode, an administrator will have to check if any windows updates are marked as "critical" and whether they applies to your system. The update release notes from Microsoft must be read and every update must be tested on a non-critical system before installation.

• Restoration tools and methods should be documented and they should be tested via restoration at least annually.

#### **Establishing an appropriate backup strategy**

Data integrity and availability are key security objectives. Adequate data backup is one strategy that is crucial to meeting these objectives. Although users of

desktop applications may not be creating mission critical data, all their data represents a resource that, if lost, could result in a permanent loss of information or productivity.

A backup strategy is highly dependent on the physical and logical environments. In environments where users frequently operate disconnected from a LAN, as in the case of notebook PC users who travel, it is not generally practical for the users to store all their data on a file server. Developers may require standalone copies of program code while additions or alterations are in progress. For these and other reasons, strict requirements for desktop backup are not addressed in this document. However, this section does provide recommendations that should be considered.

Users should make conscious decisions about the physical location where desktop application data is stored. They should be aware of the backup policy for

that location.

#### **A backup policy should be implemented in accordance with the following:**

• Use of a Compact Disk-Recordable (CD-R) or Compact Disk-ReWritable (CD-RW) drive should be considered for desktop machines. CD-R and CD-RW disks provide high capacity at relatively low cost.

- be considered temporary.
- 
- 
- 
- 
- 
- marking.
- 
- 

# **Managing passwords**

Secure management of access and the password account policy implemented are both vital to keep the system up to par with respect to the Advanced Security

Mode.

In Advanced Security Mode the default user name is cisco and password is cisco.

This account has been designed for the daily use of the system.

**Note!** This user name and password **MUST** be changed to comply with the password requirements listed below.

For administrative access the default user name is CiscoAdm and the password is tec.

For access to the logs, the user CiscoAuditor has been created. The default password is cisco.

**Note!** Even these user names and the corresponding passwords **MUST** be changed to comply with the password requirements listed below.

**Tip!** How to change password is described in ["Change password" on page 23.](#page-11-1)

#### **As a System Administrator you must observe the following requirements:**

- Application account passwords must be generated manually.
- • Application account passwords must follow complexity requirements for all passwords. This means that they shall:
- **–** Not contain all or part of the user's account name
- **–** Be at least 15 characters in length
- **–** Contain characters from three of the following four categories:
	- **–** English uppercase characters (A through Z)
	- **–** English lowercase characters (a through z)
	- **–** Base 10 digits (0 through 9)
	- **–** Non-alphanumeric characters (e.g., !, \$, #, %)
- Application account passwords must be changed every 30 days.
- Application account passwords must also be changed whenever anyone with administrator's status and/or otherwise with knowledge of the password leaves the organization.

#### **Unlocking user accounts locked by failed login attempts**

In Advanced Security Mode, any user account will be disabled after three failed login attempts. The account will be re-enabled after one hour. An administrator can manually re-enable a locked user account by running unlockuser.bat in C:/tandberg/securemod

#### <span id="page-26-1"></span>**Changing passwords on the codecs**

1. Download the virus definition file from the Symantec website. The version installed in TCU version 4.2 is "Symantec Endpoint Protection 12.1"

When the system has been put in Advanced Security Mode, the password must be changed every 30 days, as stated above. Since the codec in this mode accepts no more than 3 subsequent failed login attempts, it is important to follow the below steps to avoid that the TCU connects to the codec with wrong passwords while changing, and lock the user on the codec.

We recommend that you create a separate user for the TCU with admin rights on the codec.

- 1. Enter the Wizard mode, this stops all communication with the codec.
- 2. Change password on the codec via the web-interface.
- 3. Enter the new password in wizard, and check connectivity.
- 4. Restart the TCU.

#### <span id="page-26-0"></span>**Managing antivirus administration**

As a System Administrator you must ensure that an antivirus utility is installed and running. Furthermore you must establish routines to ensure that the utility is updated on a regular basis.

The antivirus utility is uploaded by following the instructions in the Wizard when entering Advanced Security Mode, provided that the antivirus utility has been ordered from and subsequently supplied by Cisco.

You are only able to upload the antivirus package while the TCU is in Wizard mode, otherwise you will get an error message.

### **Updates for Symantec Endpoint Protection**

The antivirus software is installed when changing to Advanced Security Mode. The virus definitions cannot be older than 7 days without affecting Advanced Security Mode policies.

If you have internet access on the TCU, you can update it automatically by running

the file:

"c:\program files\symantec\symantec endpoint protection\ SepLiveUpdate.exe

If the system is offline, the definition file must be downloaded on another system

and installed manually.

detail.jsp?gid=n95

http://www.symantec.com/business/security\_response/definitions/download/

2. Log in to the TCU with the CiscoAdm account and your password.

3. Upload the definition file to the TCU. Go to https://<tcuipaddress>/avcon-

trol and follow instructions.

4. Check the definition date to verify a successful update.

## **Monitoring the security configuration**

The administrator must establish routines to regularly monitor the access policy to prevent users supposed to be without administrative rights from being able to install or change software or hardware configuration which in turn may adversely affect the security posture of the system.

## **Firewall logs should be viewed weekly**

Log review is an important step in determining if potentially malicious activity has occurred and then can be reported. Consequently, the administrator must inspect the firewall logs at least weekly and report any unusual events or suspicious activity to the security officer.

**Tip!** To inspect the logs, a separate user named **CiscoAuditor** can be used instead of the administrator used CiscoAdm.

### **Key and data recovery process**

A mechanism or procedure must be established for key and/or data recovery to prevent loss of data if the encryption key is lost.

# Putting the system in Advanced Security Mode

Never attempt to put the system in Advanced Security Mode unless specifically urged to—see the previous page for more on this.

If urged to do this, you will make use of the Wizard to put the system in Advanced Security Mode.

### **Prerequisites**

- 1. Before the system can be put in Advanced Security Mode, the E:\ disk must have been converted to NTFS. Failure to do so will prevent the system from entering Advanced Security Mode. NTFS conversion is described in ["File](#page-21-0)  [system errors" on page 42.](#page-21-0)
- 2. An antivirus utility is uploaded via the Wizard when entering Advanced Security Mode, provided that the antivirus utility has been ordered from and subsequently supplied by Cisco— see ["Managing antivirus administration" on](#page-26-0)  [page 52.](#page-26-0)
- 3. An Option Key is needed to carry this out. If in doubt, contact your Support Team.
- 4. To enable Strong Security Mode (JITC approved) on the codecs themselves, we refer to the release notes for TC3.5.2 (note that we refer to TC and not TCU). This mode must be enabled to meet Advanced Security Mode requirements. To avoid being locked out of the codecs, it is recommended to create a separate user for the TCU.

To change passwords on the codec, follow the instructions provided in ["Changing passwords on the codecs" on page 52.](#page-26-1)

#### **Entering the Advanced Security Mode**

- 1. Enter the Wizard as described in ["Wizard" on page 28](#page-14-1). If this is the first time you enter the Wizard carry out 1 and 2 of the wizard as described on the same page.
- 2. Tap Setup security (step 3) and set it to On.

![](_page_27_Picture_233.jpeg)

![](_page_27_Figure_14.jpeg)

![](_page_27_Picture_15.jpeg)

![](_page_27_Picture_18.jpeg)

3. Tap Setup TCU (Step 4) and fill in the information required.

![](_page_27_Picture_234.jpeg)

4. Tap Setup codecs (Step 5) and enter the required information.

Do not attempt to enter this mode, unless urged to!

> When running JITC mode on the codecs, make sure to test the connections before continuing. The codec will lock a user-account after several failed login attempts, and a faulty configuration will provoke this at TCU boot. If you did not make a separate codec user account for the TCU, you will loose control over the codec. See codec documentation for more information.

![](_page_27_Picture_235.jpeg)

- Hostname:<br>TCP port:<br>Username:<br>Password:<br>Protocol: rdtsosio.rd.tandberg.com admin HTTP HTTPS Need HTTPS to meet Advo H323 settings Gatekeeper<br>E164 alias:<br>H323 alias:  $Q$ <sub>2</sub>  $\bullet$  3  $^{\bullet}$  4  $\bullet$  5  $O8$  $\bullet$  $\bullet$  $\mathbf{1}$
- 6. Tap Setup hardware (Step 7) and set up as required.

![](_page_28_Figure_2.jpeg)

5. Tap Setup externals (Step 6) and fill in the required information. Note that HTTPS is needed.

![](_page_28_Picture_4.jpeg)

![](_page_28_Picture_5.jpeg)

The *auto lock after 10 minutes* is an important part of the Advanced Security Mode. This feature may be disabled through the System Setup after the system has been put in Advanced Security Mode—as shown below.

Note that this may compromise the entire reason why Advanced Security Mode is used in the first place. The auto lock feature should therefore be disabled only if you are specifically urged to do so by your Security Officer.

The ability to disable this feature does not change the fact that Advanced Security Mode is for those with specific needs only—see ["Running T3 in](#page-24-1)  [Advanced Security Mode" on page 49.](#page-24-1)

![](_page_28_Picture_9.jpeg)

7. Finally tap Finish and reboot to put the changes into effect.

![](_page_28_Picture_158.jpeg)

- • You will need a 2 GB or larger USB stick for this.
- The image file must be zipped (in this example we will refer to it as  $\text{image}.\text{zip}$ ).

# <span id="page-29-0"></span>Appendix 1—Factory reset of TCU

## **Using usb to Reinstall the TCU**

- 1. Download liveusb-creator (https://fedorahosted.org/releases/l/i/ liveusb-creator/liveusb-creator-2.7.zip).
- 2. Download Fedora (http://download.fedoraproject.org/pub/archive/ fedora/linux/releases/9/Live/i686/Fedora-9-i686-Live-KDE.iso).
- 3. Insert the USB stick in the PC.
- 4. Format the USB stick (FAT1/T32).
- 5. Unzip and start the liveusb-creator.
- 6. Browse for the Fedora ISO image.
- 7. Select a Persistent Storage of 500MB (use arrow keys to get the exact size).
- 8. Press Create Live USB.
- 9. Create a folder named tandberg in the root of the USB stick.
	- i. Put the image.zip file into the  $t$  and  $b$ erg folder.
	- ii. Double-click the image.zip and open the tandberg/scripts folder.
	- iii. Copy all the files in this folder to the tandberg folder on the USB stick.

TCU SW Installation (Production USB Stick)

Note! The USB Stick install will wipe the HD completely during installation before unzipping the image. All data on all partitions will be lost, including configuration and log files,.

#### Requirements:

#### Setting up the USB Stick:

Note! The below procedure assumes that your USB stick has been set up properly.

# **Installing the TCU Image**

## To set up the TCU with the USB stick, do the following:

- 1. Turn off TCU.
- 2. Insert USB stick in TCU.
- 3. Attach a USB keyboard to the TCU.
- 4. Power on TCU.
- 
- 
- 
- 8. Save changes.

- 
- 10. Enter: mkdir stick
- 
- 
- **14.** Enter: cd ..
- 
- 16. Remove the USB stick.
- 
- 18. Power the TCU back on.
- 

5. The BIOS must be set up to boot from USB. 6. Stop the boot process by pressing Delete. 7. Change boot order to say USB first.

The USB stick will now boot Fedora Linux.

9. Log in as root, no password by default. 11. Enter: mount /dev/sdb1 stick

12. Enter: cd stick/tandberg/ 13. Enter: ./setup.sh /dev/sda ./

15. Enter: cd . . (yes, this should be keyed in a second time).

17. Switch off the power to the TCU.

19. Enter BIOS again and change boot order to disk as first option.

- • The max dimensions are 19" 2U system with depth of 400mm
- • Color is Black RAL9005
- Mounting bracket is needed

# <span id="page-30-0"></span>Appendix 2–TCU Specifications **CPU module**

![](_page_30_Picture_1.jpeg)

#### Mechanical

- • 13 pcs RS-232 with 9 pin D-sub.
- • 6 pcs USB 2.0
- Audio jack
- 
- on the next page.
- the next page. • PS/2 Keyboard and mouse
- 
- ATX power switch
- Reset bottom
- HDD led (Yellow)
- Power led (Green)

• The unit uses COM Express™ module Express-MC800-S with an Intel Core 2

Duo T7500 at 2.2 GHz CPU.

#### Memory

• Two SODIMM Memory DDR2 667 2GB (4GB total)

### I/O interface

• 3 pcs RS-232/RS-485 with 9 pin D-sub

• 16 pcs 100/1000Base-T IEEE 802.3 Ethernet Switch ports. See block diagram

• PCI interface: PCIe riser card must be included for a PCIe-16. There will be added a Matrox P690 LP Plus PCIe-16 Video board.

• 1 pcs 100/1000Base-T IEEE 802.3 Ethernet LAN ports. See block diagram on

• Power on/off bottom (can be on power on back side)

# Certification/approvals

Listed in a separate document, avaialble on request.

- The unit is compliant to
- RoHS directive (2002/95/EC)
- • COSHH regulation 2002

• WEEE directive (2002/96/EC)

# Environmental

- Ambient temp. range 0 to  $+40^{\circ}$ C
- 

• CPU convection cooling to Heatsink with Heatpipe.

#### Internal components

• Harddisk drive: 80GB 2,5" HDD with SATA interface (5400RPM).

• Misc: Supply voltages and CPU temperature hardware monitoring. Watchdog

- 
- timer
- • BIOS version: TBD
- 
- power supply vendor.
- 1meter / free field.
- 

• Power: Power needs to be a standard 115-220V AC power from a respected

• Fan: The system has two fans with a maximum noise level of 20 dB(A) SPL on

• Ethernet switch: Two 8 ports 100/1000Base-T IEEE 802.3 Ethernet LAN switches that only receives power from the PC. All of the 16 LAN ports are on the front side of the box—see Fig. for more.

TCU Block diagram

1. Redistributions of source code must retain the above copyright notice, this list of conditions and

# Appendix 3—Applicable licenses

## **TCU licenses:**

Apache License, Version 1.1

Used by: XercesImpl 2.6.2,

====================================================================

The Apache Software License, Version 1.1

2. Redistributions in binary form must reproduce the above copyright notice, this list of conditions and the following disclaimer in the documentation and/or other materials provided with the distribution.

Copyright © 2001–2003 The Apache Software Foundation. All rights reserved.

3. The end-user documentation included with the redistribution, if any, must include the following acknowledgment: "This product includes software developed by the Apache Software Foundation (http://www.apache.org/)." Alternately, this acknowledgment may appear in the software itself, if

Redistribution and use in source and binary forms, with or without modification, are permitted provided that the following conditions are met:

4. The names "Apache" and "Apache Software Foundation" must not be used to endorse or promote products derived from this software without prior written permission. For written permission,

5. Products derived from this software may not be called "Apache", nor may "Apache" appear in their

THIS SOFTWARE IS PROVIDED "AS IS" AND ANY EXPRESSED OR IMPLIED WARRANTIES. INCLUDING, BUT NOT LIMITED TO, THE IMPLIED WARRANTIES OF MERCHANTABILITY AND FITNESS FOR A PARTICULAR PURPOSE ARE DISCLAIMED. IN NO EVENT SHALL THE APACHE SOFTWARE FOUNDATION OR ITS CONTRIBUTORS BE LIABLE FOR ANY DIRECT, INDIRECT, INCIDENTAL, SPECIAL, EXEMPLARY, OR CONSEQUENTIAL DAMAGES (INCLUDING, BUT NOT LIMITED TO, PROCUREMENT OF SUBSTITUTE GOODS OR SERVICES; LOSS OF USE, DATA, OR PROFITS; OR BUSINESS INTERRUPTION) HOWEVER CAUSED AND ON ANY THEORY OF LIABILITY, WHETHER IN CONTRACT, STRICT LIABILITY, OR TORT (INCLUDING NEGLIGENCE OR OTHERWISE) ARISING IN ANY WAY OUT OF THE USE OF THIS SOFTWARE, EVEN IF ADVISED OF THE POSSIBILITY OF SUCH DAMAGE.

- the following disclaimer.
- 
- and wherever such third-party acknowledgments normally appear.
- please contact apache@apache.org.
- name, without prior written permission of the Apache Software Foundation.

====================================================================

This software consists of voluntary contributions made by many individuals on behalf of the Apache Software Foundation. For more information on the Apache Software Foundation, please see

<http://www.apache.org/>.

Apache License, Version 2.0

Used by: Code Generation Library, EasyMock, EasyMock class extension, Objenesis, Apache JAMES Mime4j, TestNG, FEST Fluent Assertions, FEST Reflection, FEST Swing, FEST Util, JHLabs Image Processing Filters, Apache WebServices Common Utilities, Apache XML-RPC Client Library, Apache XML-RPC Common Library, Apache XML-RPC Server Library, CLI, Commons BeanUtils Core,

![](_page_31_Figure_19.jpeg)

<span id="page-31-0"></span>![](_page_31_Figure_20.jpeg)

Commons Collections, Commons Configuration, Commons IO, Commons Lang, Commons Logging, Digester, FindBugs-bcel, FindBugs-jsr305, Guava: Google Core Libraries, Log4j, Spring Framework: AOP, Spring Framework: Beans, Spring Framework: Context, Spring Framework: Core, Spring Framework: JDBC, Spring Framework: ORM, Spring Framework: Test, Spring Framework: Transaction, HttpClient, HttpCore, HttpMime, Jetty Server, Jetty Utilities, Servlet Specification API, Jaxme, xalan

Apache License

 Version 2.0, January 2004 http://www.apache.org/licenses/

TERMS AND CONDITIONS FOR USE, REPRODUCTION, AND DISTRIBUTION

#### 1. Definitions.

License shall mean the terms and conditions for use, reproduction, and distribution as defined by Sections 1 through 9 of this document.

Licensor shall mean the copyright owner or entity authorized by the copyright owner that is granting the License.

Legal Entity shall mean the union of the acting entity and all other entities that control, are controlled by, or are under common control with that entity. For the purposes of this definition,

Control means (i) the power, direct or indirect, to cause the direction or management of such entity, whether by contract or otherwise, or (ii) ownership of fifty percent (50%) or more of the outstanding shares, or (iii) beneficial ownership of such entity.

You (or Your) shall mean an individual or Legal Entity exercising permissions granted by this License.

Source form shall mean the preferred form for making modifications, including but not limited to software source code, documentation source, and configuration files.

Object form shall mean any form resulting from mechanical transformation or translation of a Source form, including but not limited to compiled object code, generated documentation, and conversions to other media types.

2. Grant of Copyright License. Subject to the terms and conditions of this License, each Contributor hereby grants to You a perpetual, worldwide, non-exclusive, no-charge, royalty-free, irrevocable copyright license to reproduce, prepare Derivative Works of, publicly display, publicly perform, sublicense, and distribute the Work and such Derivative Works in Source or Object form.

Work shall mean the work of authorship, whether in Source or Object form, made available under the License, as indicated by a copyright notice that is included in or attached to the work (an example is provided in the Appendix below).

3. Grant of Patent License. Subject to the terms and conditions of this License, each Contributor hereby grants to You a perpetual, worldwide, non-exclusive, no-charge, royalty-free, irrevocable (except as stated in this section) patent license to make, have made, use, offer to sell, sell, import, and otherwise transfer the Work, where such license applies only to those patent claims licensable by such Contributor that are necessarily infringed by their Contribution(s) alone or by combination of their Contribution(s) with the Work to which such Contribution(s) was submitted. If You institute patent litigation against any entity (including a cross-claim or counterclaim in a lawsuit) alleging that the Work or a Contribution incorporated within the Work constitutes direct or contributory patent infringement, then any patent licenses granted to You under this License for that Work shall termi-

Derivative Works shall mean any work, whether in Source or Object form, that is based on (or derived from) the Work and for which the editorial revisions, annotations, elaborations, or other modifications represent, as a whole, an original work of authorship. For the purposes of this License, Derivative Works shall not include works that remain separable from, or merely link (or bind by name) to the interfaces of, the Work and Derivative Works thereof.

4. Redistribution. You may reproduce and distribute copies of the Work or Derivative Works thereof in any medium, with or without modifications, and in Source or Object form, provided that You meet

a. You must give any other recipients of the Work or Derivative Works a copy of this License; and

b. You must cause any modified files to carry prominent notices stating that You changed the

c. You must retain, in the Source form of any Derivative Works that You distribute, all copyright, patent, trademark, and attribution notices from the Source form of the Work, excluding those

Contribution shall mean any work of authorship, including the original version of the Work and any modifications or additions to that Work or Derivative Works thereof, that is intentionally submitted to Licensor for inclusion in the Work by the copyright owner or by an individual or Legal Entity authorized to submit on behalf of the copyright owner. For the purposes of this definition, submitted means any form of electronic, verbal, or written communication sent to the Licensor or its representatives, including but not limited to communication on electronic mailing lists, source code control systems, and issue tracking systems that are managed by, or on behalf of, the Licensor for the purpose of discussing and improving the Work, but excluding communication that is conspicuously marked or otherwise designated in writing by the copyright owner as Not a Contribution.

d. If the Work includes a "NOTICE" text file as part of its distribution, then any Derivative Works that You distribute must include a readable copy of the attribution notices contained within such NOTICE file, excluding those notices that do not pertain to any part of the Derivative Works, in at least one of the following places: within a NOTICE text file distributed as part of the Derivative Works; within the Source form or documentation, if provided along with the Derivative Works; or, within a display generated by the Derivative Works, if and wherever such third-party notices normally appear. The contents of the NOTICE file are for informational purposes only and do not modify the License. You may add Your own attribution notices within Derivative Works that You distribute, alongside or as an addendum to the NOTICE text from the Work, provided that such additional attribution notices cannot be construed as modifying the License. You may add Your own copyright statement to Your modifications and may provide additional or different license terms and conditions for use, reproduction, or distribution of Your modifications, or for any such Derivative Works as a whole, provided Your use, reproduction, and distribution of the Work otherwise complies with the conditions stated in this License.

Contributor shall mean Licensor and any individual or Legal Entity on behalf of whom a Contribution has been received by Licensor and subsequently incorporated within the Work.

5. Submission of Contributions. Unless You explicitly state otherwise, any Contribution intentionally submitted for inclusion in the Work by You to the Licensor shall be under the terms and conditions of this License, without any additional terms or conditions. Notwithstanding the above, nothing herein shall supersede or modify the terms of any separate license agreement you may have ex-

6. Trademarks. This License does not grant permission to use the trade names, trademarks, service marks, or product names of the Licensor, except as required for reasonable and customary use in describing the origin of the Work and reproducing the content of the NOTICE file.

7. Disclaimer of Warranty. Unless required by applicable law or agreed to in writing, Licensor provides the Work (and each Contributor provides its Contributions) on an "AS IS" BASIS, WITHOUT

- 
- nate as of the date such litigation is filed.
- the following conditions:
	-
	- files; and
	- notices that do not pertain to any part of the Derivative Works; and
	-
- ecuted with Licensor regarding such Contributions.
- 
- 

WARRANTIES OR CONDITIONS OF ANY KIND, either express or implied, including, without limitation, any warranties or conditions of TITLE, NON-INFRINGEMENT, MERCHANTABILITY, or FITNESS FOR A PARTICULAR PURPOSE. You are solely responsible for determining the appropriateness of using or redistributing the Work and assume any risks associated with Your exercise of permissions under this License.

- 8. Limitation of Liability. In no event and under no legal theory, whether in tort (including negligence), contract, or otherwise, unless required by applicable law (such as deliberate and grossly negligent acts) or agreed to in writing, shall any Contributor be liable to You for damages, including any direct, indirect, special, incidental, or consequential damages of any character arising as a result of this License or out of the use or inability to use the Work (including but not limited to damages for loss of goodwill, work stoppage, computer failure or malfunction, or any and all other commercial damages or losses), even if such Contributor has been advised of the possibility of such damages.
- 9. Accepting Warranty or Additional Liability. While redistributing the Work or Derivative Works thereof, You may choose to offer, and charge a fee for, acceptance of support, warranty, indemnity, or other liability obligations and/or rights consistent with this License. However, in accepting such obligations, You may act only on Your own behalf and on Your sole responsibility, not on behalf of any other Contributor, and only if You agree to indemnify, defend, and hold each Contributor harmless for any liability incurred by, or claims asserted against, such Contributor by reason of your accepting any such warranty or additional liability.

END OF TERMS AND CONDITIONS

#### **BSD License**

Used by: MigLayout, jxlayer, Timing Framework, Trilead ssh,

### **GNU Lesser General Public License**

Used by: xom, Hibernate Core, Glazed Lists, FindBugs, FindBugs-Annotations, FindBugsjFormatString, RXTX serial and parallel I/O libraries, Java Native Access, Dibbler

GNU LESSER GENERAL PUBLIC LICENSE

Version 2.1, February 1999

We protect your rights with a two-step method: (1) we copyright the library, and (2) we offer you this license, which gives you legal permission to copy, distribute and/or modify the library.

 Copyright © 1991, 1999 Free Software Foundation, Inc. 51 Franklin Street, Fifth Floor, Boston, MA 02110-1301 USA

Everyone is permitted to copy and distribute verbatim copies of this license document, but changing it is not allowed.

[This is the first released version of the Lesser GPL. It also counts as the successor of the GNU Library Public License, version 2, hence the version number 2.1.]

#### **Preamble**

The licenses for most software are designed to take away your freedom to share and change it. By contrast, the GNU General Public Licenses are intended to guarantee your freedom to share and change free software—to make sure the software is free for all its users.

This license, the Lesser General Public License, applies to some specially designated software packages—typically libraries—of the Free Software Foundation and other authors who decide to use it. You can use it too, but we suggest you first think carefully about whether this license or the ordinary General Public License is the better strategy to use in any particular case, based on the explanations below.

When we speak of free software, we are referring to freedom of use, not price. Our General Public Licenses are designed to make sure that you have the freedom to distribute copies of free software (and charge for this service if you wish); that you receive source code or can get it if you want it; that you can change the software and use pieces of it in new free programs; and that you are informed that you can do these things.

To protect your rights, we need to make restrictions that forbid distributors to deny you these rights or to ask you to surrender these rights. These restrictions translate to certain responsibilities for you if you distribute copies of the library or if you modify it.

For example, if you distribute copies of the library, whether gratis or for a fee, you must give the recipients all the rights that we gave you. You must make sure that they, too, receive or can get the source code. If you link other code with the library, you must provide complete object files to the recipients, so that they can relink them with the library after making changes to the library and recompiling it. And you must show them these terms so they know their rights.

To protect each distributor, we want to make it very clear that there is no warranty for the free library. Also, if the library is modified by someone else and passed on, the recipients should know that what they have is not the original version, so that the original author's reputation will not be affected by problems that might be introduced by others.

Finally, software patents pose a constant threat to the existence of any free program. We wish to make sure that a company cannot effectively restrict the users of a free program by obtaining a restrictive license from a patent holder. Therefore, we insist that any patent license obtained for a version of the library must be consistent with the full freedom of use specified in this license.

Most GNU software, including some libraries, is covered by the ordinary GNU General Public License. This license, the GNU Lesser General Public License, applies to certain designated libraries, and is quite different from the ordinary General Public License. We use this license for certain libraries in order to permit linking those libraries into non-free programs.

When a program is linked with a library, whether statically or using a shared library, the combination of the two is legally speaking a combined work, a derivative of the original library. The ordinary General Public License therefore permits such linking only if the entire combination fits its criteria of freedom. The Lesser General Public License permits more lax criteria for linking other code with the library.

We call this license the "Lesser" General Public License because it does Less to protect the user's freedom than the ordinary General Public License. It also provides other free software developers Less of an advantage over competing non-free programs. These disadvantages are the reason we use the ordinary General Public License for many libraries. However, the Lesser license provides advantages in certain special circumstances.

For example, on rare occasions, there may be a special need to encourage the widest possible use of a certain library, so that it becomes a de-facto standard. To achieve this, non-free programs must be allowed to use the library. A more frequent case is that a free library does the same job as widely used non-free libraries. In this case, there is little to gain by limiting the free library to free software only, so we use the Lesser General Public License.

In other cases, permission to use a particular library in non-free programs enables a greater number of people to use a large body of free software. For example, permission to use the GNU C Library in non-free programs enables many more people to use the whole GNU operating system, as well as its variant, the GNU/Linux operating system.

1. You may copy and distribute verbatim copies of the Library's complete source code as you receive it, in any medium, provided that you conspicuously and appropriately publish on each copy an appropriate copyright notice and disclaimer of warranty; keep intact all the notices that refer to this License and to the absence of any warranty; and distribute a copy of this License along with the

Although the Lesser General Public License is Less protective of the users' freedom, it does ensure that the user of a program that is linked with the Library has the freedom and the wherewithal to run that program using a modified version of the Library.

2. You may modify your copy or copies of the Library or any portion of it, thus forming a work based on the Library, and copy and distribute such modifications or work under the terms of Section 1

b. You must cause the files modified to carry prominent notices stating that you changed the

c. You must cause the whole of the work to be licensed at no charge to all third parties under the

The precise terms and conditions for copying, distribution and modification follow. Pay close attention to the difference between a "work based on the library" and a "work that uses the library". The former contains code derived from the library, whereas the latter must be combined with the library in order to run.

d. If a facility in the modified Library refers to a function or a table of data to be supplied by an application program that uses the facility, other than as an argument passed when the facility is invoked, then you must make a good faith effort to ensure that, in the event an application does not supply such function or table, the facility still operates, and performs whatever part

#### **GNU LESSER GENERAL PUBLIC LICENSE TERMS AND CONDITIONS FOR COPYING, DISTRIBUTION AND MODIFICATION**

This License Agreement applies to any software library or other program which contains a notice placed by the copyright holder or other authorized party saying it may be distributed under the terms of this Lesser General Public License (also called "this License"). Each licensee is addressed as "you".

 A Library means a collection of software functions and/or data prepared so as to be conveniently linked with application programs (which use some of those functions and data) to form executables.

The Library, below, refers to any such software library or work which has been distributed under these terms. A Work based on the Library means either the Library or any derivative work under copyright law: that is to say, a work containing the Library or a portion of it, either verbatim or with modifications and/or translated straightforwardly into another language. (Hereinafter, translation is included without limitation in the term modification.)

Source code for a work means the preferred form of the work for making modifications to it. For a library, complete source code means all the source code for all modules it contains, plus any associated interface definition files, plus the scripts used to control compilation and installation of the library.

Activities other than copying, distribution and modification are not covered by this License; they are outside its scope. The act of running a program using the Library is not restricted, and output from such a program is covered only if its contents constitute a work based on the Library (independent of the use of the Library in a tool for writing it). Whether that is true depends on what the Library does and what the program that uses the Library does.

Library.

You may charge a fee for the physical act of transferring a copy, and you may at your option offer warranty protection in exchange for a fee.

- above, provided that you also meet all of these conditions:
	- a. The modified work must itself be a software library.
	- files and the date of any change.
	- terms of this License.
	- of its purpose remains meaningful.

(For example, a function in a library to compute square roots has a purpose that is entirely well-defined independent of the application. Therefore, Subsection 2d requires that any application-supplied function or table used by this function must be optional: if the application does not supply it, the square root function must still compute square roots.)

These requirements apply to the modified work as a whole. If identifiable sections of that work are not derived from the Library, and can be reasonably considered independent and separate works in themselves, then this License, and its terms, do not apply to those sections when you distribute them as separate works. But when you distribute the same sections as part of a whole which is a work based on the Library, the distribution of the whole must be on the terms of this License, whose permissions for other licensees extend to the entire whole, and thus to each and every part regardless of who wrote it.

Thus, it is not the intent of this section to claim rights or contest your rights to work written entirely by you; rather, the intent is to exercise the right to control the distribution of derivative or collective works based on the Library.

In addition, mere aggregation of another work not based on the Library with the Library (or with a work based on the Library) on a volume of a storage or distribution medium does not bring the other work under the scope of this License.

3. You may opt to apply the terms of the ordinary GNU General Public License instead of this License to a given copy of the Library. To do this, you must alter all the notices that refer to this License, so that they refer to the ordinary GNU General Public License, version 2, instead of to this License. (If a newer version than version 2 of the ordinary GNU General Public License has appeared, then you can specify that version instead if you wish.) Do not make any other change in these notices.

Once this change is made in a given copy, it is irreversible for that copy, so the ordinary GNU General Public License applies to all subsequent copies and derivative works made from that copy. This option is useful when you wish to copy part of the code of the Library into a program that is not a library.

4. You may copy and distribute the Library (or a portion or derivative of it, under Section 2) in object code or executable form under the terms of Sections 1 and 2 above provided that you accompany it with the complete corresponding machine-readable source code, which must be distributed under the terms of Sections 1 and 2 above on a medium customarily used for software interchange.

If distribution of object code is made by offering access to copy from a designated place, then offering equivalent access to copy the source code from the same place satisfies the requirement to distribute the source code, even though third parties are not compelled to copy the source along with the object code.

5. A program that contains no derivative of any portion of the Library, but is designed to work with the Library by being compiled or linked with it, is called a "work that uses the Library". Such a work, in isolation, is not a derivative work of the Library, and therefore falls outside the scope of this License.

However, linking a "work that uses the Library" with the Library creates an executable that is a derivative of the Library (because it contains portions of the Library), rather than a "work that uses the library". The executable is therefore covered by this License. Section 6 states terms for distribution of such executables.

When a "work that uses the Library" uses material from a header file that is part of the Library, the object code for the work may be a derivative work of the Library even though the source code is not. Whether this is true is especially significant if the work can be linked without the Library, or if the work is itself a library. The threshold for this to be true is not precisely defined by law.

a. Accompany the work with the complete corresponding machine-readable source code for the Library including whatever changes were used in the work (which must be distributed under Sections 1 and 2 above); and, if the work is an executable linked with the Library, with the complete machine-readable "work that uses the Library", as object code and/or source code, so that the user can modify the Library and then relink to produce a modified executable containing the modified Library. (It is understood that the user who changes the contents of definitions files in the Library will not necessarily be able to recompile the application to use the modified definitions.)

b. Use a suitable shared library mechanism for linking with the Library. A suitable mechanism is one that (1) uses at run time a copy of the library already present on the user's computer system, rather than copying library functions into the executable, and (2) will operate properly with a modified version of the library, if the user installs one, as long as the modified version is

c. Accompany the work with a written offer, valid for at least three years, to give the same user the materials specified in Subsection 6a, above, for a charge no more than the cost of per-

If such an object file uses only numerical parameters, data structure layouts and accessors, and small macros and small inline functions (ten lines or less in length), then the use of the object file is unrestricted, regardless of whether it is legally a derivative work. (Executables containing this object code plus portions of the Library will still fall under Section 6.)

d. If distribution of the work is made by offering access to copy from a designated place, offer equivalent access to copy the above specified materials from the same place.

e. Verify that the user has already received a copy of these materials or that you have already

Otherwise, if the work is a derivative of the Library, you may distribute the object code for the work under the terms of Section 6. Any executables containing that work also fall under Section 6, whether or not they are linked directly with the Library itself.

6. As an exception to the Sections above, you may also combine or link a "work that uses the Library" with the Library to produce a work containing portions of the Library, and distribute that work under terms of your choice, provided that the terms permit modification of the work for the customer's own use and reverse engineering for debugging such modifications.

7. You may place library facilities that are a work based on the Library side-by-side in a single library together with other library facilities not covered by this License, and distribute such a combined library, provided that the separate distribution of the work based on the Library and of the other library facilities is otherwise permitted, and provided that you do these two things:

a. Accompany the combined library with a copy of the same work based on the Library, uncombined with any other library facilities. This must be distributed under the terms of the Sections

b. Give prominent notice with the combined library of the fact that part of it is a work based on the Library, and explaining where to find the accompanying uncombined form of the same

8. You may not copy, modify, sublicense, link with, or distribute the Library except as expressly provided under this License. Any attempt otherwise to copy, modify, sublicense, link with, or distribute the Library is void, and will automatically terminate your rights under this License. However, parties who have received copies, or rights, from you under this License will not have their licenses termi-

You must give prominent notice with each copy of the work that the Library is used in it and that the Library and its use are covered by this License. You must supply a copy of this License. If the work during execution displays copyright notices, you must include the copyright notice for the Library among them, as well as a reference directing the user to the copy of this License. Also, you must do one of these things:

9. You are not required to accept this License, since you have not signed it. However, nothing else grants you permission to modify or distribute the Library or its derivative works. These actions are prohibited by law if you do not accept this License. Therefore, by modifying or distributing the Library (or any work based on the Library), you indicate your acceptance of this License to do so, and all its terms and conditions for copying, distributing or modifying the Library or works based on

10. Each time you redistribute the Library (or any work based on the Library), the recipient automatically receives a license from the original licensor to copy, distribute, link with or modify the Library subject to these terms and conditions. You may not impose any further restrictions on the recipients' exercise of the rights granted herein. You are not responsible for enforcing compliance by

- interface-compatible with the version that the work was made with.
- forming this distribution.
- 
- sent this user a copy.

For an executable, the required form of the "work that uses the library" must include any data and utility programs needed for reproducing the executable from it. However, as a special exception, the materials to be distributed need not include anything that is normally distributed (in either source or binary form) with the major components (compiler, kernel, and so on) of the operating system on which the executable runs, unless that component itself accompanies the executable.

It may happen that this requirement contradicts the license restrictions of other proprietary libraries that do not normally accompany the operating system. Such a contradiction means you cannot use both them and the Library together in an executable that you distribute.

- - above.
	- work.
- nated so long as such parties remain in full compliance.
- it.
- third parties with this License.

11. If, as a consequence of a court judgment or allegation of patent infringement or for any other reason (not limited to patent issues), conditions are imposed on you (whether by court order, agreement or otherwise) that contradict the conditions of this License, they do not excuse you from the conditions of this License. If you cannot distribute so as to satisfy simultaneously your obligations under this License and any other pertinent obligations, then as a consequence you may not distribute the Library at all. For example, if a patentlicense would not permit royalty-free redistribution of the Library by all those who receive copies directly or indirectly through you, then the only way you could satisfy both it and this License would be to refrain entirely from distribution of the Library.

If any portion of this section is held invalid or unenforceable under any particular circumstance, the balance of the section is intended to apply, and the section as a whole is intended to apply in other circumstances.

- 12. If the distribution and/or use of the Library is restricted in certain countries either by patents or by copyrighted interfaces, the original copyright holder who places the Library under this License may add an explicit geographical distribution limitation excluding those countries, so that distribution is permitted only in or among countries not thus excluded. In such case, this License incorporates the limitation as if written in the body of this License.
- 13. The Free Software Foundation may publish revised and/or new versions of the Lesser General Public License from time to time. Such new versions will be similar in spirit to the present version, but may differ in detail to address new problems or concerns.

It is not the purpose of this section to induce you to infringe any patents or other property right claims or to contest validity of any such claims; this section has the sole purpose of protecting the integrity of the free software distribution system which is implemented by public license practices. Many people have made generous contributions to the wide range of software distributed through that system in reliance on consistent application of that system; it is up to the author/donor to decide if he or she is willing to distribute software through any other system and a licensee cannot impose that choice.

This section is intended to make thoroughly clear what is believed to be a consequence of the rest of this License.

- 14. If you wish to incorporate parts of the Library into other free programs whose distribution conditions are incompatible with these, write to the author to ask for permission. For software which is copyrighted by the Free Software Foundation, write to the Free Software Foundation; we sometimes make exceptions for this. Our decision will be guided by the two goals of preserving the free status of all derivatives of our free software and of promoting the sharing and reuse of software generally.
- 15. NO WARRANTY. BECAUSE THE LIBRARY IS LICENSED FREE OF CHARGE, THERE IS NO WAR-RANTY FOR THE LIBRARY, TO THE EXTENT PERMITTED BY APPLICABLE LAW. EXCEPT WHEN OTHERWISE STATED IN WRITING THE COPYRIGHT HOLDERS AND/OR OTHER PARTIES PROVIDE THE LIBRARY "AS IS" WITHOUT WARRANTY OF ANY KIND, EITHER EXPRESSED OR IMPLIED, INCLUDING, BUT NOT LIMITED TO, THE IMPLIED WARRANTIES OF MERCHANTABILITY AND FITNESS FOR A PARTICULAR PURPOSE. THE ENTIRE RISK AS TO THE QUALITY AND PERFOR-MANCE OF THE LIBRARY IS WITH YOU. SHOULD THE LIBRARY PROVE DEFECTIVE, YOU AS-SUME THE COST OF ALL NECESSARY SERVICING, REPAIR OR CORRECTION.

16. IN NO EVENT UNLESS REQUIRED BY APPLICABLE LAW OR AGREED TO IN WRITING WILL ANY COPYRIGHT HOLDER, OR ANY OTHER PARTY WHO MAY MODIFY AND/OR REDISTRIBUTE THE LIBRARY AS PERMITTED ABOVE, BE LIABLE TO YOU FOR DAMAGES, INCLUDING ANY GENERAL, SPECIAL, INCIDENTAL OR CONSEQUENTIAL DAMAGES ARISING OUT OF THE USE OR INABILITY TO USE THE LIBRARY (INCLUDING BUT NOT LIMITED TO LOSS OF DATA OR DATA BEING REN-DERED INACCURATE OR LOSSES SUSTAINED BY YOU OR THIRD PARTIES OR A FAILURE OF THE LIBRARY TO OPERATE WITH ANY OTHER SOFTWARE), EVEN IF SUCH HOLDER OR OTHER PARTY HAS BEEN ADVISED OF THE POSSIBILITY OF SUCH DAMAGES.

Each version is given a distinguishing version number. If the Library specifies a version number of this License which applies to it and "any later version", you have the option of following the terms and conditions either of that version or of any later version published by the Free Software Foundation. If the Library does not specify a license version number, you may choose any version ever published by the Free Software Foundation.

END OF TERMS AND CONDITIONS

#### **Indiana University Extreme! Lab Software License, version 1.1.1**

### **Used by: Xml Pull Parser 3rd edition (XPP3)**

Indiana University Extreme! Lab Software License Version 1.1.1

Copyright © 2002 Extreme! Lab, Indiana University. All rights reserved.

Redistribution and use in source and binary forms, with or without modification, are permitted provided

that the following conditions are met:

Redistributions of source code must retain the above copyright notice, this list of conditions and the following disclaimer.

Redistributions in binary form must reproduce the above copyright notice, this list of conditions and the following disclaimer in the documentation and/or other materials provided with the distribution.

The end-user documentation included with the redistribution, if any, must include the following acknowledgment: "This product includes software developed by the Indiana University Extreme! Lab (http://www.extreme.indiana.edu/)."

Alternately, this acknowledgment may appear in the software itself, if and wherever such third-party acknowledgments normally appear.

The names "Indiana Univeristy" and "Indiana Univeristy Extreme! Lab" must not be used to endorse or promote products derived from this software without prior written permission. For written permission, please contact www.extreme.indiana.edu/.

Products derived from this software may not use "Indiana Univeristy" name nor may "Indiana Univeristy" appear in their name, without prior written permission of the Indiana University.

THIS SOFTWARE IS PROVIDED "AS IS" AND ANY EXPRESSED OR IMPLIED WARRANTIES, INCLUDING, BUT NOT LIMITED TO, THE IMPLIED WARRANTIES OF MERCHANTABILITY AND FITNESS FOR A PARTICULAR PURPOSE ARE DISCLAIMED. IN NO EVENT SHALL THE AUTHORS, COPYRIGHT HOLDERS OR ITS CONTRIBUTORS BE LIABLE FOR ANY DIRECT, INDIRECT, INCIDENTAL, SPECIAL,

EXEMPLARY, OR CONSEQUENTIAL DAMAGES (INCLUDING, BUT NOT LIMITED TO, PROCUREMENT OF SUBSTITUTE GOODS OR SERVICES; LOSS OF USE, DATA, OR PROFITS; OR BUSINESS INTERRUPTION) HOWEVER CAUSED AND ON ANY THEORY OF LIABILITY, WHETHER IN CONTRACT, STRICT LIABILITY, OR TORT (INCLUDING NEGLIGENCE OR OTHERWISE) ARISING IN ANY WAY OUT OF THE USE OF THIS SOFTWARE, EVEN IF ADVISED OF THE POSSIBILITY OF SUCH DAMAGE.

#### **Apache Style Licenses**

#### **Used by JDom:**

\$Id: LICENSE.txt,v 1.11 2004/02/06 09:32:57 jhunter Exp \$

Copyright © 2000-2004 Jason Hunter & Brett McLaughlin. All rights reserved.

Redistribution and use in source and binary forms, with or without modification, are permitted provided that the following conditions are met:

- 1. Redistributions of source code must retain the above copyright notice, this list of conditions, and the following disclaimer.
- 2. Redistributions in binary form must reproduce the above copyright notice, this list of conditions, and the disclaimer that follows these conditions in the documentation and/or other materials provided with the distribution.
- 3. The name "JDOM" must not be used to endorse or promote products derived from this software without prior written permission. For written permission, please contact <request\_AT\_jdom\_DOT\_ org>.
- 4. Products derived from this software may not be called "JDOM", nor may "JDOM" appear in their name, without prior written permission from the JDOM Project Management <request\_AT\_jdom\_ DOT\_org>.

THIS SOFTWARE IS PROVIDED "AS IS" AND ANY EXPRESSED OR IMPLIED WARRANTIES. INCLUDING, BUT NOT LIMITED TO, THE IMPLIED WARRANTIES OF MERCHANTABILITY

In addition, we request (but do not require) that you include in the end-user documentation provided with the redistribution and/or in the software itself an acknowledgement equivalent to the following:

"This product includes software developed by the JDOM Project (http://www.jdom.org/)." Alternatively, the acknowledgment may be graphical using the logos available at http://www.jdom. org/images/logos.

AND FITNESS FOR A PARTICULAR PURPOSE ARE DISCLAIMED. IN NO EVENT SHALL THE JDOM AUTHORS OR THE PROJECT CONTRIBUTORS BE LIABLE FOR ANY DIRECT, INDIRECT, INCIDENTAL, SPECIAL, EXEMPLARY, OR CONSEQUENTIAL DAMAGES (INCLUDING, BUT NOT LIMITED TO, PROCUREMENT OF SUBSTITUTE GOODS OR SERVICES; LOSS OF USE, DATA, OR PROFITS; OR BUSINESS INTERRUPTION) HOWEVER CAUSED AND ON ANY THEORY OF LIABILITY, WHETHER IN CONTRACT, STRICT LIABILITY, OR TORT (INCLUDING NEGLIGENCE OR OTHERWISE) ARISING IN ANY WAY OUT OF THE USE OF THIS SOFTWARE, EVEN IF ADVISED OF THE POSSIBILITY OF SUCH DAMAGE.

This software consists of voluntary contributions made by many individuals on behalf of the JDOM Project and was originally created by Jason Hunter jhunter\_AT\_jdom\_DOT\_org> and Brett McLaughlin <br />brett\_AT\_jdom\_DOT\_org>. For more information on the JDOM Project, please see http://www.jdom.org

### **BSD Style Licenses**

XStream Core:

Copyright © 2003–2006, Joe Walnes Copyright © 2006–2007, XStream Committers All rights reserved.

Redistribution and use in source and binary forms, with or without modification, are permitted provided that the following conditions are met:

Redistributions of source code must retain the above copyright notice, this list of conditions and the following disclaimer. Redistributions in binary form must reproduce the above copyright notice, this list of conditions and the following disclaimer in the documentation and/or other materials provided with the distribution.

Neither the name of XStream nor the names of its contributors may be used to endorse or promote products derived from this software without specific prior written permission.

THIS SOFTWARE IS PROVIDED BY THE COPYRIGHT HOLDERS AND CONTRIBUTORS "AS IS" AND ANY EXPRESS OR IMPLIED WARRANTIES, INCLUDING, BUT NOT LIMITED TO, THE IMPLIED WARRANTIES

OF MERCHANTABILITY AND FITNESS FOR A PARTICULAR PURPOSE ARE DISCLAIMED. IN NO EVENT SHALL THE COPYRIGHT OWNER OR CONTRIBUTORS BE LIABLE FOR ANY DIRECT, INDIRECT, INCIDENTAL, SPECIAL, EXEMPLARY, OR CONSEQUENTIAL DAMAGES (INCLUDING, BUT NOT LIMITED TO, PROCUREMENT OF SUBSTITUTE GOODS OR SERVICES; LOSS OF USE, DATA, OR PROFITS; OR BUSINESS INTERRUPTION) HOWEVER CAUSED AND ON ANY THEORY OF LIABILITY, WHETHER IN CONTRACT, STRICT LIABILITY, OR TORT (INCLUDING NEGLIGENCE OR OTHERWISE) ARISING IN ANY WAY OUT OF THE USE OF THIS SOFTWARE, EVEN IF ADVISED OF THE POSSIBILITY OF SUCH DAMAGE.

# **AntLR: The "BSD licence"**

Copyright © 2007 Terence Parr. All rights reserved.

Redistribution and use in source and binary forms, with or without modification, are permitted provided that the following conditions are met:

- following disclaimer.
- 

1. Redistributions of source code must retain the above copyright notice, this list of conditions and the

2. Redistributions in binary form must reproduce the above copyright notice, this list of conditions and

the following disclaimer in the documentation and/or other materials provided with the distribution. 3. The name of the author may not be used to endorse or promote products derived from this software without specific prior written permission.

THIS SOFTWARE IS PROVIDED BY THE AUTHOR "AS IS" AND ANY EXPRESS OR IMPLIED WARRANTIES, INCLUDING, BUT NOT LIMITED TO, THE IMPLIED WARRANTIES OF MERCHANTABILITY AND FITNESS FOR A PARTICULAR PURPOSE ARE DISCLAIMED. IN NO EVENT SHALL THE AUTHOR BE LIABLE FOR ANY DIRECT, INDIRECT, INCIDENTAL, SPECIAL, EXEMPLARY, OR CONSEQUENTIAL DAMAGES (INCLUDING, BUT NOT LIMITED TO, PROCUREMENT OF SUBSTITUTE GOODS OR SERVICES; LOSS OF USE, DATA, OR PROFITS; OR BUSINESS INTERRUPTION) HOWEVER CAUSED AND ON ANY THEORY OF LIABILITY, WHETHER IN CONTRACT, STRICT LIABILITY, OR TORT (INCLUDING NEGLIGENCE OR OTHERWISE) ARISING IN ANY WAY OUT OF THE USE OF THIS SOFTWARE, EVEN IF ADVISED OF THE POSSIBILITY OF SUCH DAMAGE.

- a. Redistributions of source code must retain the above copyright notice, this list of conditions and the following disclaimer.
- b. Redistributions in binary form must reproduce the above copyright notice, this list of conditions and the following disclaimer in the documentation and/or other materials provided with the distribution.
- c. Neither the name of Christian Plattner nor the names of its contributors may be used to endorse or promote products derived from this software without specific prior written permission.

#### **Ganymed SSH2:**

Copyright © 2006–2010 Christian Plattner. All rights reserved.

Redistribution and use in source and binary forms, with or without modification, are permitted provided that the following conditions are met:

- a. Redistributions of source code must retain the above copyright notice, this list of conditions and the following disclaimer.
- b. Redistributions in binary form must reproduce the above copyright notice, this list of conditions and the following disclaimer in the documentation and/or other materials provided with the distribution.
- c. Neither the name of ETH Zurich nor the names of its contributors may be used to endorse or promote products derived from this software without specific prior written permission.

THIS SOFTWARE IS PROVIDED BY THE COPYRIGHT HOLDERS AND CONTRIBUTORS "AS IS" AND ANY EXPRESS OR IMPLIED WARRANTIES, INCLUDING, BUT NOT LIMITED TO, THE IMPLIED WARRANTIES OF MERCHANTABILITY AND FITNESS FOR A PARTICULAR PURPOSE ARE DISCLAIMED. IN NO EVENT SHALL THE COPYRIGHT OWNER OR CONTRIBUTORS BE LIABLE FOR ANY DIRECT, INDIRECT, INCIDENTAL, SPECIAL, EXEMPLARY, OR CONSEQUENTIAL DAMAGES (INCLUDING, BUT NOT LIMITED TO, PROCUREMENT OF SUBSTITUTE GOODS OR SERVICES; LOSS OF USE, DATA, OR PROFITS; OR BUSINESS INTERRUPTION) HOWEVER CAUSED AND ON ANY THEORY OF LIABILITY, WHETHER IN CONTRACT, STRICT LIABILITY, OR TORT (INCLUDING NEGLIGENCE OR OTHERWISE) ARISING IN ANY WAY OUT OF THE USE OF THIS SOFTWARE, EVEN IF ADVISED OF THE POSSIBILITY OF SUCH DAMAGE.

This software includes work that was released under the following license:

Copyright © 2005–2006 Swiss Federal Institute of Technology (ETH Zurich), Department of Computer Science (http://www.inf.ethz.ch), Christian Plattner. All rights reserved.

Redistribution and use in source and binary forms, with or without modification, are permitted provided that the following conditions are met:

THIS SOFTWARE IS PROVIDED BY THE COPYRIGHT HOLDERS AND CONTRIBUTORS "AS IS"

AND ANY EXPRESS OR IMPLIED WARRANTIES, INCLUDING, BUT NOT LIMITED TO, THE IMPLIED WARRANTIES OF MERCHANTABILITY AND FITNESS FOR A PARTICULAR PURPOSE ARE DISCLAIMED. IN NO EVENT SHALL THE COPYRIGHT OWNER OR CONTRIBUTORS BE LIABLE FOR ANY DIRECT, INDIRECT, INCIDENTAL, SPECIAL, EXEMPLARY, OR CONSEQUENTIAL DAMAGES (INCLUDING, BUT NOT LIMITED TO, PROCUREMENT OF SUBSTITUTE GOODS OR SERVICES; LOSS OF USE, DATA, OR PROFITS; OR BUSINESS INTERRUPTION) HOWEVER CAUSED AND ON ANY THEORY OF LIABILITY, WHETHER IN CONTRACT, STRICT LIABILITY, OR TORT (INCLUDING NEGLIGENCE OR OTHERWISE) ARISING IN ANY WAY OUT OF THE USE OF THIS SOFTWARE, EVEN IF ADVISED OF THE POSSIBILITY OF SUCH DAMAGE.

The Java implementations of the AES, Blowfish and 3DES ciphers have been taken (and slightly modified) from the cryptography package released by "The Legion Of The Bouncy Castle".

Their license states the following:

Copyright © 2000–2004 The Legion Of The Bouncy Castle

(http://www.bouncycastle.org)

Permission is hereby granted, free of charge, to any person obtaining a copy of this software and associated documentation files (the "Software"), to deal in the Software without restriction, including without limitation the rights to use, copy, modify, merge, publish, distribute, sublicense, and/or sell copies of the Software, and to permit persons to whom the Software is furnished to do so, subject to the following conditions:

The above copyright notice and this permission notice shall be included in all copies or substantial portions of the Software.

THE SOFTWARE IS PROVIDED "AS IS", WITHOUT WARRANTY OF ANY KIND, EXPRESS OR IMPLIED, INCLUDING BUT NOT LIMITED TO THE WARRANTIES OF MERCHANTABILITY, FITNESS FOR A PARTICULAR PURPOSE AND NONINFRINGEMENT. IN NO EVENT SHALL THE AUTHORS OR COPYRIGHT HOLDERS BE LIABLE FOR ANY CLAIM, DAMAGES OR OTHER LIABILITY, WHETHER IN AN ACTION OF CONTRACT, TORT OR OTHERWISE, ARISING FROM, OUT OF OR IN CONNECTION WITH THE SOFTWARE OR THE USE OR OTHER DEALINGS IN THE SOFTWARE.

Dom4J: Redistribution and use of this software and associated documentation ("Software"), with or without modification, are permitted provided that the following conditions are met:

Redistributions of source code must retain copyright statements and notices. Redistributions must also contain a copy of this document.

Redistributions in binary form must reproduce the above copyright notice, this list of conditions and the following disclaimer in the documentation and/or other materials provided with the distribution.

The name "DOM4J" must not be used to endorse or promote products derived from this Software without prior written permission of MetaStuff, Ltd. For written permission, please contact dom4j-info@ metastuff.com.

Products derived from this Software may not be called "DOM4J" nor may "DOM4J" appear in their names without prior written permission of MetaStuff, Ltd. DOM4J is a registered trademark of MetaStuff, Ltd.

Due credit should be given to the DOM4J Project - http://dom4j.sourceforge.net

THIS SOFTWARE IS PROVIDED BY METASTUFF, LTD. AND CONTRIBUTORS ``AS IS'' AND ANY EXPRESSED OR IMPLIED WARRANTIES, INCLUDING, BUT NOT LIMITED TO, THE IMPLIED WARRANTIES OF MERCHANTABILITY AND FITNESS FOR A PARTICULAR PURPOSE ARE DISCLAIMED. IN NO EVENT SHALL METASTUFF, LTD. OR ITS CONTRIBUTORS BE LIABLE FOR ANY DIRECT, INDIRECT, INCIDENTAL, SPECIAL, EXEMPLARY, OR CONSEQUENTIAL DAMAGES (INCLUDING, BUT NOT LIMITED TO, PROCUREMENT OF SUBSTITUTE GOODS OR SERVICES; LOSS OF USE, DATA, OR

PROFITS; OR BUSINESS INTERRUPTION) HOWEVER CAUSED AND ON ANY THEORY OF LIABILITY, WHETHER IN CONTRACT, STRICT LIABILITY, OR TORT (INCLUDING NEGLIGENCE OR OTHERWISE) ARISING IN ANY WAY OUT OF THE USE OF THIS SOFTWARE, EVEN IF ADVISED OF THE POSSIBILITY OF SUCH DAMAGE.

Copyright © 2001–2005 MetaStuff, Ltd. All Rights Reserved.

#### **MIT License**

Used by: SLF4J API Module, SLF4J LOG4J-12 Binding

Copyright © 2004–2008 QOS.ch

All rights reserved.

THE ACCOMPANYING PROGRAM IS PROVIDED UNDER THE TERMS OF THIS ECLIPSE PUBLIC LICENSE ("AGREEMENT"). ANY USE, REPRODUCTION OR DISTRIBUTION OF THE PROGRAM CONSTITUTES RECIPIENT'S ACCEPTANCE OF THIS AGREEMENT.

 Permission is hereby granted, free of charge, to any person obtaining a copy of this software and associated documentation files (the "Software"), to deal in the Software without restriction, including without limitation the rights to use, copy, modify, merge, publish, distribute, sublicense, and/or sell copies of the Software, and to permit persons to whom the Software is furnished to do so, subject to the following conditions:

- Agreement, and
- b. In the case of each subsequent Contributor:
	- i. Changes to the Program, and
	- ii. Additions to the Program;

The above copyright notice and this permission notice shall be included in all copies or substantial portions of the Software.

THE SOFTWARE IS PROVIDED "AS IS", WITHOUT WARRANTY OF ANY KIND, EXPRESS OR IMPLIED, INCLUDING BUT NOT LIMITED TO THE WARRANTIES OF MERCHANTABILITY, FITNESS FOR A PARTICULAR PURPOSE AND NON-INFRINGEMENT. IN NO EVENT SHALL THE AUTHORS OR COPYRIGHT HOLDERS BE LIABLE FOR ANY CLAIM, DAMAGES OR OTHER LIABILITY, WHETHER IN AN ACTION OF CONTRACT, TORT OR OTHERWISE, ARISING FROM, OUT OF OR IN CONNECTION WITH THE SOFTWARE OR THE USE OR OTHER DEALINGS IN THE SOFTWARE.

# **Eclipse Public License - Version 1.0**

Used by: Jetty Server, Jetty Utilities

Eclipse Public License - v 1.0

#### **1. DEFINITIONS**

Contribution means:

where such changes and/or additions to the Program originate from and are distributed by that particular Contributor. A Contribution 'originates' from a Contributor if it was added to the Program by such Contributor itself or anyone acting on such Contributor's behalf. Contributions do not include additions to the Program which: (i) are separate modules of software distributed in conjunction with the Program under their own license agreement, and (ii) are not derivative works of the Program.

Contributor means any person or entity that distributes the Program.

Licensed Patents mean patent claims licensable by a Contributor which are necessarily infringed by the use or sale of its Contribution alone or when combined with the Program.

Program" means the Contributions distributed in accordance with this Agreement.

Recipient means anyone who receives the Program under this Agreement, including all Contributors.

a. In the case of the initial Contributor, the initial code and documentation distributed under this

#### **2. GRANT OF RIGHTS**

- a. Subject to the terms of this Agreement, each Contributor hereby grants Recipient a non-exclusive, worldwide, royalty-free copyright license to reproduce, prepare derivative works of, publicly display, publicly perform, distribute and sublicense the Contribution of such Contributor, if any, and such derivative works, in source code and object code form.
- b. Subject to the terms of this Agreement, each Contributor hereby grants Recipient a non-exclusive, worldwide, royalty-free patent license under Licensed Patents to make, use, sell, offer to sell, import and otherwise transfer the Contribution of such Contributor, if any, in source code and object code form. This patent license shall apply to the combination of the Contribution and the Program if, at the time the Contribution is added by the Contributor, such addition of the Contribution causes such combination to be covered by the Licensed Patents. The patent license shall not apply to any other combinations which include the Contribution. No hardware per se is licensed hereunder.
- c. Recipient understands that although each Contributor grants the licenses to its Contributions set forth herein, no assurances are provided by any Contributor that the Program does not infringe the patent or other intellectual property rights of any other entity. Each Contributor disclaims any liability to Recipient for claims brought by any other entity based on infringement of intellectual property rights or otherwise. As a condition to exercising the rights and licenses granted hereunder, each Recipient hereby assumes sole responsibility to secure any other intellectual property rights needed, if any. For example, if a third party patent license is required to allow Recipient to distribute the Program, it is Recipient's responsibility to acquire that license before distributing the Program.
- d. Each Contributor represents that to its knowledge it has sufficient copyright rights in its Contribution, if any, to grant the copyright license set forth in this Agreement.

- a. It complies with the terms and conditions of this Agreement; and
- b. Its license agreement:
	- i. Effectively disclaims on behalf of all Contributors all warranties and conditions, express and implied, including warranties or conditions of title and non-infringement, and implied warranties or conditions of merchantability and fitness for a particular purpose;
	- ii. Effectively excludes on behalf of all Contributors all liability for damages, including direct, indirect, special, incidental and consequential damages, such as lost profits;
	- iii. States that any provisions which differ from this Agreement are offered by that Contributor alone and not by any other party; and
	- iv. States that source code for the Program is available from such Contributor, and informs licensees how to obtain it in a reasonable manner on or through a medium customarily used for software exchange.

#### **3. REQUIREMENTS**

A Contributor may choose to distribute the Program in object code form under its own license agreement, provided that:

When the Program is made available in source code form:

- a. It must be made available under this Agreement; and
- b. A copy of this Agreement must be included with each copy of the Program.

Contributors may not remove or alter any copyright notices contained within the Program.

Each Contributor must identify itself as the originator of its Contribution, if any, in a manner that reasonably allows subsequent Recipients to identify the originator of the Contribution.

#### **4. COMMERCIAL DISTRIBUTION**

Commercial distributors of software may accept certain responsibilities with respect to end users, business partners and the like. While this license is intended to facilitate the commercial use of the Program, the Contributor who includes the Program in a commercial product offering should do so in a manner which does not create potential liability for other Contributors. Therefore, if a Contributor includes the Program in a commercial product offering, such Contributor ("Commercial Contributor") hereby agrees to defend and indemnify every other Contributor ("Indemnified Contributor") against any losses, damages and costs (collectively "Losses") arising from claims, lawsuits and other legal actions brought by a third party against the Indemnified Contributor to the extent caused by the acts or omissions of such Commercial Contributor in connection with its distribution of the Program in a commercial product offering. The obligations in this section do not apply to any claims or Losses relating to any actual or alleged intellectual property infringement. In order to qualify, an Indemnified Contributor must: a) promptly notify the Commercial Contributor in writing of such claim, and b) allow the Commercial Contributor to control, and cooperate with the Commercial Contributor in, the defense and any related settlement negotiations. The Indemnified Contributor may participate in any such claim at its own expense.

For example, a Contributor might include the Program in a commercial product offering, Product X. That Contributor is then a Commercial Contributor. If that Commercial Contributor then makes performance claims, or offers warranties related to Product X, those performance claims and warranties are such Commercial Contributor's responsibility alone. Under this section, the Commercial Contributor would have to defend claims against the other Contributors related to those performance claims and warranties, and if a court requires any other Contributor to pay any damages as a result, the Commercial Contributor must pay those damages.

#### **5. NO WARRANTY**

EXCEPT AS EXPRESSLY SET FORTH IN THIS AGREEMENT, THE PROGRAM IS PROVIDED ON AN "AS IS" BASIS, WITHOUT WARRANTIES OR CONDITIONS OF ANY KIND, EITHER EXPRESS OR IMPLIED INCLUDING, WITHOUT LIMITATION, ANY WARRANTIES OR CONDITIONS OF TITLE, NON-INFRINGEMENT, MERCHANTABILITY OR FITNESS FOR A PARTICULAR PURPOSE. Each Recipient is solely responsible for determining the appropriateness of using and distributing the Program and assumes all risks associated with its exercise of rights under this Agreement , including but not limited to the risks and costs of program errors, compliance with applicable laws, damage to or loss of data, programs or equipment, and unavailability or interruption of operations.

#### **6. DISCLAIMER OF LIABILITY**

EXCEPT AS EXPRESSLY SET FORTH IN THIS AGREEMENT, NEITHER RECIPIENT NOR ANY CONTRIBUTORS SHALL HAVE ANY LIABILITY FOR ANY DIRECT, INDIRECT, INCIDENTAL, SPECIAL, EXEMPLARY, OR CONSEQUENTIAL DAMAGES (INCLUDING WITHOUT LIMITATION LOST PROFITS), HOWEVER CAUSED AND ON ANY THEORY OF LIABILITY, WHETHER IN CONTRACT, STRICT LIABILITY, OR TORT (INCLUDING NEGLIGENCE OR OTHERWISE) ARISING IN ANY WAY OUT OF THE USE OR DISTRIBUTION OF THE PROGRAM OR THE EXERCISE OF ANY RIGHTS GRANTED HEREUNDER, EVEN IF ADVISED OF THE POSSIBILITY OF SUCH DAMAGES.

#### **7. GENERAL**

If any provision of this Agreement is invalid or unenforceable under applicable law, it shall not affect the validity or enforceability of the remainder of the terms of this Agreement, and without further action by the parties hereto, such provision shall be reformed to the minimum extent necessary to make such provision valid and enforceable.

If Recipient institutes patent litigation against any entity (including a cross-claim or counterclaim in a lawsuit) alleging that the Program itself (excluding combinations of the Program with other software or hardware) infringes such Recipient's patent(s), then such Recipient's rights granted under Section 2(b) shall terminate as of the date such litigation is filed.

All Recipient's rights under this Agreement shall terminate if it fails to comply with any of the material terms or conditions of this Agreement and does not cure such failure in a reasonable period of time after becoming aware of such noncompliance. If all Recipient's rights under this Agreement terminate, Recipient agrees to cease use and distribution of the Program as soon as reasonably practicable. However, Recipient's obligations under this Agreement and any licenses granted by Recipient relating to the Program shall continue and survive.

Everyone is permitted to copy and distribute copies of this Agreement, but in order to avoid inconsistency the Agreement is copyrighted and may only be modified in the following manner. The Agreement Steward reserves the right to publish new versions (including revisions) of this Agreement from time to time. No one other than the Agreement Steward has the right to modify this Agreement. The Eclipse Foundation is the initial Agreement Steward. The Eclipse Foundation may assign the responsibility to serve as the Agreement Steward to a suitable separate entity. Each new version of the Agreement will be given a distinguishing version number. The Program (including Contributions) may always be distributed subject to the version of the Agreement under which it was received. In addition, after a new version of the Agreement is published, Contributor may elect to distribute the Program (including its Contributions) under the new version. Except as expressly stated in Sections 2(a) and 2(b) above, Recipient receives no rights or licenses to the intellectual property of any Contributor under this Agreement, whether expressly, by implication, estoppel or otherwise. All rights in the Program not expressly granted under this Agreement are reserved.

**1.8.1** Licensable means having the right to grant, to the maximum extent possible, whether at the time of the initial grant or subsequently acquired, any and all of the rights conveyed herein.

1.9 Modifications means any addition to or deletion from the substance or structure of either the Original Code or any previous Modifications. When Covered Code is released as a series of

a. Any addition to or deletion from the contents of a file containing Original Code or previous

b. Any new file that contains any part of the Original Code or previous Modifications.

1.10 Original Code means Source Code of computer software code which is described in the Source Code notice required by Exhibit A as Original Code, and which, at the time of its release under this License is not already Covered Code governed by this License.

**1.10.1** Patent Claims means any patent claim(s), now owned or hereafter acquired, including without limitation, method, process, and apparatus claims, in any patent Licensable by grantor.

This Agreement is governed by the laws of the State of New York and the intellectual property laws of the United States of America. No party to this Agreement will bring a legal action under this Agreement more than one year after the cause of action arose. Each party waives its rights to a jury trial in any resulting litigation.

### **The H2 License, Version 1.0**

Used by: H2 Database Engine

1.11 Source Code means the preferred form of the Covered Code for making modifications to it. including all modules it contains, plus any associated interface definition files, scripts used to control compilation and installation of an Executable, or source code differential comparisons against either the Original Code or another well known, available Covered Code of the Contributor's choice. The Source Code can be in a compressed or archival form, provided the appropriate decompression or de-archiving software is widely available for no charge.

H2 License—Version 1.0

#### **1. Definitions**

- **1.0.1** Commercial Use means distribution or otherwise making the Covered Code available to a third party.
- 1.1 Contributor means each entity that creates or contributes to the creation of Modifications.
- 1.2 Contributor Version means the combination of the Original Code, prior Modifications used by a Contributor, and the Modifications made by that particular Contributor.
- 1.3 Covered Code means the Original Code or Modifications or the combination of the Original Code and Modifications, in each case including portions thereof.
- 1.4 Electronic Distribution Mechanism means a mechanism generally accepted in the software development community for the electronic transfer of data.
- 1.5 Executable means Covered Code in any form other than Source Code.
- 1.6 Initial Developer means the individual or entity identified as the Initial Developer in the Source Code notice required by Exhibit A.
- 1.7 Larger Work means a work which combines Covered Code or portions thereof with code not

1.12 You (or Your) means an individual or a legal entity exercising rights under, and complying with all of the terms of, this License or a future version of this License issued under Section 6.1. For legal entities, You includes any entity which controls, is controlled by, or is under common control with You. For purposes of this definition, control means (a) the power, direct or indirect, to cause the direction or management of such entity, whether by contract or otherwise, or (b) ownership of more than fifty percent (50%) of the outstanding shares or beneficial

- 1.8 License means this document.
- 
- files, a Modification is:
	- Modifications.
	-
- 
- 
- 
- ownership of such entity.

2.1 The Initial Developer Grant. The Initial Developer hereby grants You a world-wide, royaltyfree, non-exclusive license, subject to third party intellectual property claims:

a. Under intellectual property rights (other than patent or trademark) Licensable by Initial Developer to use, reproduce, modify, display, perform, sublicense and distribute the Original Code (or portions thereof) with or without Modifications, and/or as part of a Larger Work;

b. Under Patents Claims infringed by the making, using or selling of Original Code, to make, have made, use, practice, sell, and offer for sale, and/or otherwise dispose of the Original

c. The licenses granted in this Section 2.1 (a) and (b) are effective on the date Initial Developer first distributes Original Code under the terms of this License.

d. Notwithstanding Section 2.1 (b) above, no patent license is granted: 1) for code that You delete from the Original Code; 2) separate from the Original Code; or 3) for infringements caused by: i) the modification of the Original Code or ii) the combination of the Original

2.2 Contributor Grant. Subject to third party intellectual property claims, each Contributor hereby

governed by the terms of this License.

#### **2. Source Code License**

- - and
	- Code (or portions thereof).
	-
	- Code with other software or devices.
- grants You a world-wide, royalty-free, non-exclusive license

- a. Under intellectual property rights (other than patent or trademark) Licensable by Contributor, to use, reproduce, modify, display, perform, sublicense and distribute the Modifications created by such Contributor (or portions thereof) either on an unmodified basis, with other Modifications, as Covered Code and/or as part of a Larger Work; and
- b. Under Patent Claims infringed by the making, using, or selling of Modifications made by that Contributor either alone and/or in combination with its Contributor Version (or portions of such combination), to make, use, sell, offer for sale, have made, and/or otherwise dispose of: 1) Modifications made by that Contributor (or portions thereof); and 2) the combination of Modifications made by that Contributor with its Contributor Version (or portions of such combination).
- c. The licenses granted in Sections 2.2 (a) and 2.2 (b) are effective on the date Contributor first makes Commercial Use of the Covered Code.
- d. Notwithstanding Section 2.2 (b) above, no patent license is granted: 1) for any code that Contributor has deleted from the Contributor Version; 2) separate from the Contributor Version; 3) for infringements caused by: i) third party modifications of Contributor Version or ii) the combination of Modifications made by that Contributor with other software (except as part of the Contributor Version) or other devices; or 4) under Patent Claims infringed by Covered Code in the absence of Modifications made by that Contributor.

#### **3. Distribution Obligations**

- 3.1 Application of License. The Modifications which You create or to which You contribute are governed by the terms of this License, including without limitation Section 2.2. The Source Code version of Covered Code may be distributed only under the terms of this License or a future version of this License released under Section 6.1, and You must include a copy of this License with every copy of the Source Code You distribute. You may not offer or impose any terms on any Source Code version that alters or restricts the applicable version of this License or the recipients' rights hereunder. However, You may include an additional document offering the additional rights described in Section 3.5.
- 3.2 Availability of Source Code. Any Modification which You create or to which You contribute must be made available in Source Code form under the terms of this License either on the same media as an Executable version or via an accepted Electronic Distribution Mechanism to anyone to whom you made an Executable version available; and if made available via Electronic Distribution Mechanism, must remain available for at least twelve (12) months after the date it initially became available, or at least six (6) months after a subsequent version of that particular Modification has been made available to such recipients. You are responsible for ensuring that the Source Code version remains available even if the Electronic Distribution Mechanism is maintained by a third party.
- 3.3 Description of Modifications. You must cause all Covered Code to which You contribute to contain a file documenting the changes You made to create that Covered Code and the date of any change. You must include a prominent statement that the Modification is derived, directly or indirectly, from Original Code provided by the Initial Developer and including the name of the Initial Developer in (a) the Source Code, and (b) in any notice in an Executable version or related documentation in which You describe the origin or ownership of the Covered Code.

a. Third Party Claims: If Contributor has knowledge that a license under a third party's intellectual property rights is required to exercise the rights granted by such Contributor under Sections 2.1 or 2.2. Contributor must include a text file with the Source Code distribution titled "LEGAL" which describes the claim and the party making the claim in sufficient detail b. Contributor APIs: If Contributor's Modifications include an application programming interface and Contributor has knowledge of patent licenses which are reasonably necessary to implement that API, Contributor must also include this information in the legal file.

c. Representations: Contributor represents that, except as disclosed pursuant to Section 3.4 (a) above, Contributor believes that Contributor's Modifications are Contributor's original creation(s) and/or Contributor has sufficient rights to grant the rights conveyed by this

3.5 Required Notices. You must duplicate the notice in Exhibit A in each file of the Source Code. If it is not possible to put such notice in a particular Source Code file due to its structure, then You must include such notice in a location (such as a relevant directory) where a user would be likely to look for such a notice. If You created one or more Modification(s) You may add your name as a Contributor to the notice described in Exhibit A. You must also duplicate this License in any documentation for the Source Code where You describe recipients' rights or ownership rights relating to Covered Code. You may choose to offer, and to charge a fee for, warranty, support, indemnity or liability obligations to one or more recipients of Covered Code. However, You may do so only on Your own behalf, and not on behalf of the Initial Developer or any Contributor. You must make it absolutely clear than any such warranty, support, indemnity or liability obligation is offered by You alone, and You hereby agree to indemnify the Initial Developer and every Contributor for any liability incurred by the Initial Developer or such Contributor as a result of warranty, support, indemnity or liability terms You offer.

#### 3.4 Intellectual Property Matters

that a recipient will know whom to contact. If Contributor obtains such knowledge after the Modification is made available as described in Section 3.2, Contributor shall promptly modify the LEGAL file in all copies Contributor makes available thereafter and shall take other steps (such as notifying appropriate mailing lists or newsgroups) reasonably calculated to inform those who received the Covered Code that new knowledge has been obtained.

- 
- License.
- 

3.6 Distribution of Executable Versions. You may distribute Covered Code in Executable form only if the requirements of Sections 3.1, 3.2, 3.3, 3.4 and 3.5 have been met for that Covered Code, and if You include a notice stating that the Source Code version of the Covered Code is available under the terms of this License, including a description of how and where You have fulfilled the obligations of Section 3.2. The notice must be conspicuously included in any notice in an Executable version, related documentation or collateral in which You describe recipients' rights relating to the Covered Code. You may distribute the Executable version of Covered Code or ownership rights under a license of Your choice, which may contain terms different from this License, provided that You are in compliance with the terms of this License and that the license for the Executable version does not attempt to limit or alter the recipient's rights in the Source Code version from the rights set forth in this License. If You distribute the Executable version under a different license You must make it absolutely clear that any terms which differ from this License are offered by You alone, not by the Initial Developer or any Contributor. You hereby agree to indemnify the Initial Developer and every Contributor for any liability incurred by the Initial Developer or such Contributor as a result of any such terms You offer.

3.7 Larger Works. You may create a Larger Work by combining Covered Code with other code not governed by the terms of this License and distribute the Larger Work as a single product. In such a case, You must make sure the requirements of this License are fulfilled for the

Covered Code.

#### **4. Inability to Comply Due to Statute or Regulation**

If it is impossible for You to comply with any of the terms of this License with respect to some or all of the Covered Code due to statute, judicial order, or regulation then You must: (a) comply with the terms of this License to the maximum extent possible; and (b) describe the limitations and the code they affect. Such description must be included in the legal file described in Section 3.4 and must

be included with all distributions of the Source Code. Except to the extent prohibited by statute or regulation, such description must be sufficiently detailed for a recipient of ordinary skill to be able to understand it.

#### **5. Application of this License**

This License applies to code to which the Initial Developer has attached the notice in Exhibit A and to related Covered Code.

#### **6. Versions of the License**

- 6.1 New Versions. The H2 Group may publish revised and/or new versions of the License from time to time. Each version will be given a distinguishing version number.
- 6.2 Effect of New Versions. Once Covered Code has been published under a particular version of the License, You may always continue to use it under the terms of that version. You may also choose to use such Covered Code under the terms of any subsequent version of the License published by the H2 Group. No one other than the H2 Group has the right to modify the terms applicable to Covered Code created under this License.
- 6.3 Derivative Works. If You create or use a modified version of this License (which you may only do in order to apply it to code which is not already Covered Code governed by this License), You must (a) rename Your license so that the phrases "H2 Group", "H2" or any confusingly similar phrase do not appear in your license (except to note that your license differs from this License) and (b) otherwise make it clear that Your version of the license contains terms which differ from the H2 License. (Filling in the name of the Initial Developer, Original Code or Contributor in the notice described in Exhibit A shall not of themselves be deemed to be modifications of this License.)

- 8.1 This License and the rights granted hereunder will terminate automatically if You fail to comply with terms herein and fail to cure such breach within 30 days of becoming aware of the breach. All sublicenses to the Covered Code which are properly granted shall survive any termination of this License. Provisions which, by their nature, must remain in effect beyond the termination of this License shall survive.
- 8.2 If You initiate litigation by asserting a patent infringement claim (excluding declaratory judgment actions) against Initial Developer or a Contributor (the Initial Developer or Contributor against whom You file such action is referred to as "Participant") alleging that:
	- a. Such Participant's Contributor Version directly or indirectly infringes any patent, then any and all rights granted by such Participant to You under Sections 2.1 and/or 2.2 of this License shall, upon 60 days notice from Participant terminate prospectively, unless if within 60 days after receipt of notice You either: (i) agree in writing to pay Participant a mutually agreeable reasonable royalty for Your past and future use of Modifications made by such Participant, or (ii) withdraw Your litigation claim with respect to the Contributor Version

#### **7. Disclaimer of Warranty**

b. Any software, hardware, or device, other than such Participant's Contributor Version, directly or indirectly infringes any patent, then any rights granted to You by such Participant under Sections 2.1(b) and 2.2(b) are revoked effective as of the date You first made, used, sold, distributed, or had made, Modifications made by that Participant.

Covered code is provided under this license on an "as is" basis, without warranty of any kind, either expressed or implied, including, without limitation, warranties that the covered code is free of defects, merchantable, fit for a particular purpose or non-infringing. The entire risk as to the quality and performance of the covered code is with you. Should any covered code prove defective in any respect, you (not the initial developer or any other contributor) assume the cost of any necessary servicing, repair or correction. This disclaimer of warranty constitutes an essential part of this license. No use of any covered code is authorized hereunder except under this disclaimer.

8.3 If You assert a patent infringement claim against Participant alleging that such Participant's Contributor Version directly or indirectly infringes any patent where such claim is resolved (such as by license or settlement) prior to the initiation of patent infringement litigation, then the reasonable value of the licenses granted by such Participant under Sections 2.1 or 2.2 shall be taken into account in determining the amount or value of any payment or license.

8.4 In the event of termination under Sections 8.1 or 8.2 above, all end user license agreements (excluding distributors and resellers) which have been validly granted by You or any distributor

#### **8. Termination**

against such Participant. If within 60 days of notice, a reasonable royalty and payment arrangement are not mutually agreed upon in writing by the parties or the litigation claim is not withdrawn, the rights granted by Participant to You under Sections 2.1 and/or 2.2 automatically terminate at the expiration of the 60 day notice period specified above.

- 
- 
- hereunder prior to termination shall survive termination.

### **9. Limitation of Liability**

Under no circumstances and under no legal theory, whether tort (including negligence), contract, or otherwise, shall you, the initial developer, any other contributor, or any distributor of covered code, or any supplier of any of such parties, be liable to any person for any indirect, special, incidental, or consequential damages of any character including, without limitation, damages for loss of goodwill, work stoppage, computer failure or malfunction, or any and all other commercial damages or losses, even if such party shall have been informed of the possibility of such damages. This limitation of liability shall not apply to liability for death or personal injury resulting from such party's negligence to the extent applicable law prohibits such limitation. Some jurisdictions do not allow the exclusion or limitation of incidental or consequential damages, so this exclusion and limitation may not apply to you.

# **10. United States Government End Users**

The Covered Code is a "commercial item", as that term is defined in 48 C.F.R. 2.101 (October 1995), consisting of "commercial computer software" and "commercial computer software documentation", as such terms are used in 48 C.F.R. 12.212 (September 1995). Consistent with 48 C.F.R. 12.212 and 48 C.F.R. 227.7202-1 through 227.7202-4 (June 1995), all U.S. Government End Users acquire Covered Code with only those rights set forth herein.

### **11. Miscellaneous**

This License represents the complete agreement concerning subject matter hereof. If any provision of this License is held to be unenforceable, such provision shall be reformed only to the extent necessary to make it enforceable. This License shall be governed by California law provisions (except to the extent applicable law, if any, provides otherwise), excluding its conflict-of-law provisions. With respect to disputes in which at least one party is a citizen of, or an entity chartered or registered to do business in United States of America, any litigation relating to this License shall be subject to the jurisdiction of the Federal Courts of the Northern District of California, with venue lying in Santa Clara County, California, with the losing party responsible for costs, including without limitation, court costs and reasonable attorneys' fees and expenses. The application of the United Nations Convention on Contracts for the International Sale of Goods is expressly excluded. Any law or regulation which provides that the language of a contract shall be construed against the drafter shall not apply to this License.

## **12. Responsibility for Claims**

As between Initial Developer and the Contributors, each party is responsible for claims and damages arising, directly or indirectly, out of its utilization of rights under this License and You agree to work with Initial Developer and Contributors to distribute such responsibility on an equitable basis. Nothing herein is intended or shall be deemed to constitute any admission of liability.

THE ACCOMPANYING PROGRAM IS PROVIDED UNDER THE TERMS OF THIS ECLIPSE PUBLIC LICENSE ("AGREEMENT"). ANY USE, REPRODUCTION OR DISTRIBUTION OF THE PROGRAM CONSTITUTES RECIPIENT'S ACCEPTANCE OF THIS AGREEMENT.

#### **13. Multiple-Licensed Code**

Initial Developer may designate portions of the Covered Code as "Multiple-Licensed". "Multiple-Licensed" means that the Initial Developer permits you to utilize portions of the Covered Code under Your choice of this or the alternative licenses, if any, specified by the Initial Developer in the file described in Exhibit A.

## **Exhibit A**

Multiple-Licensed under the H2 License, Version 1.0, and under the Eclipse Public License, Version 1.0

(http://h2database.com/html/license.html).

Initial Developer: H2 Group

Eclipse Public License - Version 1.0

#### **1. DEFINITIONS**

Contribution means: a) in the case of the initial Contributor, the initial code and documentation distributed under this Agreement, and b) in the case of each subsequent Contributor:

- **i.** changes to the Program, and
- ii. additions to the Program:

- a. Subject to the terms of this Agreement, each Contributor hereby grants Recipient a non-exclusive, worldwide, royalty-free copyright license to reproduce, prepare derivative works of, publicly display, publicly perform, distribute and sublicense the Contribution of such Contributor, if any, and such derivative works, in source code and object code form.
- b. Subject to the terms of this Agreement, each Contributor hereby grants Recipient a non-exclusive, worldwide, royalty-free patent license under Licensed Patents to make, use, sell, offer to sell, im-

where such changes and/or additions to the Program originate from and are distributed by that particular Contributor. A Contribution 'originates' from a Contributor if it was added to the Program by such Contributor itself or anyone acting on such Contributor's behalf. Contributions do not include additions to the Program which: (i) are separate modules of software distributed in conjunction with the Program under their own license agreement, and (ii) are not derivative works of the Program.

c. Recipient understands that although each Contributor grants the licenses to its Contributions set forth herein, no assurances are provided by any Contributor that the Program does not infringe the patent or other intellectual property rights of any other entity. Each Contributor disclaims any liability to Recipient for claims brought by any other entity based on infringement of intellectual property rights or otherwise. As a condition to exercising the rights and licenses granted hereunder, each Recipient hereby assumes sole responsibility to secure any other intellectual property rights needed, if any. For example, if a third party patent license is required to allow Recipient to distribute the Program, it is Recipient's responsibility to acquire that license before distributing the Program.

d. Each Contributor represents that to its knowledge it has sufficient copyright rights in its Contribu-

Contributor means any person or entity that distributes the Program.

Licensed Patents mean patent claims licensable by a Contributor which are necessarily infringed by the use or sale of its Contribution alone or when combined with the Program.

Program means the Contributions distributed in accordance with this Agreement.

i. Effectively disclaims on behalf of all Contributors all warranties and conditions, express and implied, including warranties or conditions of title and non-infringement, and implied warranties

ii. Effectively excludes on behalf of all Contributors all liability for damages, including direct, indirect,

iii. States that any provisions which differ from this Agreement are offered by that Contributor alone

Recipient means anyone who receives the Program under this Agreement, including all Contributors.

#### **2. GRANT OF RIGHTS**

iv. States that source code for the Program is available from such Contributor, and informs licensees how to obtain it in a reasonable manner on or through a medium customarily used for software

- a. It complies with the terms and conditions of this Agreement; and
- b. Its license agreement:
	- or conditions of merchantability and fitness for a particular purpose;
	- special, incidental and consequential damages, such as lost profits;
	- and not by any other party; and
	- exchange.

port and otherwise transfer the Contribution of such Contributor, if any, in source code and object code form. This patent license shall apply to the combination of the Contribution and the Program if, at the time the Contribution is added by the Contributor, such addition of the Contribution causes such combination to be covered by the Licensed Patents. The patent license shall not apply to any other combinations which include the Contribution. No hardware per se is licensed hereunder.

- 
- tion, if any, to grant the copyright license set forth in this Agreement.

#### **3. REQUIREMENTS**

A Contributor may choose to distribute the Program in object code form under its own license agreement, provided that:

When the Program is made available in source code form:

- a. It must be made available under this Agreement; and
- b. A copy of this Agreement must be included with each copy of the Program.

Contributors may not remove or alter any copyright notices contained within the Program.

Each Contributor must identify itself as the originator of its Contribution, if any, in a manner that reasonably allows subsequent Recipients to identify the originator of the Contribution.

#### **4. COMMERCIAL DISTRIBUTION**

Commercial distributors of software may accept certain responsibilities with respect to end users, business partners and the like. While this license is intended to facilitate the commercial use of the Program, the Contributor who includes the Program in a commercial product offering should do so in a manner which does not create potential liability for other Contributors. Therefore, if a Contributor includes the Program in a commercial product offering, such Contributor ("Commercial Contributor") hereby agrees to defend and indemnify every other Contributor ("Indemnified Contributor") against any losses, damages and costs (collectively "Losses") arising from claims, lawsuits and other legal actions brought by a third party against the Indemnified Contributor to the extent caused by the acts or omissions of such Commercial Contributor in connection with its distribution of the Program in a commercial product offering. The obligations in this section do not apply to any claims or Losses

relating to any actual or alleged intellectual property infringement. In order to qualify, an Indemnified Contributor must: a) promptly notify the Commercial Contributor in writing of such claim, and b) allow the Commercial Contributor to control, and cooperate with the Commercial Contributor in, the defense and any related settlement negotiations. The Indemnified Contributor may participate in any such claim at its own expense.

For example, a Contributor might include the Program in a commercial product offering, Product X. That Contributor is then a Commercial Contributor. If that Commercial Contributor then makes performance claims, or offers warranties related to Product X, those performance claims and warranties are such Commercial Contributor's responsibility alone. Under this section, the Commercial Contributor would have to defend claims against the other Contributors related to those performance claims and warranties, and if a court requires any other Contributor to pay any damages as a result, the Commercial Contributor must pay those damages.

#### **5. NO WARRANTY**

EXCEPT AS EXPRESSLY SET FORTH IN THIS AGREEMENT, THE PROGRAM IS PROVIDED ON AN "AS IS" BASIS, WITHOUT WARRANTIES OR CONDITIONS OF ANY KIND, EITHER EXPRESS OR IMPLIED INCLUDING, WITHOUT LIMITATION, ANY WARRANTIES OR CONDITIONS OF TITLE, NON-INFRINGEMENT, MERCHANTABILITY OR FITNESS FOR A PARTICULAR PURPOSE. Each Recipient is solely responsible for determining the appropriateness of using and distributing the Program and assumes all risks associated with its exercise of rights under this Agreement, including but not limited to the risks and costs of program errors, compliance with applicable laws, damage to or loss of data, programs or equipment, and unavailability or interruption of operations.

#### **6. DISCLAIMER OF LIABILITY**

EXCEPT AS EXPRESSLY SET FORTH IN THIS AGREEMENT, NEITHER RECIPIENT NOR ANY CONTRIBUTORS SHALL HAVE ANY LIABILITY FOR ANY DIRECT, INDIRECT, INCIDENTAL, SPECIAL, EXEMPLARY, OR CONSEQUENTIAL DAMAGES (INCLUDING WITHOUT LIMITATION LOST PROFITS), HOWEVER CAUSED AND ON ANY THEORY OF LIABILITY, WHETHER IN CONTRACT, STRICT LIABILITY, OR TORT (INCLUDING NEGLIGENCE OR OTHERWISE) ARISING IN ANY WAY OUT OF THE USE OR DISTRIBUTION OF THE PROGRAM OR THE EXERCISE OF ANY RIGHTS GRANTED HEREUNDER, EVEN IF ADVISED OF THE POSSIBILITY OF SUCH DAMAGES.

#### **7. GENERAL**

If any provision of this Agreement is invalid or unenforceable under applicable law, it shall not affect the validity or enforceability of the remainder of the terms of this Agreement, and without further action by the parties hereto, such provision shall be reformed to the minimum extent necessary to make such provision valid and enforceable.

READ THE TERMS OF THIS AGREEMENT AND ANY PROVIDED SUPPLEMENTAL LICENSE TERMS (COLLECTIVELY "AGREEMENT") CAREFULLY BEFORE OPENING THE SOFTWARE MEDIA PACKAGE. BY OPENING THE SOFTWARE MEDIA PACKAGE, YOU AGREE TO THE TERMS OF THIS AGREEMENT. IF YOU ARE ACCESSING THE SOFTWARE ELECTRONICALLY, INDICATE YOUR ACCEPTANCE OF THESE TERMS BY SELECTING THE "ACCEPT" BUTTON AT THE END OF THIS AGREEMENT. IF YOU DO NOT AGREE TO ALL THESE TERMS, PROMPTLY RETURN THE UNUSED SOFTWARE TO YOUR PLACE OF PURCHASE FOR A REFUND OR, IF THE SOFTWARE IS ACCESSED ELECTRONICALLY, SELECT THE "DECLINE" BUTTON AT THE END OF THIS AGREEMENT.

If Recipient institutes patent litigation against any entity (including a cross-claim or counterclaim in a lawsuit) alleging that the Program itself (excluding combinations of the Program with other software or hardware) infringes such Recipient's patent(s), then such Recipient's rights granted under Section 2(b) shall terminate as of the date such litigation is filed.

1. LICENSE TO USE. Sun grants you a non-exclusive and non-transferable license for the internal use only of the accompanying software and documentation and any error corrections provided by Sun (collectively "Software"), by the number of users and the class of computer hardware for which the

All Recipient's rights under this Agreement shall terminate if it fails to comply with any of the material terms or conditions of this Agreement and does not cure such failure in a reasonable period of time after becoming aware of such noncompliance. If all Recipient's rights under this Agreement terminate, Recipient agrees to cease use and distribution of the Program as soon as reasonably practicable. However, Recipient's obligations under this Agreement and any licenses granted by Recipient relating to the Program shall continue and survive.

2. RESTRICTIONS. Software is confidential and copyrighted. Title to Software and all associated intellectual property rights is retained by Sun and/or its licensors. Except as specifically authorized in any Supplemental License Terms, you may not make copies of Software, other than a single copy of Software for archival purposes. Unless enforcement is prohibited by applicable law, you may not modify, decompile, or reverse engineer Software. Licensee acknowledges that Licensed Software is not designed or intended for use in the design, construction, operation or maintenance of any nuclear facility. Sun Microsystems, Inc. disclaims any express or implied warranty of fitness for such uses. No right, title or interest in or to any trademark, service mark, logo or trade name of Sun

3. LIMITED WARRANTY. Sun warrants to you that for a period of ninety (90) days from the date of purchase, as evidenced by a copy of the receipt, the media on which Software is furnished (if any) will be free of defects in materials and workmanship under normal use. Except for the foregoing, Software is provided "AS IS". Your exclusive remedy and Sun's entire liability under this limited warranty will be at Sun's option to replace Software media or refund the fee paid for Software.

Everyone is permitted to copy and distribute copies of this Agreement, but in order to avoid inconsistency the Agreement is copyrighted and may only be modified in the following manner. The

4. DISCLAIMER OF WARRANTY. UNLESS SPECIFIED IN THIS AGREEMENT, ALL EXPRESS OR IMPLIED CONDITIONS, REPRESENTATIONS AND WARRANTIES, INCLUDING ANY IMPLIED WAR-

Agreement Steward reserves the right to publish new versions (including revisions) of this Agreement from time to time. No one other than the Agreement Steward has the right to modify this Agreement. The Eclipse Foundation is the initial Agreement Steward. The Eclipse Foundation may assign the responsibility to serve as the Agreement Steward to a suitable separate entity. Each new version of the Agreement will be given a distinguishing version number. The Program (including Contributions) may always be distributed subject to the version of the Agreement under which it was received. In addition, after a new version of the Agreement is published, Contributor may elect to distribute the Program (including its Contributions) under the new version. Except as expressly stated in Sections 2(a) and 2(b) above, Recipient receives no rights or licenses to the intellectual property of any Contributor under this Agreement, whether expressly, by implication, estoppel or otherwise. All rights in the Program not expressly granted under this Agreement are reserved.

This Agreement is governed by the laws of the State of New York and the intellectual property laws of the United States of America. No party to this Agreement will bring a legal action under this Agreement more than one year after the cause of action arose. Each party waives its rights to a jury trial in any resulting litigation.

### **Sun BCLA (with additions)**

Used by: Java Transactions API Sun Binary Code License Agreement Sun Microsystems, Inc.

Binary Code License Agreement

- corresponding fee has been paid.
- or its licensors is granted under this Agreement.
- 
- 

RANTY OF MERCHANTABILITY, FITNESS FOR A PARTICULAR PURPOSE OR NON-INFRINGEMENT ARE DISCLAIMED, EXCEPT TO THE EXTENT THAT THESE DISCLAIMERS ARE HELD TO BE LE-GALLY INVALID.

- 5. LIMITATION OF LIABILITY. TO THE EXTENT NOT PROHIBITED BY LAW, IN NO EVENT WILL SUN OR ITS LICENSORS BE LIABLE FOR ANY LOST REVENUE, PROFIT OR DATA, OR FOR SPECIAL, INDIRECT, CONSEQUENTIAL, INCIDENTAL OR PUNITIVE DAMAGES, HOWEVER CAUSED RE-GARDLESS OF THE THEORY OF LIABILITY, ARISING OUT OF OR RELATED TO THE USE OF OR INABILITY TO USE SOFTWARE, EVEN IF SUN HAS BEEN ADVISED OF THE POSSIBILITY OF SUCH DAMAGES. In no event will Sun's liability to you, whether in contract, tort (including negligence), or otherwise, exceed the amount paid by you for Software under this Agreement. The foregoing limitations will apply even if the above stated warranty fails of its essential purpose.
- 6. TERMINATION. This Agreement is effective until terminated. You may terminate this Agreement at any time by destroying all copies of Software. This Agreement will terminate immediately without notice from Sun if you fail to comply with any provision of this Agreement. Upon Termination, you must destroy all copies of Software.
- 7. EXPORT REGULATIONS. All Software and technical data delivered under this Agreement are subject to US export control laws and may be subject to export or import regulations in other countries. You agree to comply strictly with all such laws and regulations and acknowledge that you have the responsibility to obtain such licenses to export, re-export, or import as may be required after delivery to you.
- 8. U.S. GOVERNMENT RESTRICTED RIGHTS. If Software is being acquired by or on behalf of the U.S. Government or by a U.S. Government prime contractor or subcontractor (at any tier), then the Government's rights in Software and accompanying documentation will be only as set forth in this Agreement; this is in accordance with 48 CFR 227.7201 through 227.7202-4 (for Department of Defense (DOD) acquisitions) and with 48 CFR 2.101 and 12.212 (for non-DOD acquisitions).
- 9. GOVERNING LAW. Any action related to this Agreement will be governed by California law and controlling U.S. federal law. No choice of law rules of any jurisdiction will apply.
- 10. SEVERABILITY. If any provision of this Agreement is held to be unenforceable, this Agreement will remain in effect with the provision omitted, unless omission would frustrate the intent of the parties, in which case this Agreement will immediately terminate.
- 11. INTEGRATION. This Agreement is the entire agreement between you and Sun relating to its subject matter. It supersedes all prior or contemporaneous oral or written communications, proposals, representations and warranties and prevails over any conflicting or additional terms of any quote, order, acknowledgment, or other communication between the parties relating to its subject matter during the term of this Agreement. No modification of this Agreement will be binding, unless in writing and signed by an authorized representative of each party.

1. Software Internal Use and Development License Grant. Subject to the terms and conditions of this Agreement, including, but not limited to Section 3 (Java Technology Restrictions) of these Supplemental Terms, Sun grants you a non-exclusive, non-transferable, limited license to reproduce internally and use internally the binary form of the Software, complete and unmodified, for the sole purpose of designing, developing and testing your Java applets and applications ("Programs").

2. License to Distribute Software. In addition to the license granted in Section 1 (Software Internal Use and Development License Grant) of these Supplemental Terms, subject to the terms and conditions of this Agreement, including but not limited to Section 3 (Java Technology Restrictions), Sun grants you a non-exclusive, non-transferable, limited license to reproduce and distribute the Software in binary form only, provided that you (i) distribute the Software complete and unmodified and only bundled as part of your Programs, (ii) do not distribute additional software intended to replace any component(s) of the Software, (iii) do not remove or alter any proprietary legends or notices contained in the Software, (iv) only distribute the Software subject to a license agreement that protects Sun's interests consistent with the terms contained in this Agreement, and (v) agree to defend and indemnify Sun and its licensors from and against any damages, costs, liabilities, settlement amounts and/or expenses (including attorneys' fees) incurred in connection with any claim, lawsuit or action by any third party that arises or results from the use or distribution of any

3. Java Technology Restrictions. You may not modify the Java Platform Interface ("JPI", identified as classes contained within the "java" package or any subpackages of the "java" package), by creating additional classes within the JPI or otherwise causing the addition to or modification of the classes in the JPI. In the event that you create an additional class and associated API(s) which (i) extends the functionality of the Java Platform, and (ii) is exposed to third party software developers for the purpose of developing additional software which invokes such additional API, you must promptly publish broadly an accurate specification for such API for free use by all developers. You may not create, or authorize your licensees to create additional classes, interfaces, or subpackages that are in any way identified as "java", "javax", "sun" or similar convention as specified by Sun in any nam-

### **License for Java Transaction API**

The Java Transaction API is licensed under the Sun Binary Code License Agreement with the addition of the following supplemental licensing terms.

4. Trademarks and Logos. You acknowledge and agree as between you and Sun that Sun owns the SUN, SOLARIS, JAVA, JINI, FORTE, and iPLANET trademarks and all SUN, SOLARIS, JAVA, JINI, FORTE, and iPLANET-related trademarks, service marks, logos and other brand designations ("Sun Marks"), and you agree to comply with the Sun Trademark and Logo Usage Requirements currently located at http://www.sun.com/policies/trademarks. Any use you make of the Sun Marks inures to

JAVATM INTERFACE CLASSES JAVA TRANSACTION API (JTA), VERSION 1.0.1B,

MAINTENANCE RELEASE SUPPLEMENTAL LICENSE TERMS

5. Source Code. Software may contain source code that is provided solely for reference purposes pursuant to the terms of this Agreement. Source code may not be redistributed unless expressly

6. Termination for Infringement. Either party may terminate this Agreement immediately should any Software become, or in either party's opinion be likely to become, the subject of a claim of in-

These supplemental license terms ("Supplemental Terms") add to or modify the terms of the Binary Code License Agreement (collectively, the "Agreement"). Capitalized terms not defined in these Supplemental Terms shall have the same meanings ascribed to them in the Agreement. These Supplemental Terms shall supersede any inconsistent or conflicting terms in the Agreement, or in any license contained within the Software.

- 
- and all Programs and/or Software.
- ing convention designation.
- Sun's benefit.
- provided for in this Agreement.
- fringement of any intellectual property right.

For inquiries please contact: Sun Microsystems, Inc. 4150 Network Circle, Santa Clara, California 95054.

Permission is hereby granted, free of charge, to any person obtaining a copy of this software and associated documentation files (the "Software"), to deal in the Software without restriction, including without limitation the rights to use, copy, modify, merge, publish, distribute, and/or sell copies of the Software, and to permit persons to whom the Software is furnished to do so, provided that the above copyright notice(s) and this permission notice appear in all copies of the Software and that both the above copyright notice(s) and this permission notice appear in supporting documentation.

## **Other Licenses**

## **ICU4J:**

#### **COPYRIGHT AND PERMISSION NOTICE**

Copyright © 1995–2001 International Business Machines Corporation and others. All rights reserved.

- 1. Redistributions of source code must retain the above copyright notice, this list of conditions and the following disclaimer.
- 2. Redistributions in binary form must reproduce the above copyright notice, this list of conditions and the following disclaimer in the documentation and/or other materials provided with the distribution.
- 3. Neither the name of the copyright holders nor the names of its contributors may be used to endorse or promote products derived from this software without specific prior written permission.

THE SOFTWARE IS PROVIDED "AS IS", WITHOUT WARRANTY OF ANY KIND, EXPRESS OR IMPLIED, INCLUDING BUT NOT LIMITED TO THE WARRANTIES OF MERCHANTABILITY, FITNESS FOR A PARTICULAR PURPOSE AND NONINFRINGEMENT OF THIRD PARTY RIGHTS. IN NO EVENT SHALL THE COPYRIGHT HOLDER OR HOLDERS INCLUDED IN THIS NOTICE BE LIABLE FOR ANY CLAIM, OR ANY SPECIAL INDIRECT OR CONSEQUENTIAL DAMAGES, OR ANY DAMAGES WHATSOEVER RESULTING FROM LOSS OF USE, DATA OR PROFITS, WHETHER IN AN ACTION OF CONTRACT, NEGLIGENCE OR OTHER TORTIOUS ACTION, ARISING OUT OF OR IN CONNECTION WITH THE USE OR PERFORMANCE OF THIS SOFTWARE.

Except as contained in this notice, the name of a copyright holder shall not be used in advertising or otherwise to promote the sale, use or other dealings in this Software without prior written authorization of the copyright holder.

#### **ASM:**

Copyright © 2000–2005 INRIA, France Telecom

#### All rights reserved.

Redistribution and use in source and binary forms, with or without modification, are permitted provided that the following conditions are met:

• Redistributions in binary form must reproduce the above copyright notice, this list of conditions and the following disclaimer in the documentation and/or other materials provided with the distribution. • Neither the name of the Jaxen Project nor the names of its contributors may be used to endorse or promote products derived from this software without specific prior written permission.

THIS SOFTWARE IS PROVIDED BY THE COPYRIGHT HOLDERS AND CONTRIBUTORS "AS IS" AND ANY EXPRESS OR IMPLIED WARRANTIES, INCLUDING, BUT NOT LIMITED TO, THE IMPLIED WARRANTIES OF MERCHANTABILITY AND FITNESS FOR A PARTICULAR PURPOSE ARE DISCLAIMED. IN NO EVENT SHALL THE COPYRIGHT OWNER OR CONTRIBUTORS BE LIABLE FOR ANY DIRECT, INDIRECT, INCIDENTAL, SPECIAL, EXEMPLARY, OR CONSEQUENTIAL DAMAGES (INCLUDING, BUT NOT LIMITED TO, PROCUREMENT OF SUBSTITUTE GOODS OR SERVICES; LOSS OF USE, DATA, OR PROFITS; OR BUSINESS INTERRUPTION) HOWEVER CAUSED AND ON ANY THEORY OF LIABILITY, WHETHER IN CONTRACT, STRICT LIABILITY, OR TORT (INCLUDING NEGLIGENCE OR OTHERWISE) ARISING IN ANY WAY OUT OF THE USE OF THIS SOFTWARE, EVEN IF ADVISED OF THE POSSIBILITY OF SUCH DAMAGE.

#### **Jaxen:**

Copyright © 2003–2006 The Werken Company. All Rights Reserved.

Redistribution and use in source and binary forms, with or without modification, are permitted provided that the following conditions are met:

- the following disclaimer.
- 
- 

THIS SOFTWARE IS PROVIDED BY THE COPYRIGHT HOLDERS AND CONTRIBUTORS "AS IS" AND ANY EXPRESS OR IMPLIED WARRANTIES, INCLUDING, BUT NOT LIMITED TO, THE IMPLIED WARRANTIES OF MERCHANTABILITY AND FITNESS FOR A PARTICULAR PURPOSE ARE DISCLAIMED. IN NO EVENT SHALL THE COPYRIGHT OWNER OR CONTRIBUTORS BE LIABLE FOR ANY DIRECT, INDIRECT, INCIDENTAL, SPECIAL, EXEMPLARY, OR CONSEQUENTIAL DAMAGES (INCLUDING, BUT NOT LIMITED TO, PROCUREMENT OF SUBSTITUTE GOODS OR SERVICES; LOSS OF USE, DATA, OR PROFITS; OR BUSINESS INTERRUPTION) HOWEVER CAUSED AND ON ANY THEORY OF LIABILITY, WHETHER IN CONTRACT, STRICT LIABILITY, OR TORT (INCLUDING NEGLIGENCE OR OTHERWISE) ARISING IN ANY WAY OUT OF THE USE OF THIS SOFTWARE, EVEN IF ADVISED OF THE POSSIBILITY OF SUCH DAMAGE.

# **RXTX**

RXTX is a native interface to serial ports in java.

Copyright © 1997-2007 by Trent Jarvi tjarvi@qbang.org and others who actually wrote it.

See individual source files for more information.

A copy of the LGPL v 2.1 may be found at http://www.gnu.org/licenses/old-licenses/lgpl-2.1.html on November 21st 2007A copy is here for your convenience.

This library is free software; you can redistribute it and/or modify it under the terms of the GNU Lesser General Public License as published by the Free Software Foundation; either version 2.1 of the License, or (at your option) any later version.

This library is distributed in the hope that it will be useful, but WITHOUT ANY WARRANTY; without even the implied warranty of MERCHANTABILITY or FITNESS FOR A PARTICULAR PURPOSE. See the GNU Lesser General Public License for more details.

An executable that contains no derivative of any portion of RXTX, but is designed to work with RXTX by being dynamically linked with it, is considered a "work that uses the Library" subject to the terms and conditions of the GNU Lesser General Public License.

The following has been added to the RXTX License to remove any confusion about linking to RXTX. We want to allow in part what section 5, paragraph 2 of the LGPL does not permit in the special case of linking over a controlled interface. The intent is to add a Java Specification Request or standards body defined interface in the future as another exception but one is not currently available.

http://www.fsf.org/licenses/gpl-faq.html#LinkingOverControlledInterface

As a special exception, the copyright holders of RXTX give you permission to link RXTX with independent modules that communicate with RXTX solely through the Sun Microsytems CommAPI interface version 2, regardless of the license terms of these independent modules, and to copy and distribute the resulting combined work under terms of your choice, provided that every copy of the combined work is accompanied by a complete copy of the source code of RXTX (the version of RXTX

• Redistributions of source code must retain the above copyright notice, this list of conditions and

used to produce the combined work), being distributed under the terms of the GNU Lesser General Public License plus this exception. An independent module is a module which is not derived from or based on RXTX.

You should have received a copy of the GNU Lesser General Public License along with this library; if not, write to the Free Foundation, Inc., 59 Temple Place, Suite 330, Boston, MA 02111-1307 USA All trademarks belong to their respective owners.

Used by: wpa\_supplicant GNU GENERAL PUBLIC LICENSE Version 2, June 1991

Note that people who make modified versions of RXTX are not obligated to grant this special exception for their modified versions; it is their choice whether to do so. The GNU Lesser General Public License gives permission to release a modified version without this exception; this exception also makes it possible to release a modified version which carries forward this exception.

# **GNU General Public License, Version 2**

Copyright © 1989–1991 Free Software Foundation, Inc.,

51 Franklin Street, Fifth Floor, Boston, MA 02110-1301 USA

Everyone is permitted to copy and distribute verbatim copies of this license document, but changing it is not allowed.

#### **Preamble**

- i. Copyright the software, and
- software.

The licenses for most software are designed to take away your freedom to share and change it. By contrast, the GNU General Public License is intended to guarantee your freedom to share and change free software—to make sure the software is free for all its users. This General Public License applies to most of the Free Software Foundation's software and to any other program whose authors commit to using it. (Some other Free Software Foundation software is covered by the GNU Lesser General Public License instead.) You can apply it to your programs, too.

When we speak of free software, we are referring to freedom, not price. Our General Public Licenses are designed to make sure that you have the freedom to distribute copies of free software (and charge for this service if you wish), that you receive source code or can get it if you want it, that you can change the software or use pieces of it in new free programs; and that you know you can do these things.

To protect your rights, we need to make restrictions that forbid anyone to deny you these rights or to ask you to surrender the rights. These restrictions translate to certain responsibilities for you if you distribute copies of the software, or if you modify it.

For example, if you distribute copies of such a program, whether gratis or for a fee, you must give the recipients all the rights that you have. You must make sure that they, too, receive or can get the source code. And you must show them these terms so they know their rights.

We protect your rights with two steps:

Also, for each author's protection and ours, we want to make certain that everyone understands that there is no warranty for this free software. If the software is modified by someone else and passed on, we want its recipients to know that what they have is not the original, so that any problems introduced by others will not reflect on the original authors' reputations.

Finally, any free program is threatened constantly by software patents. We wish to avoid the danger that redistributors of a free program will individually obtain patent licenses, in effect making the program proprietary. To prevent this, we have made it clear that any patent must be licensed for everyone's free use or not licensed at all.

The precise terms and conditions for copying, distribution and modification follow.

ii. Offer you this license which gives you legal permission to copy, distribute and/or modify the

## **GNU GENERAL PUBLIC LICENSE**

TERMS AND CONDITIONS FOR COPYING, DISTRIBUTION AND MODIFICATION

This License applies to any program or other work which contains a notice placed by the copyright holder saying it may be distributed under the terms of this General Public License. The "Program", below, refers to any such program or work, and a "work based on the Program" means either the Program or any derivative work under copyright law: that is to say, a work containing the Program or a portion of it, either verbatim or with modifications and/or translated into another language. (Hereinafter, translation is included without limitation in the term "modification".) Each licensee is addressed as "you".

1. You may copy and distribute verbatim copies of the Program's source code as you receive it, in any medium, provided that you conspicuously and appropriately publish on each copy an appropriate copyright notice and disclaimer of warranty; keep intact all the notices that refer to this License and to the absence of any warranty; and give any other recipients of the Program a copy of this License along with the Program.

You may charge a fee for the physical act of transferring a copy, and you may at your option offer warranty protection in exchange for a fee.

Activities other than copying, distribution and modification are not covered by this License; they are outside its scope. The act of running the Program is not restricted, and the output from the Program is covered only if its contents constitute a work based on the Program (independent of having been made by running the Program). Whether that is true depends on what the Program does.

- 2. You may modify your copy or copies of the Program or any portion of it, thus forming a work based on the Program, and copy and distribute such modifications or work under the terms of Section 1 above, provided that you also meet all of these conditions:
	- a. You must cause the modified files to carry prominent notices stating that you changed the files and the date of any change.
	- b. You must cause any work that you distribute or publish, that in whole or in part contains or is derived from the Program or any part thereof, to be licensed as a whole at no charge to all third parties under the terms of this License.
	- c. If the modified program normally reads commands interactively when run, you must cause it, when started running for such interactive use in the most ordinary way, to print or display an announcement including an appropriate copyright notice and a notice that there is no warranty (or else, saying that you provide a warranty) and that users may redistribute the program under these conditions, and telling the user how to view a copy of this License. (Exception: if the Program itself is interactive but does not normally print such an announcement, your work based on the Program is not required to print an announcement.)

a. Accompany it with the complete corresponding machine-readable source code, which must be distributed under the terms of Sections 1 and 2 above on a medium customarily used for

b. Accompany it with a written offer, valid for at least three years, to give any third party, for a charge no more than your cost of physically performing source distribution, a complete machine-readable copy of the corresponding source code, to be distributed under the terms of Sections 1 and 2 above on a medium customarily used for software interchange; or,

c. Accompany it with the information you received as to the offer to distribute corresponding source code. (This alternative is allowed only for noncommercial distribution and only if you received the program in object code or executable form with such an offer, in accord with

4. You may not copy, modify, sublicense, or distribute the Program except as expressly provided under this License. Any attempt otherwise to copy, modify, sublicense or distribute the Program is

These requirements apply to the modified work as a whole. If identifiable sections of that work are not derived from the Program, and can be reasonably considered independent and separate works in themselves, then this License, and its terms, do not apply to those sections when you distribute them as separate works. But when you distribute the same sections as part of a whole which is a work based on the Program, the distribution of the whole must be on the terms of this License, whose permissions for other licensees extend to the entire whole, and thus to each and every part regardless of who wrote it.

5. You are not required to accept this License, since you have not signed it. However, nothing else grants you permission to modify or distribute the Program or its derivative works. These actions are prohibited by law if you do not accept this License. Therefore, by modifying or distributing the Program (or any work based on the Program), you indicate your acceptance of this License to do so, and all its terms and conditions for copying, distributing or modifying the Program or works

6. Each time you redistribute the Program (or any work based on the Program), the recipient automatically receives a license from the original licensor to copy, distribute or modify the Program subject to these terms and conditions. You may not impose any further restrictions on the recipients' exercise of the rights granted herein. You are not responsible for enforcing compliance by third parties

Thus, it is not the intent of this section to claim rights or contest your rights to work written entirely by you; rather, the intent is to exercise the right to control the distribution of derivative or collective works based on the Program.

7. If, as a consequence of a court judgment or allegation of patent infringement or for any other reason (not limited to patent issues), conditions are imposed on you (whether by court order, agreement or otherwise) that contradict the conditions of this License, they do not excuse you from the conditions of this License. If you cannot distribute so as to satisfy simultaneously your obligations under this License and any other pertinent obligations, then as a consequence you may not distribute the Program at all. For example, if a patent license would not permit royalty-free redistribu-

In addition, mere aggregation of another work not based on the Program with the Program (or with a work based on the Program) on a volume of a storage or distribution medium does not bring the

other work under the scope of this License.

3. You may copy and distribute the Program (or a work based on it, under Section 2) in object code or executable form under the terms of Sections 1 and 2 above provided that you also do one of the

- following:
	- software interchange; or,
	-
	- Subsection b above.)

The source code for a work means the preferred form of the work for making modifications to it. For an executable work, complete source code means all the source code for all modules it contains, plus any associated interface definition files, plus the scripts used to control compilation and installation of the executable. However, as a special exception, the source code distributed need not include anything that is normally distributed (in either source or binary form) with the major components (compiler, kernel, and so on) of the operating system on which the executable runs, unless that component itself accompanies the executable.

If distribution of executable or object code is made by offering access to copy from a designated place, then offering equivalent access to copy the source code from the same place counts as distribution of the source code, even though third parties are not compelled to copy the source along with the object code.

However, parties who have received copies, or rights, from you under this License will not have their

- void, and will automatically terminate your rights under this License. licenses terminated so long as such parties remain in full compliance.
- based on it.
- to this License.
- 

tion of the Program by all those who receive copies directly or indirectly through you, then the only way you could satisfy both it and this License would be to refrain entirely from distribution of the Program.

If any portion of this section is held invalid or unenforceable under any particular circumstance, the balance of the section is intended to apply and the section as a whole is intended to apply in other circumstances.

It is not the purpose of this section to induce you to infringe any patents or other property right claims or to contest validity of any such claims; this section has the sole purpose of protecting the integrity of the free software distribution system, which is implemented by public license practices. Many people have made generous contributions to the wide range of software distributed through that system in reliance on consistent application of that system; it is up to the author/donor to decide if he or she is willing to distribute software through any other system and a licensee cannot impose that choice.

- 8. If the distribution and/or use of the Program is restricted in certain countries either by patents or by copyrighted interfaces, the original copyright holder who places the Program under this License may add an explicit geographical distribution limitation excluding those countries, so that distribution is permitted only in or among countries not thus excluded. In such case, this License incorporates the limitation as if written in the body of this License.
- 9. The Free Software Foundation may publish revised and/or new versions of the General Public License from time to time. Such new versions will be similar in spirit to the present version, but may differ in detail to address new problems or concerns.

This section is intended to make thoroughly clear what is believed to be a consequence of the rest of this License.

- 10. If you wish to incorporate parts of the Program into other free programs whose distribution conditions are different, write to the author to ask for permission. For software which is copyrighted by the Free Software Foundation, write to the Free Software Foundation; we sometimes make exceptions for this. Our decision will be guided by the two goals of preserving the free status of all derivatives of our free software and of promoting the sharing and reuse of software generally.
- 11. NO WARRANTY. BECAUSE THE PROGRAM IS LICENSED FREE OF CHARGE, THERE IS NO WAR-RANTY FOR THE PROGRAM, TO THE EXTENT PERMITTED BY APPLICABLE LAW. EXCEPT WHEN OTHERWISE STATED IN WRITING THE COPYRIGHT HOLDERS AND/OR OTHER PARTIES PROVIDE THE PROGRAM "AS IS" WITHOUT WARRANTY OF ANY KIND, EITHER EXPRESSED OR IMPLIED, INCLUDING, BUT NOT LIMITED TO, THE IMPLIED WARRANTIES OF MERCHANTABILITY AND FITNESS FOR A PARTICULAR PURPOSE. THE ENTIRE RISK AS TO THE QUALITY AND PERFOR-MANCE OF THE PROGRAM IS WITH YOU. SHOULD THE PROGRAM PROVE DEFECTIVE, YOU ASSUME THE COST OF ALL NECESSARY SERVICING,
- 12. REPAIR OR CORRECTION. IN NO EVENT UNLESS REQUIRED BY APPLICABLE LAW OR AGREED TO IN WRITING WILL ANY COPYRIGHT HOLDER, OR ANY OTHER PARTY WHO MAY MODIFY AND/OR REDISTRIBUTE THE PROGRAM AS PERMITTED ABOVE, BE LIABLE TO YOU FOR DAMAG-ES, INCLUDING ANY GENERAL, SPECIAL, INCIDENTAL OR CONSEQUENTIAL DAMAGES ARISING OUT OF THE USE OR INABILITY TO USE THE PROGRAM (INCLUDING BUT NOT LIMITED TO LOSS OF DATA OR DATA BEING RENDERED INACCURATE OR LOSSES SUSTAINED BY YOU OR THIRD PARTIES OR A FAILURE OF THE PROGRAM TO OPERATE WITH ANY OTHER PROGRAMS), EVEN IF SUCH HOLDER OR OTHER PARTY HAS BEEN ADVISED OF THE POSSIBILITY OF SUCH DAM-

Each version is given a distinguishing version number. If the Program specifies a version number of this License which applies to it and "any later version", you have the option of following the terms and conditions either of that version or of any later version published by the Free Software Foundation. If the Program does not specify a version number of this License, you may choose any version ever published by the Free Software Foundation.

THE SOFTWARE IS PROVIDED "AS IS", WITHOUT WARRANTY OF ANY KIND, EXPRESS OR IMPLIED, INCLUDING BUT NOT LIMITED TO THE WARRANTIES OF MERCHANTABILITY, FITNESS FOR A PARTICULAR PURPOSE AND NONINFRINGEMENT OF THIRD PARTY RIGHTS. IN NO EVENT SHALL THE COPYRIGHT HOLDER OR HOLDERS INCLUDED IN THIS NOTICE BE LIABLE FOR ANY CLAIM, OR ANY SPECIAL INDIRECT OR CONSEQUENTIAL DAMAGES, OR ANY DAMAGES WHATSOEVER RESULTING FROM LOSS OF USE, DATA OR PROFITS, WHETHER IN AN ACTION OF CONTRACT, NEGLIGENCE OR OTHER TORTIOUS ACTION, ARISING OUT OF OR IN CONNECTION WITH THE USE OR PERFORMANCE OF THIS SOFTWARE.

As far as I am concerned, the code I have written for this software can be used freely for any purpose. Any derived versions of this software must be clearly marked as such, and if the derived work is incompatible with the protocol description in the RFC file, it must be called by a name other than "ssh" or "Secure Shell".

AGES.

END OF TERMS AND CONDITIONS

#### **Copssh**

OpenSSH license, OpenSSL, CYGWIN license and COPSSH license. Copyright © 2003 Tevfik Karagulle (tevfik@itefix.no)

All rights reserved.

Permission is hereby granted, free of charge, to any person obtaining a copy of this software and associated documentation files (the "Software"), to deal in the Software without restriction, including without limitation the rights to use, copy, modify, merge, publish, distribute, and/or sell copies of the Software, and to permit persons to whom the Software is furnished to do so, provided that the above copyright notice(s) and this permission notice appear in all copies of the Software and that both the above copyright notice(s) and this permission notice appear in supporting documentation.

### **OpenSSH License**

This file is part of the OpenSSH software.

The licences which components of this software fall under are as follows. First, we will summarize and say that all components are under a BSD licence, or a licence more free than that.

OpenSSH contains no GPL code.

1. Copyright © 1995 Tatu Ylonen <ylo@cs.hut.fi>, Espoo, Finland All rights reserved

However, I am not implying to give any licenses to any patents or copyrights held by third parties, and the software includes parts that are not under my direct control. As far as I know, all included source code is used in accordance with the relevant license agreements and can be used freely for any purpose (the GNU license being the most restrictive); see below for details.

[However, none of that term is relevant at this point in time. All of these restrictively licenced software components which he talks about have been removed from OpenSSH, i.e.,

Note that any information and cryptographic algorithms used in this software are publicly available on the Internet and at any major bookstore, scientific library, and patent office worldwide. More information can be found e.g. at "http://www.cs.hut.fi/crypto".

- **–** RSA is no longer included, found in the OpenSSL library
- **–** IDEA is no longer included, its use is deprecated
- **–** DES is now external, in the OpenSSL library
- **–** GMP is no longer used, and instead we call BN code from OpenSSL
- **–** Zlib is now external, in a library
- **–** The make-ssh-known-hosts script is no longer included
- **–** TSS has been removed
- **–** MD5 is now external, in the OpenSSL library
- **–** RC4 support has been replaced with ARC4 support from OpenSSL
- **–** Blowfish is now external, in the OpenSSL library

NO WARRANTY. BECAUSE THE PROGRAM IS LICENSED FREE OF CHARGE, THERE IS NO WARRANTY FOR THE PROGRAM, TO THE EXTENT PERMITTED BY APPLICABLE LAW. EXCEPT WHEN OTHERWISE STATED IN WRITING THE COPYRIGHT HOLDERS AND/OR OTHER PARTIES PROVIDE THE PROGRAM "AS IS" WITHOUT WARRANTY OF ANY KIND, EITHER EXPRESSED OR IMPLIED, INCLUDING, BUT NOT LIMITED TO, THE IMPLIED WARRANTIES OF MERCHANTABILITY AND FITNESS FOR A PARTICULAR PURPOSE. THE ENTIRE RISK AS TO THE QUALITY AND PERFORMANCE OF THE PROGRAM IS WITH YOU. SHOULD THE PROGRAM PROVE DEFECTIVE, YOU ASSUME THE COST OF ALL NECESSARY SERVICING

The legal status of this program is some combination of all these permissions and restrictions. Use only at your own responsibility. You will be responsible for any legal consequences yourself; I am not making any claims whether possessing or using this is legal or not in your country, and I am not taking any responsibility on your behalf.

2. The 32-bit CRC compensation attack detector in deattack.c was contributed by CORE SDI S.A. under a BSD-style license. Cryptographic attack detector for ssh - source code

3. ssh-keyscan was contributed by David Mazieres under a BSD-style license. Copyright ©1995, 1996 by David Mazieres <dm@lcs.mit.edu>.

REPAIR OR CORRECTION. IN NO EVENT UNLESS REQUIRED BY APPLICABLE LAW OR AGREED TO IN WRITING WILL ANY COPYRIGHT HOLDER, OR ANY OTHER PARTY WHO MAY MODIFY AND/ OR REDISTRIBUTE THE PROGRAM AS PERMITTED ABOVE, BE LIABLE TO YOU FOR DAMAGES, NCLUDING ANY GENERAL, SPECIAL, INCIDENTAL OR CONSEQUENTIAL DAMAGES ARISING OUT OF THE USE OR INABILITY TO USE THE PROGRAM (INCLUDING BUT NOT LIMITED TO LOSS OF DATA OR DATA BEING RENDERED INACCURATE OR LOSSES SUSTAINED BY YOU OR THIRD PARTIES OR A FAILURE OF THE PROGRAM TO OPERATE WITH ANY OTHER PROGRAMS), EVEN IF SUCH HOLDER OR OTHER PARTY HAS BEEN ADVISED OF THE POSSIBILITY OF SUCH DAMAGES.

ii. Redistributions in binary form must reproduce the above copyright notice, this list of conditions and the following disclaimer in the documentation and/or other materials provided with the

Copyright © 1998 CORE SDI S.A., Buenos Aires, Argentina.

iii. Neither the name of the University nor the names of its contributors may be used to endorse or promote products derived from this software without specific prior written permission.

All rights reserved. Redistribution and use in source and binary forms, with or without modification, are permitted provided that this copyright notice is retained.

THIS SOFTWARE IS PROVIDED ``AS IS'' AND ANY EXPRESS OR IMPLIED WARRANTIES ARE DISCLAIMED. IN NO EVENT SHALL CORE SDI S.A. BE LIABLE FOR ANY DIRECT, INDIRECT, INCIDENTAL, SPECIAL, EXEMPLARY OR CONSEQUENTIAL DAMAGES RESULTING FROM THE USE OR MISUSE OF THIS SOFTWARE.

Ariel Futoransky <futo@core-sdi.com>, <http://www.core-sdi.com>

Modification and redistribution in source and binary forms is permitted provided that due credit is

given to the author and the OpenBSD project by leaving this copyright notice intact.

public domain and distributed with the following license:

@version 3.0 (December 2000) Optimised ANSI C code for the Rijndael cipher (now AES) @author Vincent Rijmen <vincent.rijmen@esat.kuleuven.ac.be> @author Antoon Bosselaers <antoon.bosselaers@esat.kuleuven.ac.be> @author Paulo Barreto <paulo.barreto@terra.com.br>

This code is hereby placed in the public domain.

THIS SOFTWARE IS PROVIDED BY THE AUTHORS ''AS IS'' AND ANY EXPRESS OR IMPLIED WARRANTIES, INCLUDING, BUT NOT LIMITED TO, THE IMPLIED WARRANTIES OF MERCHANTABILITY AND FITNESS FOR A PARTICULAR PURPOSE ARE DISCLAIMED. IN NO EVENT SHALL THE AUTHORS OR CONTRIBUTORS BE LIABLE FOR ANY DIRECT, INDIRECT, INCIDENTAL, SPECIAL, EXEMPLARY, OR CONSEQUENTIAL DAMAGES (INCLUDING, BUT NOT LIMITED TO, PROCUREMENT OF SUBSTITUTE GOODS OR SERVICES; LOSS OF USE, DATA, OR PROFITS OR BUSINESS INTERRUPTION) HOWEVER CAUSED AND ON ANY THEORY OF LIABILITY, WHETHER IN CONTRACT, STRICT LIABILITY, OR TORT (INCLUDING NEGLIGENCE OR OTHERWISE) ARISING IN ANY WAY OUT OF THE USE OF THIS SOFTWARE, EVEN IF ADVISED OF THE POSSIBILITY OF SUCH DAMAGE.

5. One component of the ssh source code is under a 3-clause BSD license, held by the University of California, since we pulled these parts from original Berkeley code. Copyright © 1983, 1990, 1992,

i. Redistributions of source code must retain the above copyright notice, this list of conditions and

1993, 1995

The Regents of the University of California. All rights reserved. Redistribution and use in source and binary forms, with or without modification, are permitted provided that the following conditions are met:

- the following disclaimer.
- distribution.
- 

THIS SOFTWARE IS PROVIDED BY THE REGENTS AND CONTRIBUTORS ``AS IS'' AND ANY EXPRESS OR IMPLIED WARRANTIES, INCLUDING, BUT NOT LIMITED TO, THE MPLIED WARRANTIES OF MERCHANTABILITY AND FITNESS FOR A PARTICULAR PURPOSE ARE DISCLAIMED. IN NO EVENT SHALL THE REGENTS OR CONTRIBUTORS BE LIABLE FOR ANY DIRECT, INDIRECT, INCIDENTAL, SPECIAL, EXEMPLARY, OR CONSEQUENTIAL DAMAGES (INCLUDING, BUT NOT LIMITED TO, PROCUREMENT OF SUBSTITUTE GOODS OR SERVICES; LOSS OF USE, DATA, OR PROFITS; OR BUSINESS INTERRUPTION) HOWEVER CAUSED AND ON ANY THEORY OF LIABILITY, WHETHER IN CONTRACT, STRICT LIABILITY, OR TORT (INCLUDING NEGLIGENCE OR OTHERWISE) ARISING IN ANY WAY OUT OF THE USE OF THIS SOFTWARE, EVEN IF ADVISED OF THE POSSIBILITY OF SUCH DAMAGE.

6. Remaining components of the software are provided under a standard 2-term BSD licence with the

following names as copyright holders:

Markus Friedl Theo de Raadt

Page 102 of 112 1991 16 112 119918911 Telepresence T1/T3 Administrator Guide (TCU4.2), October 2012. All contents are Copyright © 2008-2012 Cisco Systems, Inc. All rights reserved. 11918911 Telepresence T1/T3 Administrator

4. The Rijndael implementation by Vincent Rijmen, Antoon Bosselaers and Paulo Barreto is in the

Niels Provos Dug Song

Aaron Campbell Damien Miller

![](_page_52_Picture_370.jpeg)

Wesley Griffin Per Allansson

Nils Nordman Simon Wilkinson

- i. Redistributions of source code must retain the above copyright notice, this list of conditions and the following disclaimer.
- ii. Redistributions in binary form must reproduce the above copyright notice, this list of conditions and the following disclaimer in the documentation and/or other materials provided with the distribution.

Redistribution and use in source and binary forms, with or without modification, are permitted provided that the following conditions are met:

THIS SOFTWARE IS PROVIDED BY THE AUTHOR "AS IS" AND ANY EXPRESS OR IMPLIED WARRANTIES, INCLUDING, BUT NOT LIMITED TO, THE IMPLIED WARRANTIES OF MERCHANTABILITY AND FITNESS FOR A PARTICULAR PURPOSE ARE DISCLAIMED.

- 1. Redistributions of source code must retain the above copyright notice, this list of conditions and the following disclaimer.
- 2. Redistributions in binary form must reproduce the above copyright notice, this list of conditions and the following disclaimer in the documentation and/or other materials provided with the distribution.
- 3. All advertising materials mentioning features or use of this software must display the following acknowledgment:

IN NO EVENT SHALL THE AUTHOR BE LIABLE FOR ANY DIRECT, INDIRECT, INCIDENTAL, SPECIAL, EXEMPLARY, OR CONSEQUENTIAL DAMAGES (INCLUDING, BUT NOT LIMITED TO, PROCUREMENT OF SUBSTITUTE GOODS OR SERVICES; LOSS OF USE, DATA, OR PROFITS; OR BUSINESS INTERRUPTION) HOWEVER CAUSED AND ON ANY THEORY OF LIABILITY, WHETHER IN CONTRACT, STRICT LIABILITY, OR TORT (INCLUDING NEGLIGENCE OR OTHERWISE) ARISING IN ANY WAY OUT OF THE USE OF THIS SOFTWARE, EVEN IF ADVISED OF THE POSSIBILITY OF SUCH DAMAGE.

#### **OpenSSL**

- 4. The names "OpenSSL Toolkit" and "OpenSSL Project" must not be used to endorse or promote products derived from this software without prior written permission. For written permission, please contact openssl-core@openssl.org.
- 5. Products derived from this software may not be called "OpenSSL" nor may "OpenSSL" appear in their names without prior written permission of the OpenSSL Project.
- 6. Redistributions of any form whatsoever must retain the following acknowledgment: "This product

The OpenSSL toolkit stays under a dual license, i.e. both the conditions of the OpenSSL License and the original SSLeay license apply to the toolkit. See below for the actual license texts. Actually both licenses are BSD-style Open Source licenses. In case of any license issues related to OpenSSL please contact openssl-core@openssl.org.

### **OpenSSL License**

Copyright © 1998–2008 The OpenSSL Project. All rights reserved.

THIS SOFTWARE IS PROVIDED BY THE OpenSSL PROJECT "AS IS" AND ANY EXPRESSED OR IMPLIED WARRANTIES, INCLUDING, BUT NOT LIMITED TO, THE IMPLIED WARRANTIES OF MERCHANTABILITY AND FITNESS FOR A PARTICULAR PURPOSE ARE DISCLAIMED. IN NO EVENT SHALL THE OpenSSL PROJECT OR ITS CONTRIBUTORS BE LIABLE FOR ANY DIRECT, INDIRECT, INCIDENTAL, SPECIAL, EXEMPLARY, OR CONSEQUENTIAL DAMAGES (INCLUDING, BUT NOT LIMITED TO, PROCUREMENT OF SUBSTITUTE GOODS OR SERVICES; LOSS OF USE, DATA, OR PROFITS; OR BUSINESS INTERRUPTION) HOWEVER CAUSED AND ON ANY THEORY OF LIABILITY, WHETHER IN CONTRACT, STRICT LIABILITY, OR TORT (INCLUDING NEGLIGENCE OR OTHERWISE) ARISING IN ANY WAY OUT OF THE USE OF THIS SOFTWARE, EVEN IF ADVISED OF THE POSSIBILITY OF SUCH DAMAGE.

Redistribution and use in source and binary forms, with or without modification, are permitted provided that the following conditions are met:

"This product includes software developed by the OpenSSL Project for use in the OpenSSL Toolkit. (http://www.openssl.org/)"

2. Redistributions in binary form must reproduce the above copyright notice, this list of conditions and the following disclaimer in the documentation and/or other materials provided with the distribution.

3. All advertising materials mentioning features or use of this software must display the following

i. "This product includes cryptographic software written by Eric Young (eay@cryptsoft.com)" ii. The word 'cryptographic' can be left out if the rouines from the library being used are not

4. If you include any Windows specific code (or a derivative thereof) from the apps directory (application code) you must include an acknowledgement: "This product includes software written by Tim

includes software developed by the OpenSSL Project for use in the OpenSSL Toolkit (http://www.

1. Redistributions of source code must retain the copyright notice, this list of conditions and the fol-

openssl.org/)"

This product includes cryptographic software written by Eric Young (eay@cryptsoft.com). This product includes software written by Tim Hudson (tjh@cryptsoft.com).

## **Original SSLeay License**

Copyright © 1995–1998 Eric Young (eay@cryptsoft.com). All rights reserved.

This package is an SSL implementation written by Eric Young (eay@cryptsoft.com). The implementation was written so as to conform with Netscapes SSL.

This library is free for commercial and non-commercial use as long as the following conditions are aheared to. The following conditions apply to all code found in this distribution, be it the RC4, RSA, lhash, DES, etc., code; not just the SSL code. The SSL documentation included with this distribution is covered by the same copyright terms except that the holder is Tim Hudson (tjh@cryptsoft.com).

Copyright remains Eric Young's, and as such any Copyright notices in the code are not to be removed. If this package is used in a product, Eric Young should be given attribution as the author of the parts of the library used. This can be in the form of a textual message at program startup or in documentation (online or textual) provided with the package.

Redistribution and use in source and binary forms, with or without modification, are permitted provided that the following conditions are met:

- lowing disclaimer.
- 
- acknowledgement:
- 
- cryptographic related :-).
- Hudson (tjh@cryptsoft.com)"

\* THIS SOFTWARE IS PROVIDED BY ERIC YOUNG ``AS IS'' AND ANY EXPRESS OR IMPLIED WARRANTIES, INCLUDING, BUT NOT LIMITED TO, THE IMPLIED WARRANTIES OF MERCHANTABILITY AND FITNESS FOR A PARTICULAR PURPOSE ARE DISCLAIMED. IN NO EVENT SHALL THE AUTHOR OR CONTRIBUTORS BE LIABLE FOR ANY DIRECT, INDIRECT, INCIDENTAL, SPECIAL, EXEMPLARY, OR CONSEQUENTIAL DAMAGES (INCLUDING, BUT NOT LIMITED TO, PROCUREMENT OF SUBSTITUTE

GOODS OR SERVICES; LOSS OF USE, DATA, OR PROFITS; OR BUSINESS INTERRUPTION) HOWEVER CAUSED AND ON ANY THEORY OF LIABILITY, WHETHER IN CONTRACT, STRICT LIABILITY, OR TORT (INCLUDING NEGLIGENCE OR OTHERWISE) ARISING IN ANY WAY OUT OF THE USE OF THIS SOFTWARE, EVEN IF ADVISED OF THE POSSIBILITY OF SUCH DAMAGE.

The licence and distribution terms for any publically available version or derivative of this code cannot be changed. i.e. this code cannot simply be copied and put under another distribution licence [including the GNU Public Licence.]

- 1. 7z.dll: GNU LGPL + unRAR restriction
- 2. All other files: GNU LGPL

# **Cygwin API Licensing Terms**

This program is free software; you can redistribute it and/or modify it under the terms of the GNU General Public License (GPL) as published by the Free Software Foundation version 2 of the License.

This program is distributed in the hope that it will be useful, but WITHOUT ANY WARRANTY; without even the implied warranty of MERCHANTABILITY or FITNESS FOR A PARTICULAR PURPOSE. See the GNU General Public License for more details.

You should have received a copy of the GNU General Public License along with this program; if not, write to the Free Software Foundation, Inc., 59 Temple Place - Suite 330, Boston, MA 02111-1307,

USA.

# **7-Zip**

License for use and distribution

7-Zip Copyright © 1999–2009 Igor Pavlov.

• The unRAR sources cannot be used to re-create the RAR compression algorithm, which is proprietary. Distribution of modified unRAR sources in separate form or as a part of other software is permitted, provided that it is clearly stated in the documentation and source comments that the

Licenses for files are:

The GNU LGPL + unRAR restriction means that you must follow both GNU LGPL rules and unRAR

restriction rules.

Note: You can use 7-Zip on any computer, including a computer in a commercial organization. You

don't need to register or pay for 7-Zip.

GNU LGPL information. This library is free software; you can redistribute it and/or modify it under the terms of the GNU Lesser General Public License as published by the Free Software Foundation; either version 2.1 of the License, or (at your option) any later version.

This library is distributed in the hope that it will be useful, but WITHOUT ANY WARRANTY; without even the implied warranty of MERCHANTABILITY or FITNESS FOR A PARTICULAR PURPOSE. See the GNU Lesser General Public License for more details.

You should have received a copy of the GNU Lesser General Public License along with this library; if not, write to the Free Software Foundation, Inc., 59 Temple Place, Suite 330, Boston, MA 02111-1307 USA

unRAR restriction. The decompression engine for RAR archives was developed using source code of unRAR program. All copyrights to original unRAR code are owned by Alexander Roshal.

The license for original unRAR code has the following restriction:

code may not be used to develop a RAR (WinRAR) compatible archiver.

Igor Pavlov

- 1.1 Contributor means each individual or entity that creates or contributes to the creation of Modifications.
- 1.2 Contributor Version means the combination of the Original Software, prior Modifications used by a Contributor (if any), and the Modifications made by that particular Contributor.

#### 1.3 Covered Software means

## **COMMON DEVELOPMENT AND DISTRIBUTION LICENSE (CDDL)**

Version 1.0

#### 1. Definitions.

- a. The Original Software, or
- b. Modifications, or
- c. The combination of files containing Original Software with files containing Modifications, in each case including portions thereof.
- 1.4 Executable means the Covered Software in any form other than Source Code.
- 1.5 Initial Developer means the individual or entity that first makes Original Software available under this License.
- 1.6 Larger Work means a work which combines Covered Software or portions thereof with code not governed by the terms of this License.
- 1.7 License means this document.
- 1.8 Licensable means having the right to grant, to the maximum extent possible, whether at the time of the initial grant or subsequently acquired, any and all of the rights conveyed herein.
- 1.9 Modifications means the Source Code and Executable form of any of the following:
	- a. Any file that results from an addition to, deletion from or modification of the contents of a file containing Original Software or previous Modifications;
	- b. Any new file that contains any part of the Original Software or previous Modification; or
	- c. Any new file that is contributed or otherwise made available under the terms of this License.
- 1.10 Original Software means the Source Code and Executable form of computer software code that is originally released under this License.
- 1.11 Patent Claims means any patent claim(s), now owned or hereafter acquired, including without limitation, method, process, and apparatus claims, in any patent Licensable by grantor.
- 1.12 Source Code means (a) the common form of computer software code in which modifications are made and (b) associated documentation included in or with such code.
- 1.13 You (or Your) means an individual or a legal entity exercising rights under, and complying with all of the terms of, this License. For legal entities, "You" includes any entity which controls, is controlled by, or is under common control with You. For purposes of this definition, "control" means (a) the power, direct or indirect, to cause the direction or management of such entity, whether by contract or otherwise, or (b) ownership of more than fifty percent (50%) of the outstanding shares or beneficial ownership of such entity.

#### 2. License Grants.

2.1 The Initial Developer Grant. Conditioned upon Your compliance with Section 3.1 below and subject to third party intellectual property claims, the Initial Developer hereby grants You a world-wide, royalty-free, non-exclusive license:

- a. Under intellectual property rights (other than patent or trademark) Licensable by Initial Developer, to use, reproduce, modify, display, perform, sublicense and distribute the Original Software (or portions thereof), with or without Modifications, and/or as part of a Larger Work; and
- b. Under Patent Claims infringed by the making, using or selling of Original Software, to make, have made, use, practice, sell, and offer for sale, and/or otherwise dispose of the Original Software (or portions thereof).
- c. The licenses granted in Sections 2.1(a) and (b) are effective on the date Initial Developer first distributes or otherwise makes the Original Software available to a third party under the terms of this License.
- d. Notwithstanding Section 2.1(b) above, no patent license is granted: (1) for code that You delete from the Original Software, or (2) for infringements caused by: (i) the modification of the Original Software, or (ii) the combination of the Original Software with other software or devices.
- 2.2 Contributor Grant. Conditioned upon Your compliance with Section 3.1 below and subject to third party intellectual property claims, each Contributor hereby grants You a world-wide, royalty-free, non-exclusive license:
	- a. Under intellectual property rights (other than patent or trademark) Licensable by Contributor to use, reproduce, modify, display, perform, sublicense and distribute the Modifications created by such Contributor (or portions thereof), either on an unmodified basis, with other Modifications, as Covered Software and/or as part of a Larger Work; and
	- b. Under Patent Claims infringed by the making, using, or selling of Modifications made by that Contributor either alone and/or in combination with its Contributor Version (or portions of such combination), to make, use, sell, offer for sale, have made, and/or otherwise dispose of: (1) Modifications made by that Contributor (or portions thereof); and (2) the combination of Modifications made by that Contributor with its Contributor Version (or portions of such combination).
	- c. The licenses granted in Sections 2.2(a) and 2.2(b) are effective on the date Contributor first distributes or otherwise makes the Modifications available to a third party.
	- d. Notwithstanding Section 2.2(b) above, no patent license is granted: (1) for any code that Contributor has deleted from the Contributor Version; (2) for infringements caused by: (i) third party modifications of Contributor Version, or (ii) the combination of Modifications made by that Contributor with other software (except as part of the Contributor Version) or other devices; or (3) under Patent Claims infringed by Covered Software in the absence of Modifications made by that Contributor.

#### 3. Distribution Obligations.

- 3.1 Availability of Source Code. Any Covered Software that You distribute or otherwise make available in Executable form must also be made available in Source Code form and that Source Code form must be distributed only under the terms of this License. You must include a copy of this License with every copy of the Source Code form of the Covered Software You distribute or otherwise make available. You must inform recipients of any such Covered Software in Executable form as to how they can obtain such Covered Software in Source Code form in a reasonable manner on or through a medium customarily used for software exchange.
- 3.2 Modifications. The Modifications that You create or to which You contribute are governed by the terms of this License. You represent that You believe Your Modifications are Your original creation(s) and/or You have sufficient rights to grant the rights conveyed by this License.
- 3.3 Required Notices. You must include a notice in each of Your Modifications that identifies You as the Contributor of the Modification. You may not remove or alter any copyright, patent or trademark notices contained within the Covered Software, or any notices of licensing or any descriptive text giving attribution to any Contributor or the Initial Developer.
- 3.4 Application of Additional Terms. You may not offer or impose any terms on any Covered Software in Source Code form that alters or restricts the applicable version of this License or the recipients' rights hereunder. You may choose to offer, and to charge a fee for, warranty, support, indemnity or liability obligations to one or more recipients of Covered Software. However, you may do so only on Your own behalf, and not on behalf of the Initial Developer or any Contributor. You must make it absolutely clear that any such warranty, support, indemnity or liability obligation is offered by You alone, and You hereby agree to indemnify the Initial Developer and every Contributor for any liability incurred by the Initial Developer or such Contributor as a result of warranty, support, indemnity or liability terms You offer.
- 3.5 Distribution of Executable Versions. You may distribute the Executable form of the Covered Software under the terms of this License or under the terms of a license of Your choice, which may contain terms different from this License, provided that You are in compliance with the terms of this License and that the license for the Executable form does not attempt to limit or alter the recipient's rights in the Source Code form from the rights set forth in this License. If You distribute the Covered Software in Executable form under a different license, You must make it absolutely clear that any terms which differ from this License are offered by You alone, not by the Initial Developer or Contributor. You hereby agree to indemnify the Initial Developer and every Contributor for any liability incurred by the Initial Developer or such Contributor as a result of any such terms You offer.
- 3.6 Larger Works. You may create a Larger Work by combining Covered Software with other code not governed by the terms of this License and distribute the Larger Work as a single product. In such a case, You must make sure the requirements of this License are fulfilled for the Covered Software.

#### 4. Versions of the License.

- 4.1 New Versions. Sun Microsystems, Inc. is the initial license steward and may publish revised and/or new versions of this License from time to time. Each version will be given a distinguishing version number. Except as provided in Section 4.3, no one other than the license steward has the right to modify this License.
- 4.2 **Effect of New Versions.** You may always continue to use, distribute or otherwise make the Covered Software available under the terms of the version of the License under which You originally received the Covered Software. If the Initial Developer includes a notice in the Original Software prohibiting it from being distributed or otherwise made available under any subsequent version of the License, You must distribute and make the Covered Software available under the terms of the version of the License under which You originally received the Covered Software. Otherwise, You may also choose to use, distribute or otherwise make the Covered Software available under the terms of any subsequent version of the License published by the license steward.
- 4.3 Modified Versions. When You are an Initial Developer and You want to create a new license for Your Original Software, You may create and use a modified version of this License if You: (a) rename the license and remove any references to the name of the license steward (except to note that the license differs from this License); and (b) otherwise make it clear that the license contains terms which differ from this License.
- 5. DISCLAIMER OF WARRANTY. COVERED SOFTWARE IS PROVIDED UNDER THIS LICENSE ON AN "AS IS" BASIS, WITHOUT WARRANTY OF ANY KIND, EITHER EXPRESSED OR IMPLIED, INCLUD-ING, WITHOUT LIMITATION, WARRANTIES THAT THE COVERED SOFTWARE IS FREE OF DE-FECTS, MERCHANTABLE, FIT FOR A PARTICULAR PURPOSE OR NON-INFRINGING. THE ENTIRE RISK AS TO THE QUALITY AND PERFORMANCE OF THE COVERED SOFTWARE IS WITH YOU. SHOULD ANY COVERED SOFTWARE PROVE DEFECTIVE IN ANY RESPECT, YOU (NOT THE INITIAL DEVELOPER OR ANY OTHER CONTRIBUTOR) ASSUME THE COST OF ANY NECESSARY SERVIC-ING, REPAIR OR CORRECTION. THIS DISCLAIMER OF WARRANTY CONSTITUTES AN ESSENTIAL PART OF THIS LICENSE. NO USE OF ANY COVERED SOFTWARE IS AUTHORIZED HEREUNDER EXCEPT UNDER THIS DISCLAIMER.

7. LIMITATION OF LIABILITY, UNDER NO CIRCUMSTANCES AND UNDER NO LEGAL THEORY. WHETHER TORT (INCLUDING NEGLIGENCE), CONTRACT, OR OTHERWISE, SHALL YOU, THE INI-TIAL DEVELOPER, ANY OTHER CONTRIBUTOR, OR ANY DISTRIBUTOR OF COVERED SOFTWARE, OR ANY SUPPLIER OF ANY OF SUCH PARTIES, BE LIABLE TO ANY PERSON FOR ANY INDIRECT, SPECIAL, INCIDENTAL, OR CONSEQUENTIAL DAMAGES OF ANY CHARACTER INCLUDING, WITHOUT LIMITATION, DAMAGES FOR LOST PROFITS, LOSS OF GOODWILL, WORK STOPPAGE, COMPUTER FAILURE OR MALFUNCTION, OR ANY AND ALL OTHER COMMERCIAL DAMAGES OR LOSSES, EVEN IF SUCH PARTY SHALL HAVE BEEN INFORMED OF THE POSSIBILITY OF SUCH DAMAGES. THIS LIMITATION OF LIABILITY SHALL NOT APPLY TO LIABILITY FOR DEATH OR PER-SONAL INJURY RESULTING FROM SUCH PARTY'S NEGLIGENCE TO THE EXTENT APPLICABLE LAW PROHIBITS SUCH LIMITATION. SOME JURISDICTIONS DO NOT ALLOW THE EXCLUSION OR LIMITATION OF INCIDENTAL OR CONSEQUENTIAL DAMAGES, SO THIS EXCLUSION AND LIMITA-

8. U.S. GOVERNMENT END USERS. The Covered Software is a "commercial item," as that term is defined in 48 C.F.R. 2.101 (Oct. 1995), consisting of "commercial computer software" (as that term is defined at 48 C.F.R. § 252.227-7014(a)(1)) and "commercial computer software documentation" as such terms are used in 48 C.F.R. 12.212 (Sept. 1995). Consistent with 48 C.F.R. 12.212 and 48 C.F.R. 227.7202-1 through 227.7202-4 (June 1995), all U.S. Government End Users acquire Covered Software with only those rights set forth herein. This U.S. Government Rights clause is in lieu of, and supersedes, any other FAR, DFAR, or other clause or provision that addresses Government

#### 6. TERMINATION.

- 6.1 This License and the rights granted hereunder will terminate automatically if You fail to comply with terms herein and fail to cure such breach within 30 days of becoming aware of the breach. Provisions which, by their nature, must remain in effect beyond the termination of this License shall survive.
- 6.2 If You assert a patent infringement claim (excluding declaratory judgment actions) against Initial Developer or a Contributor (the Initial Developer or Contributor against whom You assert

9. MISCELLANEOUS. This License represents the complete agreement concerning subject matter hereof. If any provision of this License is held to be unenforceable, such provision shall be reformed only to the extent necessary to make it enforceable. This License shall be governed by the law of the jurisdiction specified in a notice contained within the Original Software (except to the extent applicable law, if any, provides otherwise), excluding such jurisdiction's conflict-of-law provisions. Any litigation relating to this License shall be subject to the jurisdiction of the courts located in the jurisdiction and venue specified in a notice contained within the Original Software, with the losing party responsible for costs, including, without limitation, court costs and reasonable attorneys' fees and expenses. The application of the United Nations Convention on Contracts for the International Sale of Goods is expressly excluded. Any law or regulation which provides that the language of a contract shall be construed against the drafter shall not apply to this License. You agree that You alone are responsible for compliance with the United States export administration regulations (and the export control laws and regulation of any other countries) when You use, distribute or otherwise

10. RESPONSIBILITY FOR CLAIMS. As between Initial Developer and the Contributors, each party is responsible for claims and damages arising, directly or indirectly, out of its utilization of rights under this License and You agree to work with Initial Developer and Contributors to distribute such responsibility on an equitable basis. Nothing herein is intended or shall be deemed to constitute any admission of liability.

such claim is referred to as "Participant") alleging that the Participant Software (meaning the Contributor Version where the Participant is a Contributor or the Original Software where the Participant is the Initial Developer) directly or indirectly infringes any patent, then any and all rights granted directly or indirectly to You by such Participant, the Initial Developer (if the Initial Developer is not the Participant) and all Contributors under Sections 2.1 and/or 2.2 of this License shall, upon 60 days notice from Participant terminate prospectively and automatically at the expiration of such 60 day notice period, unless if within such 60 day period You withdraw Your claim with respect to the Participant Software against such Participant either unilaterally or pursuant to a written agreement with Participant.

6.3 In the event of termination under Sections 6.1 or 6.2 above, all end user licenses that have been validly granted by You or any distributor hereunder prior to termination (excluding li-

- censes granted to You by any distributor) shall survive termination.
- TION MAY NOT APPLY TO YOU.
- rights in computer software under this License.
- make available any Covered Software.

## **ISc License**

Used by Bind

Copyright © 2004–2010 Internet Systems Consortium, Inc. ("ISC") Copyright © 1996–2003 Internet Software Consortium.

Permission to use, copy, modify, and/or distribute this software for any purpose with or without fee is hereby granted, provided that the above copyright notice and this permission notice appear in all copies.

THE SOFTWARE IS PROVIDED "AS IS" AND ISC DISCLAIMS ALL WARRANTIES WITH REGARD TO THIS SOFTWARE INCLUDING ALL IMPLIED WARRANTIES OF MERCHANTABILITY AND FITNESS. IN NO EVENT SHALL ISC BE LIABLE FOR ANY SPECIAL, DIRECT, INDIRECT, OR CONSEQUENTIAL DAMAGES OR ANY DAMAGES WHATSOEVER RESULTING FROM LOSS OF USE, DATA OR PROFITS, WHETHER IN AN ACTION OF CONTRACT, NEGLIGENCE OR OTHER TORTIOUS ACTION, ARISING OUT OF OR IN CONNECTION WITH THE USE OR PERFORMANCE OF THIS SOFTWARE.

\$Id: COPYRIGHT, v 1.15.188.1 2010/01/04 23:48:10 tbox Exp \$

Portions Copyright (© 1996–2001 Nominum, Inc.

Permission to use, copy, modify, and distribute this software for any purpose with or without fee is hereby granted, provided that the above copyright notice and this permission notice appear in all copies.

THE SOFTWARE IS PROVIDED "AS IS" AND NOMINUM DISCLAIMS ALL WARRANTIES WITH REGARD TO THIS SOFTWARE INCLUDING ALL IMPLIED WARRANTIES OF MERCHANTABILITY AND FITNESS. IN NO EVENT SHALL NOMINUM BE LIABLE FOR ANY SPECIAL, DIRECT, INDIRECT, OR CONSEQUENTIAL DAMAGES OR ANY DAMAGES WHATSOEVER RESULTING FROM LOSS OF USE, DATA OR PROFITS, WHETHER IN AN ACTION OF CONTRACT, NEGLIGENCE OR OTHER TORTIOUS ACTION, ARISING OUT OF OR IN CONNECTION WITH THE USE OR PERFORMANCE OF THIS SOFTWARE.

# $(1)$  $(1)$ **CISCO**